# **Huawei Cloud EulerOS**

# 用户指南

文档版本 01 发布日期 2025-01-02

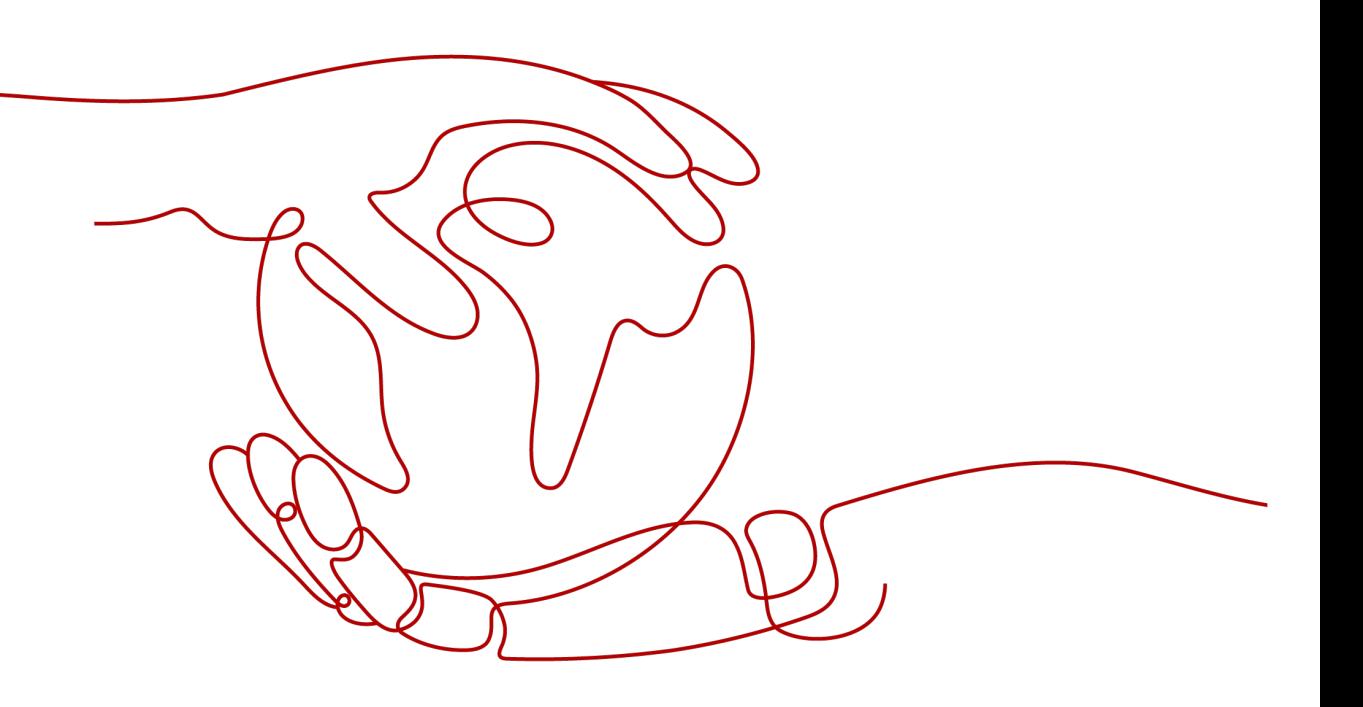

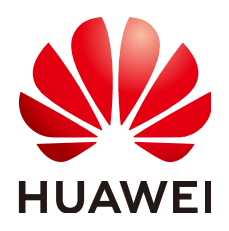

# 版权所有 **©** 华为云计算技术有限公司 **2025**。 保留一切权利。

非经本公司书面许可,任何单位和个人不得擅自摘抄、复制本文档内容的部分或全部,并不得以任何形式传 播。

# 商标声明

**、<br>HUAWE和其他华为商标均为华为技术有限公司的商标。** 本文档提及的其他所有商标或注册商标,由各自的所有人拥有。

# 注意

您购买的产品、服务或特性等应受华为云计算技术有限公司商业合同和条款的约束,本文档中描述的全部或部 分产品、服务或特性可能不在您的购买或使用范围之内。除非合同另有约定,华为云计算技术有限公司对本文 档内容不做任何明示或暗示的声明或保证。

由于产品版本升级或其他原因,本文档内容会不定期进行更新。除非另有约定,本文档仅作为使用指导,本文 档中的所有陈述、信息和建议不构成任何明示或暗示的担保。

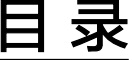

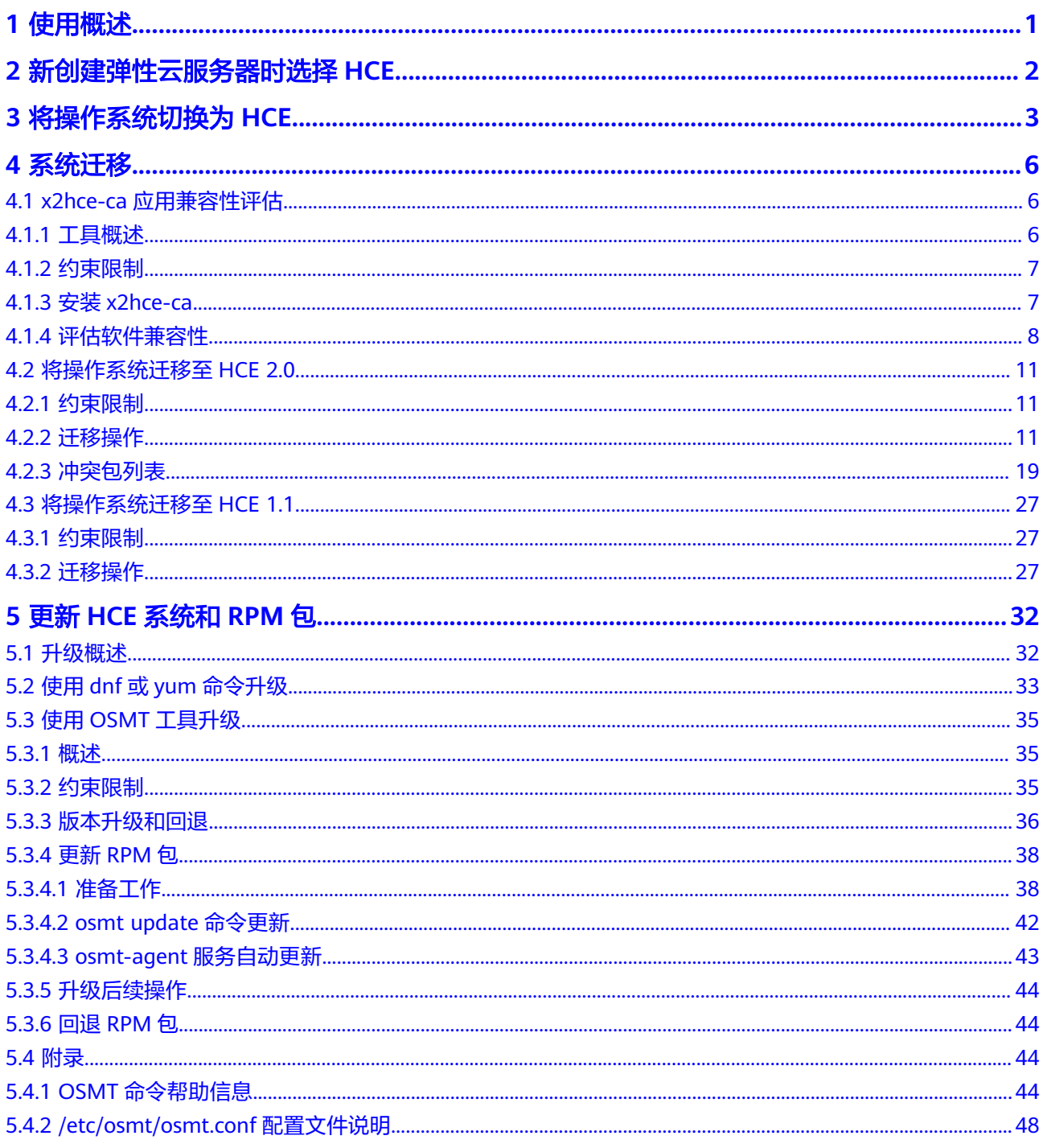

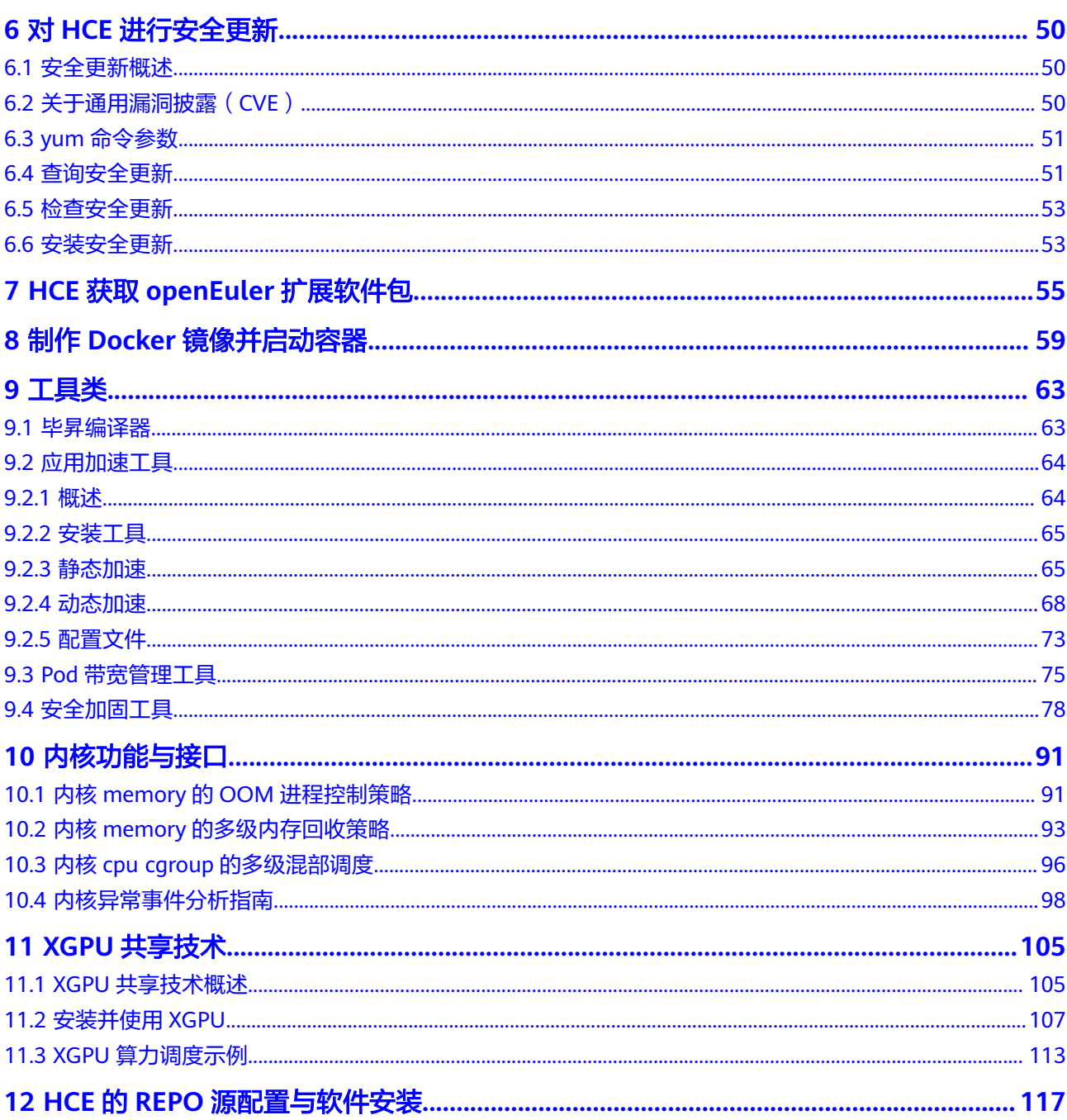

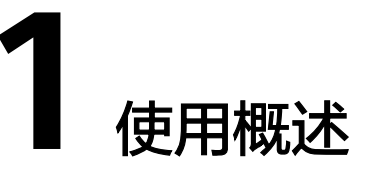

<span id="page-4-0"></span>您可通过下列方法使用Huawei Cloud EulerOS。

- 首次创建弹性云服务器实例时,推荐使用HCE公共镜像。
- 将操作系统切换为HCE。

如果现有的弹性云服务器配置(网卡、磁盘、VPN等配置的类型和数量)都不需 要改变,仅需要修改弹性云服务器的操作系统镜像,并且您的软件和原操作系统 耦合度较低,适配到HCE改动较小,建议使用系统切换,可快速切换到HCE。

● 将操作系统迁移为HCE。

如果现有的弹性云服务器配置(网卡、磁盘、VPN等配置的类型和数量)都不需 要改变,操作系统软件的配置参数希望保留,可以通过操作系统迁移的方式迁移 到HCE。

说明

仅支持迁移至Huawei Cloud EulerOS 2.0标准版和Huawei Cloud EulerOS 1.1CentOS兼容 版,不支持迁移至其他HCE镜像版本。

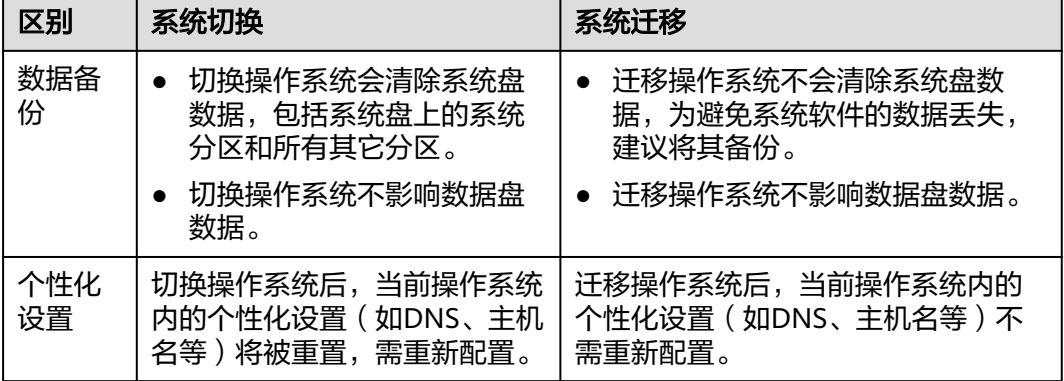

### 表 **1-1** 系统切换和迁移的区别

# <span id="page-5-0"></span>**2** 新创建弹性云服务器时选择 **HCE**

# 操作步骤

- 1. 登录控制台,进入<mark>购买弹性云服务器</mark>页面。
- 2. 选择HCE公共镜像。

 $\overline{\phantom{a}}$ 

在基础配置环节选择公共镜像时,选择Huawei Cloud EulerOS操作系统和具体的 镜像版本。购买弹性云服务器完整的操作步骤详见[购买](https://support.huaweicloud.com/intl/zh-cn/usermanual-ecs/ecs_03_7002.html)**ECS**。

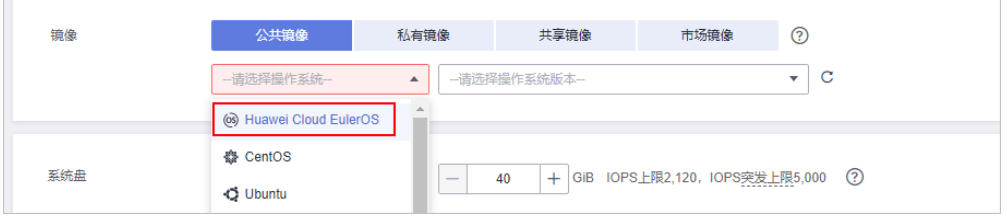

# 说明

HCE公共镜像当前仅支持部分实例,详见**支持的实例规格**。

# **3** 将操作系统切换为 **HCE**

# <span id="page-6-0"></span>约束与限制

- "包年/包月"方式购买的弹性云服务器切换操作系统时,由于所选镜像不同,当 前云服务器的系统盘容量可能不足,不支持切换后的镜像使用。此时,需先卸载 系统盘并进行扩容,然后再重新切换操作系统。
- 云硬盘的配额需大于0。
- 不支持BIOS启动方式与UEFI启动方式的操作系统互相切换。

# 切换须知

- 切换操作系统后,将不再保留原操作系统,并删除原有系统盘及清除系统盘数 据,包括系统盘上的系统分区和所有其它分区,请做好数据备份。详细内容,请 参考[备份弹性云服务器。](https://support.huaweicloud.com/intl/zh-cn/cbr/index.html)
- 切换操作系统不影响数据盘数据。
- 切换操作系统后IP地址和MAC地址不发生改变。
- 切换操作系统成功后会自动开机。
- 切换操作系统后不支持更换系统盘的云硬盘类型。
- 切换操作系统后,您的业务运行环境需要在新的系统中重新部署。
- 切换操作系统后,当前操作系统内的个性化设置(如DNS、主机名等)将被重 置,需重新配置。

# 计费规则

"按需付费"方式购买的弹性云服务器切换操作系统后,由于所选镜像不同,系 统盘的容量可能会增大,由此将带来费用的变更。

# 前提条件

- 待切换操作系统的挂载有系统盘。
- 如果原服务器使用的是密码登录方式,切换操作系统后使用密钥登录方式,请提 前创建密钥文件。
- 如果您使用私有镜像切换操作系统请参考<mark>《镜像服务用户指南》</mark>提前完成私有镜 像的制作。
	- 如果需要指定云服务器的镜像,请提前使用指定云服务器创建私有镜像。
- 如果需要使用本地的镜像文件,请提前将镜像文件导入并注册为云平台的私 有镜像。
- 如果需要使用其他区域的私有镜像,请提前复制镜像。
- 如果需要使用其他账号的私有镜像,请提前完成镜像共享。

# <span id="page-7-0"></span>操作步骤

- 1. 登录管理控制台。
- 2.  $\quad$ 单击"  $\equiv$  ", 选择 "计算 > 弹性云服务器"。
- 3. 在待切换操作系统的弹性云服务器的"操作"列下,单击"更多 > 镜像 > 切换操 作系统"。

切换操作系统前请先将云服务器关机,或根据页面提示勾选"立即关机(重装操 作系统前需先将云服务器关机)"。

4. 根据需求选择需要更换的规格,包括"镜像类型"和"镜像"。

### 说明

对于"包年/包月"方式购买的,如果系统盘容量小于您选择的待切换镜像的大小,此时, 您需要先卸载系统盘,并进行扩容,然后再挂载至原执行切换操作。 扩容系统盘的操作指导,请参见"扩<mark>容云硬盘"</mark>章节。

### 图 **3-1** 切换操作系统

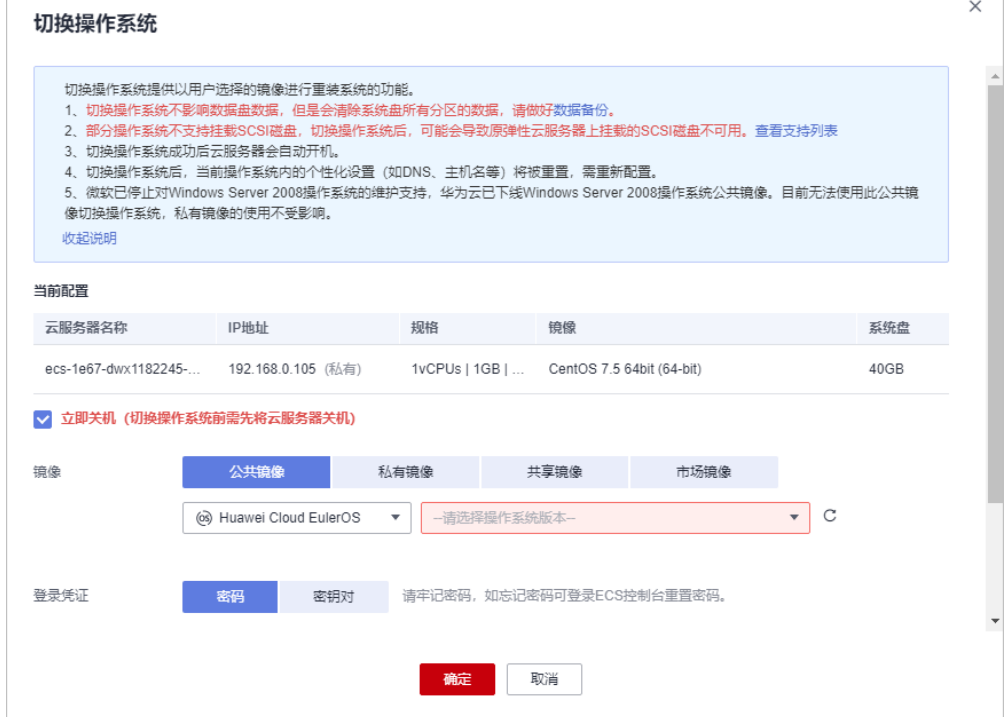

5. 设置登录方式。

如果待切换操作系统的是使用密钥登录方式创建的,此时可以更换使用新密钥。

- 6. 单击"确定"。
- 7. 在"切换云服务器操作系统"页面,确认切换的操作系统规格无误后,阅读并勾 选相关协议或声明,单击"提交申请"。

提交切换操作系统的申请后,的状态变为"切换中",当该状态消失后,表示切 换结束。

# 说明

切换操作系统过程中,会创建一台临时,切换操作系统结束后会自动删除。

# 后续处理

- 如果切换操作系统前后都是Linux系统,且数据盘设置了开机自动挂载分区。切换 操作系统后,数据盘分区挂载信息会丢失,请更新/etc/fstab配置。
	- a. 在/etc/fstab写入切换后的分区信息。 建议您先备份/etc/fstab文件。 详细操作请参考初始化**Linux**[数据盘\(](https://support.huaweicloud.com/intl/zh-cn/usermanual-evs/evs_01_0033.html)**fdisk**),设置开机自动挂载磁盘分 区。
	- b. 挂载分区。挂载分区后即可开始使用数据盘。 **mount** diskname mountpoint
	- c. 执行以下命令,查看挂载结果。 **df -TH**
- 如果操作系统切换失败,公有云平台支持重试功能,用户可重新执行**[2](#page-7-0)**-**[7](#page-7-0)**,切换操 作系统。
- 重试后,如果仍未成功,可联系客服进行人工恢复。

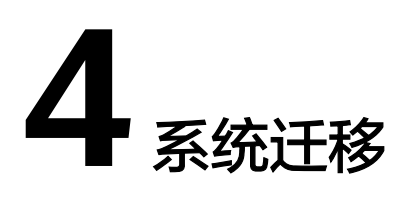

# <span id="page-9-0"></span>**4.1 x2hce-ca** 应用兼容性评估

# **4.1.1** 工具概述

x2hce-ca是华为云对系统迁移提供的一款免费的应用兼容性评估工具。x2hce-ca通过 对待迁移应用进行快速扫描分析,帮助您评估应用在源操作系统和目标操作系统的兼 容性。

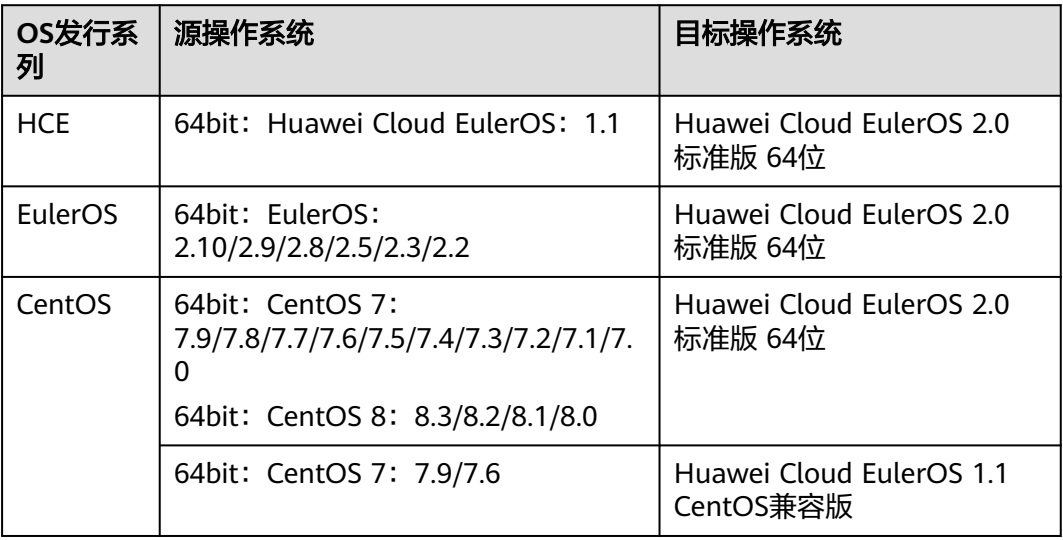

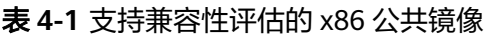

# <span id="page-10-0"></span>表 **4-2** 支持兼容性评估的 Arm 公共镜像

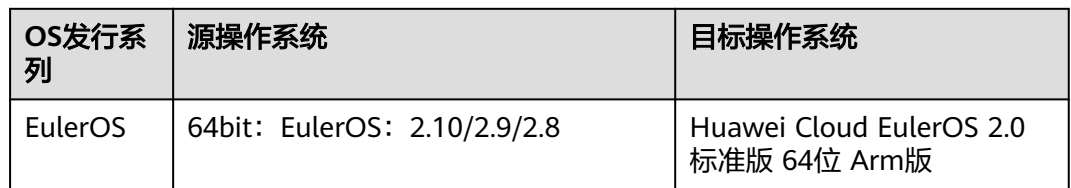

# **4.1.2** 约束限制

- 由于x2hce-ca工具安装会有额外资源包引入,不建议在业务环境中运行。x2hceca工具支持在HCE 2.0和CentOS的操作系统进行安装使用。
- x2hce-ca工具支持扫描的文件格式为jar、py、pyc、bin、sh、rpm、ko。其中, 只支持扫描源码为C、C++、Java和Python语言的rpm格式文件。
- x2hce-ca工具不支持回滚,任务异常中断后会在/opt/x2hce-ca/目录下产生残留文 件,并不影响工具再次使用。异常中断的任务请重新执行。
- 安装和运行x2hce-ca工具的系统参数要求如下所述。

表 **4-3** 运行 x2hce-ca 工具的操作系统参数要求

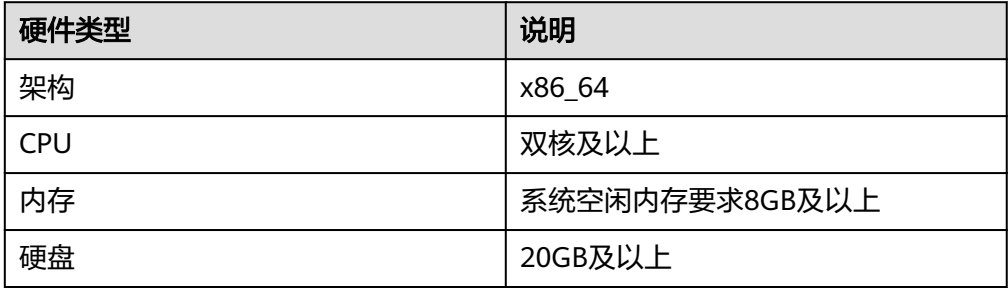

# **4.1.3** 安装 **x2hce-ca**

1. 确认repo源配置正常。

请检查默认的/etc/yum.repos.d/hce.repo配置文件中参数是否正确,正确的配置 如下。

```
[base]
name=HCE $releasever base
baseurl=https://repo.huaweicloud.com/hce/$releasever/os/$basearch/
enabled=1
gpgcheck=1
gpgkey=https://repo.huaweicloud.com/hce/$releasever/os/RPM-GPG-KEY-HCE-2
[updates]
```
name=HCE \$releasever updates baseurl=https://repo.huaweicloud.com/hce/**\$releasever**/updates/\$basearch/ ......

2. 安装x2hce-ca。

通过**yum install -y x2hce-ca-hce.x86\_64**命令安装工具。安装完成后,生[成表](#page-11-0) **[4-4](#page-11-0)**。

# <span id="page-11-0"></span>表 **4-4** 用户相关目录列表

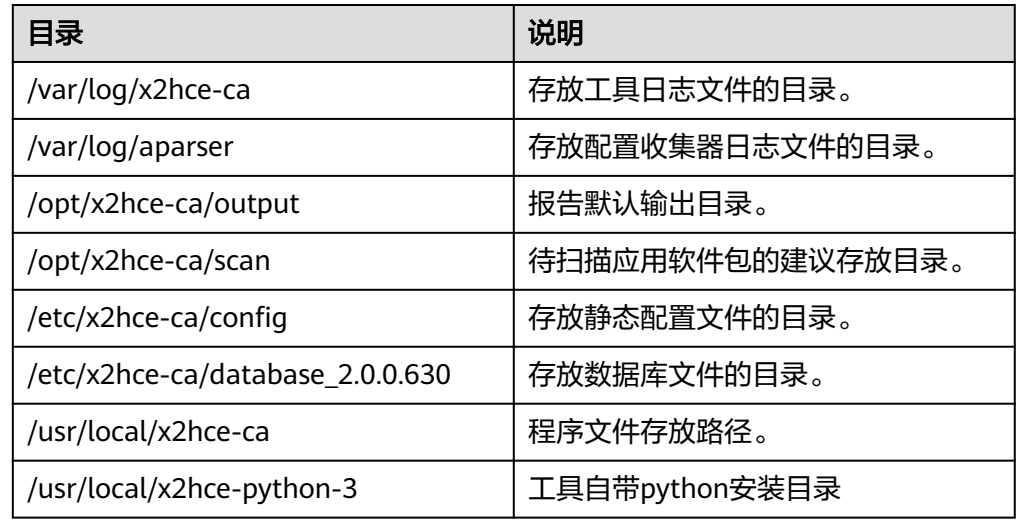

3. 重启操作系统或者执行命令**alias x2hce-ca="x2hce\_python3 /usr/local/x2hceca/x2hce-ca.pyc"**,使**x2hce-ca**命令生效。

# **4.1.4** 评估软件兼容性

# 扫描方式

x2hce-ca工具支持两种软件包扫描方式,请明确将要使用的扫描方式和评估的软件 包。

- 扫描源操作系统上单个或多个应用软件包。
- 扫描源操作系统上单个或多个目录下的所有应用软件包。

# 操作步骤

- 1. 默认登录或切换到root用户下进行工具使用。
- 2. 使用如下命令对软件包进行兼容性扫描。 **x2hce-ca scan <option>** [**-os\_name** 源系统名称] [**-target\_os\_name** 目标系统名称]

### 说明

使用以下命令验证Java默认版本:

# **java -version**

- 若目标机器上已安装Java1.8.0,则自动执行后续扫描。
- 若目标机器上未安装Java1.8.0时,根据操作系统的不同处理方式有所不同。
	- 操作系统是HCE 2.0时,会自动安装缺失的Java依赖: java-1.8.0-openidk-devel、 java-1.8.0-openjdk和java-1.8.0-openjdk-headless。
	- 操作系统不是HCE 2.0时,会出现报错信息提示安装缺失的Java依赖。推荐执行以 下命令自行安装。

**yum -y install java-1.8.0-openjdk-devel**

● 若目标机器上存在低于1.8.0版本Java版本时,用户需要执行以下命令手动设置Java默认 版本为1.8.0。

**update-alternatives --config java**

**<option>**有如下设置:

Dir Name/App Name, 扫描单个应用软件包。

以x86和Arm操作系统架构为例:

扫描/mnt/路径下的应用软件包NetworkManager-1.18.8-1.el7.x86\_64.rpm (**x86**)

x2hce-ca scan **/mnt/NetworkManager-1.18.8-1.el7.x86\_64.rpm** -os\_name centos7.9 target\_os\_name hce2.0

扫描/mnt/路径下的应用软件包NetworkManager-1.18.8-1.el7.aarch64.rpm (**Arm**)

x2hce-ca scan **/mnt/NetworkManager-1.18.8-1.el7.aarch64.rpm** -os\_name EulerOSV2.0SP8arm -target\_os\_name hce2.0arm -arch aarch64

– Dir\_Name1/App\_Name1 Dir\_Name2/App\_Name2,扫描多个应用软件包。 以x86操作系统架构为例:

扫描/opt/x2hce-ca/scan/路径下的应用软件包 grep-3.4-0.h3.r3.eulerosv2r9.x86\_64.rpm和/opt/x2hce-ca/scan/rpm/路径下 的应用软件包groff-1.22.4-5.h1.eulerosv2r9.x86\_64.rpm(**x86**)

x2hce-ca scan **/opt/x2hce-ca/scan/grep-3.4-0.h3.r3.eulerosv2r9.x86\_64.rpm /opt/x2hce-ca/ scan/rpm/groff-1.22.4-5.h1.eulerosv2r9.x86\_64.rpm** -os\_name centos7.9 -target\_os\_name hce2.0

# 说明

其中**-arch**的默认值为x86\_64。

- -b Dir\_Name,扫描单个目录下的所有应用包。
	- 例如,扫描directory1目录下的所有应用包。

x2hce-ca scan **-b directory1** -os\_name centos7.9 -target\_os\_name hce2.0

- -b Dir\_Name1 Dir\_Name2, 扫描多个目录下的所有应用包。
	- 例如,扫描directory1和directory2目录下的所有应用包。

x2hce-ca scan **-b directory1 directory2** -os\_name centos7.9 -target\_os\_name hce2.0

# 说明

建议单个目录下放置不超过750个文件,目文件总大小不超过900M,过多的软件包可 能会导致工具故障。

-l rpm\_Name, 扫描本地安装的软件。

例如,扫描openssl。

x2hce-ca scan **-l openssl** -os\_name centos7.9 -target\_os\_name hce2.0

-l rpm\_Name, 扫描多个本地安装的软件。

例如,扫描openssh和openssl。 x2hce-ca scan **-l openssl,openssh** -os\_name centos7.9 -target\_os\_name hce2.0

# 说明

-l参数仅支持CentOS操作系统。

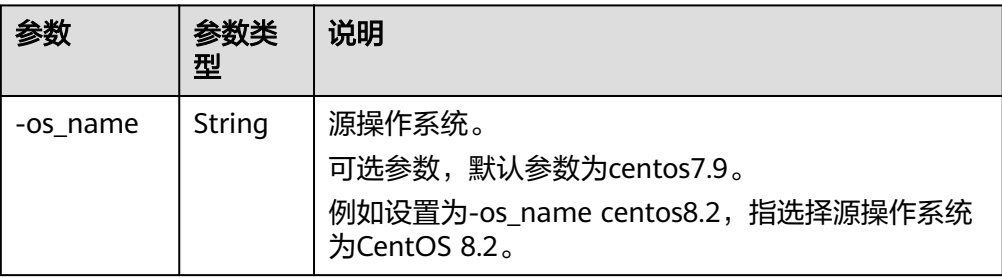

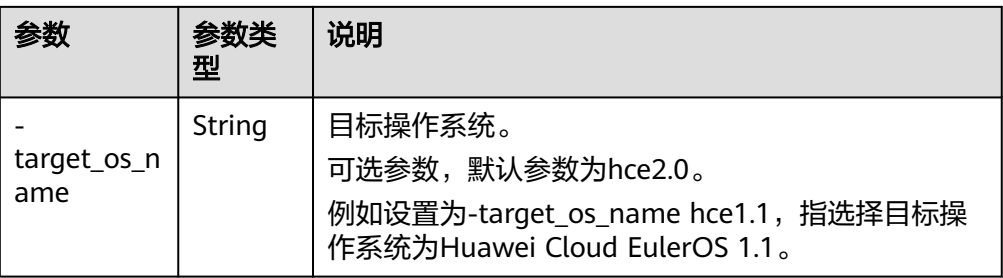

# 3. 结果分析。

以扫描/tmp/x2hce-ca\_test目录下的三个RPM包为例,命令执行后将有如下输 出。

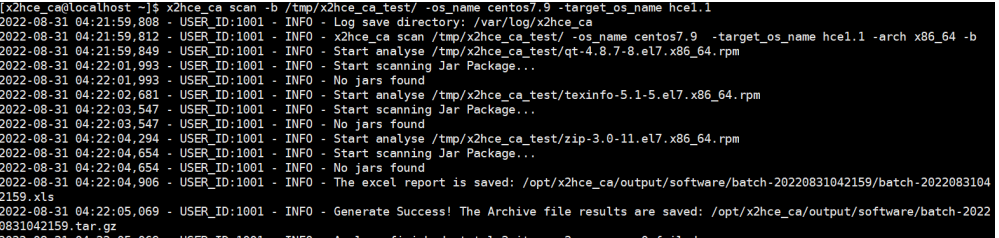

– 软件包的兼容性评估报告保存在/opt/x2hce-ca/output/software/目录下,请 自行下载查看具体评估结果。

### ■ 每个软件包有同名Html格式文件,软件包兼容的评估结果如下。

软件评估报告 报告生成时间: 2022/08/31 04:34:53

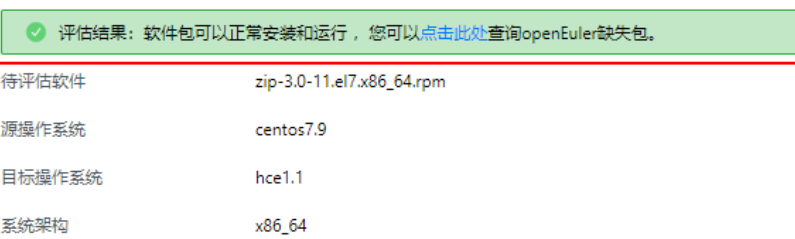

### 不兼容的评估结果如下。

软件评估报告 报告生成时间: 2022/08/30 21:25:45

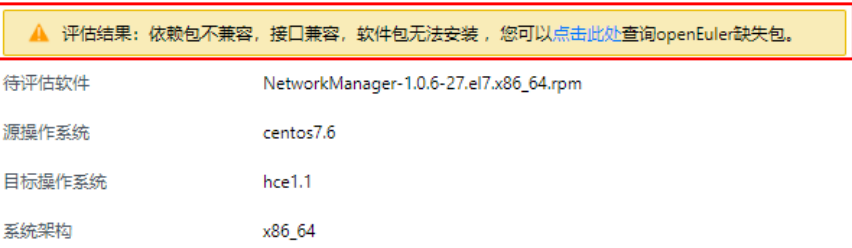

# ■ 详细的依赖包兼容性、接口兼容性等信息可在软件包同名Excel格式文件 中查看。

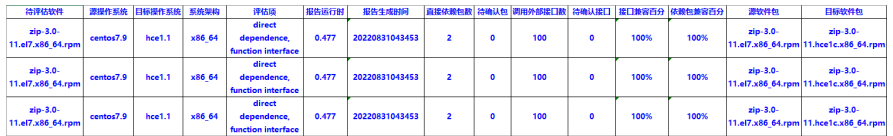

– 对于扫描失败的应用软件包,请在/opt/x2hce-ca/output/software/目录下查 看对应Excel报告。

# <span id="page-14-0"></span>**4.2** 将操作系统迁移至 **HCE 2.0**

# **4.2.1** 约束限制

- 当弹性云服务器实例规格和替换的OS系统均在**支持的实例规格**和支<del>持迁移的公共</del> **镜像**列表中时,才支持系统迁移。
- 操作系统迁移过程中涉及rpm卸载、安装及更新,操作系统存在异常重启的风 险。请在迁移前做好操作系统的系统盘备份,可以通过<mark>快速创建云服务器备份</mark>。
- 建议操作系统内存剩余大于128MB,系统盘空间剩余大于5GB(指迁移工具运行) 需要的系统盘空间,不包含数据备份的空间),boot分区可用空间大于200MB。
- 请避免自定义的RPM包和操作系统组件rpm重名。否则迁移时,自定义的rpm会 被迁移工具删除。
- 迁移操作系统后不支持更换系统盘的云硬盘类型。
- 系统迁移过程中,待迁移系统中存在部分冲突包。迁移工具会自动删除冲突包以 完成系统迁移。[冲突包列表](#page-22-0)详见**冲突包列表**。
- 系统迁移过程中会使用dnf组件,如果系统原有的dnf组件版本过低会影响升级过 程,可以先卸载原系统的dnf组件。

# **4.2.2** 迁移操作

# 准备迁移工具依赖的软件包

在系统迁移过程中,迁移工具对特定的基础软件和系统参数存在依赖,本节介绍软件 包和系统参数的准备工作。

1. 远程连接待迁移的操作系统。

根据弹性云服务器控制台操作指导,远程登录到待迁移虚拟机内部,远程登录的 具体操作,请参见<mark>连接方式概述</mark>,并确保虚拟机内部与Internet相通。

2. 检查待迁移系统网络是否能够正常访问HCE的repo源,确保迁移工具可以获取到 依赖的软件(来自HCE的repo源)。

执行命令**curl https://repo.huaweicloud.com/hce/2.0/os/x86\_64/**命令检测是 否能够访问HCE的repo源。若有类似如下输出信息,则能正常访问HCE的repo 源。 % Total % Received % Xferd Average Speed Time Time Time Current Dload Upload Total Spent Left Speed 100 3417 0 3417 0 0 373 0 --:--:-- 0:00:09 --:--:-- 696

- <meta charset="utf-8">
- <title></title>
- <link rel="stylesheet" href="/repository/static/css/style.css" type="text/css"/>
- <style> \* {
- font-family: 'Verdana', sans-serif; margin: 0; padding: 0; -webkit-box-sizing: border-box; -moz-box-sizing: border-box;

<sup>&</sup>lt;!doctype html> <html> <head>

```
box-sizing: border-box;
}
```
- ......
- 3. 配置repo源 (指原操作系统的repo源),确保迁移工具可以获取到依赖的软件。 各操作系统的repo源地址不同,请配置正确的repo源地址。
- 4. 安装依赖的软件包。
	- a. 安装python基础软件包。 [root@localhost ~]# **yum install -y python** //任意目录执行安装命令
	- b. (可选)创建软连接。

# 说明

**CentOS 8**系列及**EulerOS 2.10/2.9**版本需执行以下步骤,其他操作系统版本请忽 略。

- i. 安装python3基础软件包。 [root@localhost ~]# **yum install -y python3** //任意目录执行安装命令
- ii. 检查是否存在python软链接。
	- 若不存在,继续执行创建**python**软链接。
	- 若已存在,但没有链接至python3,须执行如下命令删除原有 python软链接,再执行创建**python**软链接。 [root@localhost]# **unlink /usr/bin/python**
	- 若已存在,并已链接至python3,请继续执行<mark>安装迁移工具并检查</mark> 迁移条件。
- iii. 创建python软链接。

[root@localhost]# **python** -<br>-bash: /usr/bin/python: No such file or directory //python软链接不存在的提示信息 [root@localhost]# **cd /usr/bin/** //切换目录至/usr/bin下 [root@localhost bin]# **ln -s python3 python** //创建软件python软链接 [root@localhost bin]# **python** Python 3.6.8 (default, Apr 16 2020, 01:36:27) [GCC 8.3.1 20191121 (Red Hat 8.3.1-5)] on linux Type "help", "copyright", "credits" or "license" for more information. >>> //通过ctrl+D退出上述界面

# 安装迁移工具并检查迁移条件

1. 从<mark>华为云开源镜像站</mark>下载最新版本的迁移工具安装包centos2hce2-\*.rpm。

\*表示迁移工具版本,本节以centos2hce2-1.0.0-0.0.82.hce2.x86\_64.rpm安装包示 例。由于迁移工具不断更新,版本号也随之不断更新,操作过程中请适配为实际 的安装包名称。 [root@localhost test]# **wget https://repo.huaweicloud.com/hce/2.0/updates/x86\_64/Packages/ centos2hce2-1.0.0-0.0.82.hce2.x86\_64.rpm** //下载centos2hce2-\*.rpm [root@localhost test]# **ls** //检查是否下载成功 centos2hce2-1.0.0-0.0.82.hce2.x86\_64.rpm

2. 安装迁移工具。

[root@localhost test]# **rpm -ivh centos2hce2-1.0.0-0.0.82.hce2.x86\_64.rpm --nodeps** warning: centos2hce2-1.0.0-0.0.82.hce2.x86\_64.rpm: Header V4 RSA/SHA256 Signature, key ID a8def926: NOKEY Verifying... ################################# [100%] Preparing... ################################# [100%] Updating / installing... 1:centos2hce2-1.0.0-0.0.6.hce2 ################################# [100%]

3. 配置待迁移系统的系统软件数据的备份路径。

在系统切换前,迁移工具将自动备份系统软件的所有数据至备份路径。

执行**vim /etc/centos2hce2.conf**命令,在**centos2hce2.conf**配置文件中配置 backup\_dir字段,配置备份路径。backup\_dir默认为/mnt/sdb/.osbak。

# backup dir

**backup\_dir = "/mnt/sdb/.osbak"** #配置原系统软件数据的备份路径

### 说明

- 为避免迁移过程中系统数据的丢失,建议配置备份目录。
- 在系统迁移时,迁移工具会自动检查备份目录的空间。建议配置单独的数据盘 (如/dev/sdb/,并将该分区挂载到/mnt/sdb/),避免因为空间不足导致的检查失败。
- 请勿将tmpfs类型的文件系统(如/dev、/run等)作为备份目录,系统重启后tmpfs类 型文件系统内的文件会丢失。
- 4. 设置系统迁移参数。
	- a. 设置web迁移方式。

web迁移方式通过下载RPM包集合对系统迁移,因此要求在下载RPM包的过 程中不能断网。

在centos2hce2.conf配置文件中,参考参数说明进行设置:

[repo\_relation]

..... # default yum source, val: web or iso **default\_yum\_source = 'web'**

..... # if web as source, web link config as follow **web\_link\_dir = "https://repo.huaweicloud.com/hce/2.0/os/x86\_64/;https:// repo.huaweicloud.com/hce/2.0/updates/x86\_64/"**

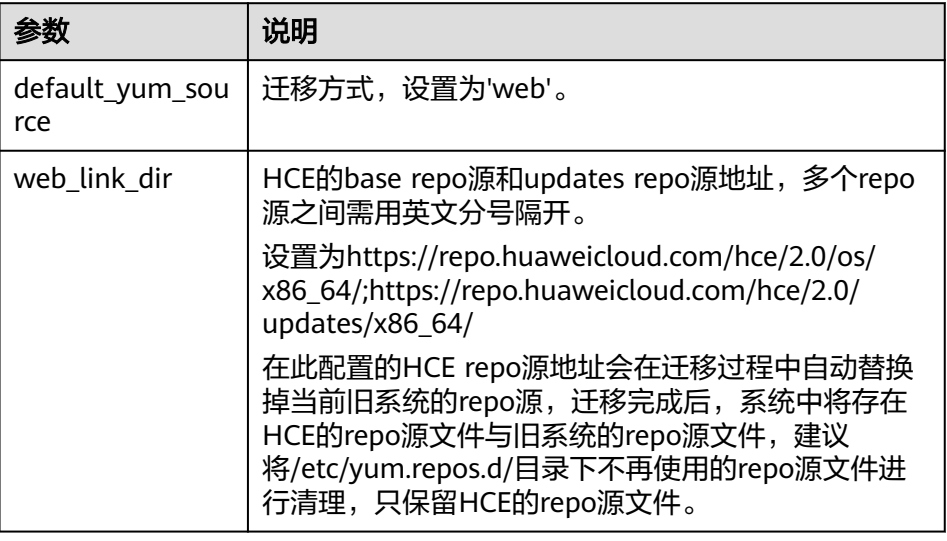

### 表 **4-5** 参数说明

b. 配置isclose\_modules参数,仅CentOS 8系列需要配置。

CentOS 8系列支持将RPM包集成为module的方式批量安装RPM包。HCE不 支持此种安装方式。因此系统迁移前,须关闭module功能。

- "ves"表示系统迁移前会自动关闭系统上的modules,默认为  $\sqrt[4]{\mathsf{ves}}$ "。
- "no "表示系统迁移前不会自动关闭系统上的modules,且若检测到有 modules开启时,迁移操作中断。

<span id="page-17-0"></span>[system] # whether close modules, if value is no, system may be not migrate isclose\_modules = "yes"

# 说明

- 执行命令**dnf module list**可查看待迁移系统中所有运行的module。
- 执行命令**dnf module list | grep '\[e\]'**可查看待迁移系统开启的module。
- 5. 执行**centos2hce2.py --check all**命令,检查当前系统配置是否满足迁移条件。
	- 提示"Enviroment check passed!"时,表示满足迁移条件,可直接执行迁移 操作。
	- 提示"call migration failed"时,表示不满足迁移条件,请根据步骤**[6](#page-18-0)**自动处 理相关异常信息。Error Number及其对应错误信息请参见表**4-6**。

### 表 **4-6** Error Number 对应关系

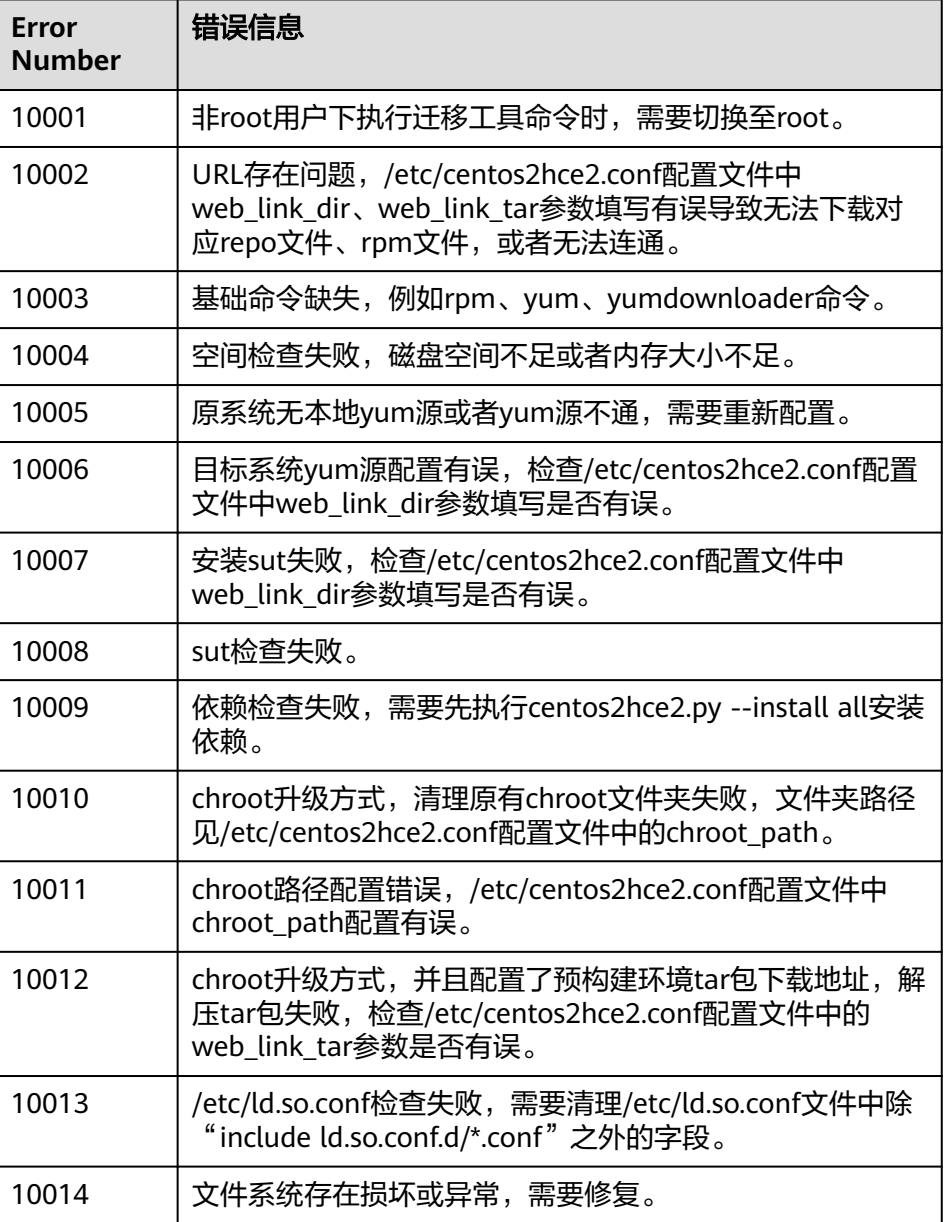

<span id="page-18-0"></span>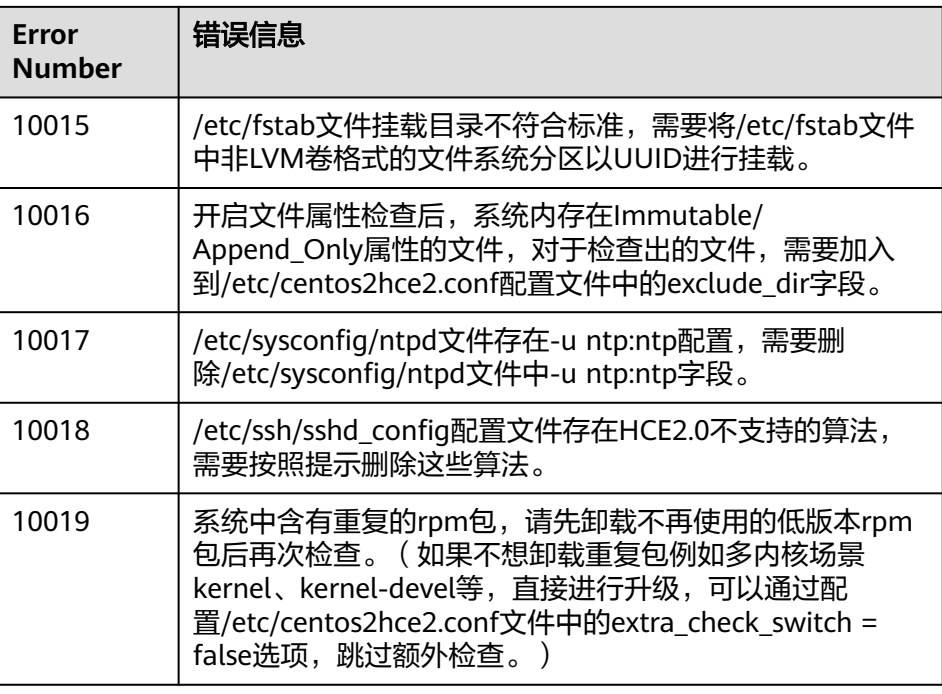

6. 安装迁移工具依赖的软件。

执行**centos2hce2.py --install all**命令,迁移工具会先进行备份,接着系统自动 安装迁移工具依赖的软件包,并进行迁移前相关预处理操作。

以下提示表明,已安装依赖的软件包及相关预处理操作,需再次执行步骤**[5](#page-17-0)**进行环 境检查。

2022-08-19 03:12:58,373-INFO-centos2hce2.py-[line:832]: Dependency packages already exist! 2022-08-19 03:12:58,373-INFO-centos2hce2.py-[line:891]: migrate install depend options finished

7. (可选) 重复备份。

执行**centos2hce2.py --backup force** 命令,迁移工具会根据步骤**[3](#page-15-0)**中配置的备份路 径,对当前系统中的文件进行备份。

### 说明

步骤6中安装的工具依赖软件包,在执行此命令之后也会被备份。

# 迁移系统至 **HCE**

1. 执行迁移命令**centos2hce2.py --upgrade all** 进行系统迁移。

出现migrare sucess提示信息, 表明系统迁移成功。迁移后支持回退至原系统, 详 见操作步骤**[1](#page-21-0)**。

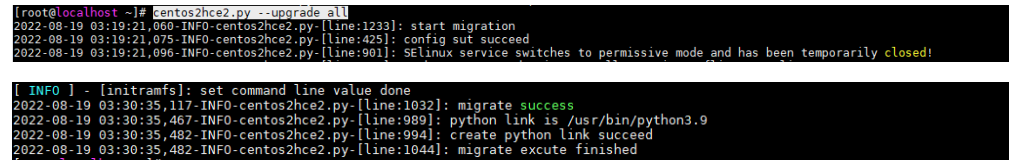

# 说明

- 迁移命令不能设置为Linux后台执行方式。
- 可附加--simple\_name参数,使得迁移后的grub菜单中显示Huawei Cloud EulerOS的 简称。
- 在升级过程中如果遇到因为网络中断、软件包冲突等情况导致的升级失败,可以通过重 新执行迁移命令再次进行系统迁移。
- 在升级过程中如果遇到报错如图**4-1**所示,表明升级过程因冲突包中断,需要处理冲突 包后再次执行升级。冲突包处理请参见<mark>冲突包列表</mark>。

# 图 **4-1** 冲突包报错

warning: Converting database from bdb ro to ndb backend

Unable to detect release version (use '--releasever' to specify release version) **Error: Transaction test error:** 

file /usr/share/squid/errors/zh-cn from install of squid-7:4.9-20.hce2.x86 64 conflicts with file from package squid-7:3.5.20-2.2.h10.x86 64

file /usr/share/squid/errors/zh-tw from install of squid-7:4.9-20.hce2.x86 64 conflicts with file from package squid-7:3.5.20-2.2.h10.x86 64

2. 系统迁移完毕后,执行**reboot**命令(若**reboot**无响应,执行**reboot -f**)使系统完 成切换。

系统重启后,执行**cat /etc/hce-release**命令查看迁移后的操作系统信息,执行 **uname -a**命令查看系统内核信息。

若显示Huawei Cloud EulerOS操作系统,则讦移成功;否列则汗移失败,请<mark>联系技</mark> 木工程师咨询。

.ocalhost ~]# cat /etc/hce-release<br>Cloud EulerOS release 2.0 (West Lake) . -a<br>.in 5 10 0-60 18 0 50 h425 1 hce2 x86 64 #1 SMP Thu Aug 18 16:31:04 UTC 2022 x86 64

### 说明

操作系统迁移为Huawei Cloud EulerOS后,控制台仍然显示迁移前的操作系统名称。您可 手动更新控制台操作系统名称。

3. 清理旧版本组件的文件。

待迁移系统迁移到HCE后,新版本组件替换旧版本组件,但此时旧版本组件的文 件仍然保存在系统中。执行命令**centos2hce2.py --precommit upgrade**可清理 旧版本组件的文件。

返回信息中提示"upgrade precommit success"表示环境清理成功。

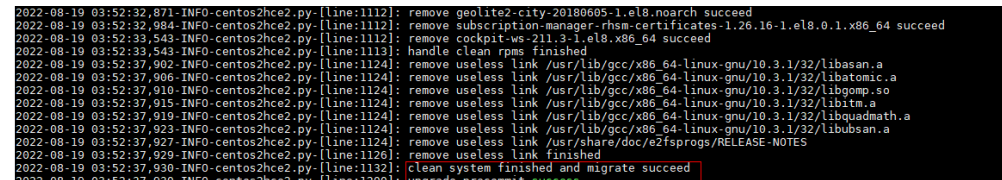

### 说明

清理动作可执行多次。

- 4. (可选)修改Cloud-init相关配置。
	- 若迁移之前的操作系统中存在Cloud-init,服务状态正常,且Cloud-init为 rpm包形式,请跳过此步骤。
- 若迁移之前的操作系统存在Cloud-init服务,服务状态正常,且Cloud-init为 某个文件 (如CentOS 7系列), 非rpm包形式, 迁移后请对/etc/cloud/ cloud.cfg文件进行如下配置。
- a. 设置开放root密码远程登录并开启root用户的ssh权限。

设置"disable\_root"为"0"不禁用root用户; "ssh\_pwauth"为"1"启 用密码远程登录; "lock\_passwd"为"False"不锁住用户密码。

```
users:
 - name: root
  lock_passwd: False
disable_root: 0
```

```
ssh_pwauth: 1
```
b. 执行**/usr/bin/cloud-init init --local**命令,无错误发生,说明Cloud-init配置 成功。

正确安装的Cloud-init会显示Cloud-init的版本详细信息,并且无任何错误信

```
息。<br>[root@localhost ~]# /usr/bin/cloud-init init --local<br>cloud-init v. 21.4 running 'init-local' at Fri, 22 Jul 2022 07:43:21 +0000. Up 602150.81 seconds.<br>[root@localhost ~]#
```
- c. 如果在升级完成后出现cloud-init不可用的情况,需要重新安装cloud-init软 件,具体操作参照安装**[Cloud-Init](https://support.huaweicloud.com/intl/zh-cn/bestpractice-ims/ims_bp_0023.html#section4)**工具。
- 5. (可选)因迁移时会自动关闭selinux服务, 如迁移后需启用selinux, 执行 **centos2hce2.py --precommit upg-selinux**命令。此命令分为两个阶段,每次执 行后都需重启系统(若迁移前未开启selinux请忽略此步骤)。
	- a. 执行**centos2hce2.py --precommit upg-selinux**命令。 [root@localhost ~]# **centos2hce2.py --precommit upg-selinux** 2022-08-21 23:46:23,891-INFO-centos2hce2.py-[line:1239]: precommit migration 2022-08-21 23:46:23,891-INFO-centos2hce2.py-[line:1149]: begin to set selinux 2022-08-21 23:46:23,892-INFO-centos2hce2.py-[line:1157]: grub path is /boot/grub2/grub.cfg 2022-08-21 23:46:23,895-INFO-centos2hce2.py-[line:1162]: sed selinux succeed 2022-08-21 23:46:23,897-INFO-centos2hce2.py-[line:1167]: create autorelabel file succeed 2022-08-21 23:46:23,901-INFO-centos2hce2.py-[line:1172]: modify selinux config succeed 2022-08-21 23:46:23,901-INFO-centos2hce2.py-[line:1174]: create phase 1 flag file succeed 2022-08-21 23:46:23,901-INFO-centos2hce2.py-[line:1184]: selinux has been set, please reboot now 2022-08-21 23:46:23,901-INFO-centos2hce2.py-[line:1206]: upgrade precommit selinux success

[root@localhost ~]# **reboot**

b. 系统重启后,再次执行**centos2hce2.py --precommit upg-selinux**命令。 [root@localhost ~]# **centos2hce2.py --precommit upg-selinux** 2022-08-21 23:57:07,576-INFO-centos2hce2.py-[line:1239]: precommit migration 2022-08-21 23:57:07,576-INFO-centos2hce2.py-[line:1176]: now begin to set selinux phase 2 2022-08-21 23:57:07,580-INFO-centos2hce2.py-[line:1181]: modify selinux config succeed 2022-08-21 23:57:07,580-INFO-centos2hce2.py-[line:1183]: create phase 2 flag file succeed 2022-08-21 23:57:07,580-INFO-centos2hce2.py-[line:1184]: selinux has been set, please reboot now

2022-08-21 23:57:07,580-INFO-centos2hce2.py-[line:1206]: upgrade precommit selinux success [root@localhost ~]# **reboot**

c.第二次重启后,执行**getenforce**查看selinux状态,Enforcing表明selinux为 开启状态。

[root@localhost ~]# **getenforce Enforcing** 

6. (可选)确认迁移完毕后,清理原系统数据。

迁移操作完成后,原系统的系统数据仍然保留在新系统中,并占用较大内存。建 议执行**centos2hce2.py --commit all**命令清理数据。

执行命令后,系统会自动清理原系统的系统数据,包括步骤**[3](#page-15-0)**中备份路径下的系统 数据。

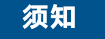

执行命令后,操作系统无法回退。

[root@localhost ~]# **centos2hce2.py --commit all** 2022-08-22 04:45:32,601-INFO-centos2hce2.py-[line:1242]: commit migration

# <span id="page-21-0"></span>系统回退

1. 系统回退。

迁移操作支持系统回退,您可根据需要决定是否回退至原操作系统。

a. 执行**centos2hce2.py --rollback all**命令进行系统回退。回退后,执行 **reboot**命令对系统重启。

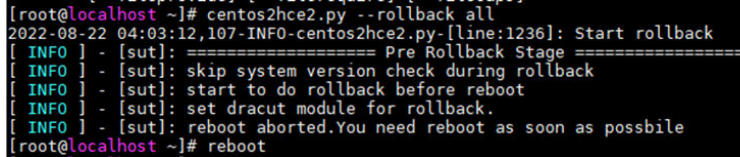

b. 执行**centos2hce2.py --precommit rollback**命令,恢复环境。

precommit migration<br>/opt/migrate//rsync ,<br>-\_backup is not exists, skip it<br>eed rollback

- 2. (可选)若迁移前已开启selinux,迁移时会自动关闭selinux服务。如有需要,回 退后请手动恢复selinux状态。
	- a. 执行**centos2hce2.py --precommit rbk-selinux**命令。

[root@localhost ~]# **centos2hce2.py --precommit rbk-selinux** 2022-09-05 03:58:37,015-INFO-centos2hce2.py-[line:1401]: precommit migration 2022-09-05 03:58:37,047-INFO-centos2hce2.py-[line:1319]: now begin to set selinux 2022-09-05 03:58:37,051-INFO-centos2hce2.py-[line:1324]: modify selinux config succeed 2022-09-05 03:58:37,051-INFO-centos2hce2.py-[line:1325]: selinux has been set, please reboot now

2022-09-05 03:58:37,051-INFO-centos2hce2.py-[line:1340]: set rollback selinux succeed 2022-09-05 03:58:37,051-INFO-centos2hce2.py-[line:1365]: upgrade precommit selinux success

- b. 执行**reboot**命令,进行系统重启。 [root@localhost ~]# reboot
- c. 系统重启后,可查看到selinux状态为开启状态。 [root@localhost ~]# **getenforce** Enforcing
- 3. 清理系统数据。

执行**centos2hce2.py --commit all**命令清理数据。

执行命令后,系统会自动清理目标系统和原系统的系统数据,包括步骤**[3](#page-15-0)**中备份路 径下的系统数据。

[root@localhost ~]# **centos2hce2.py --commit all**

2022-08-22 04:45:32,601-INFO-centos2hce2.py-[line:1242]: commit migration

# <span id="page-22-0"></span>**4.2.3** 冲突包列表

# 说明

- 冲突包列表表示在原系统中存在与HCE系统冲突的软件包,会影响升级过程。
- 冲突包会在升级过程中自动卸载并且不会再安装上,升级前请评估原系统依赖的软件包是否 在此冲突列表内,以免造成升级完成后软件缺失。
- 如果发现升级后软件包丢失,可以通过yum命令安装新版本软件包。
- 如果升级过程中遇到其他冲突问题,可以修改/etc/centos2hce2.conf配置文件,参考本章节 冲突包列表增加自定义的冲突包名称。

## 表 **4-7** CentOS 8 系列冲突包列表

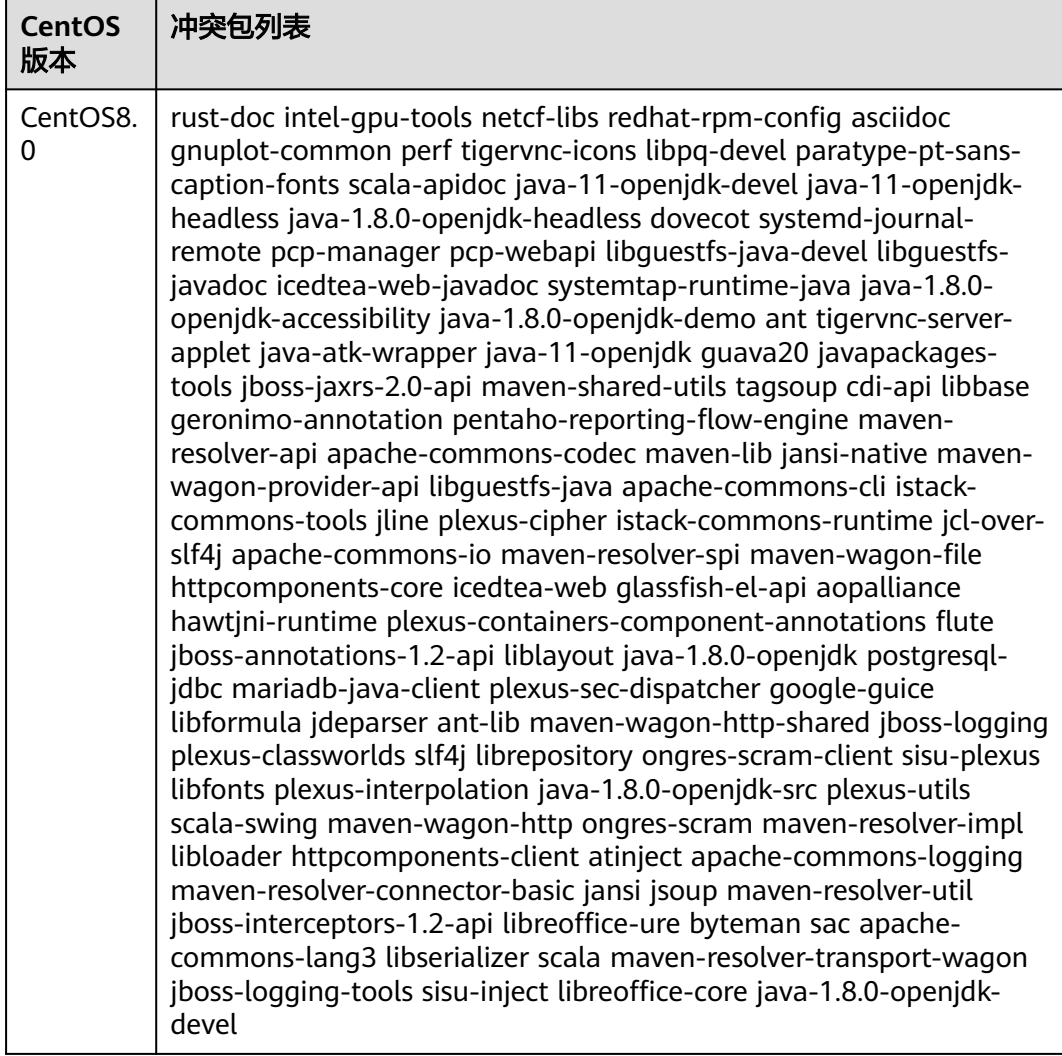

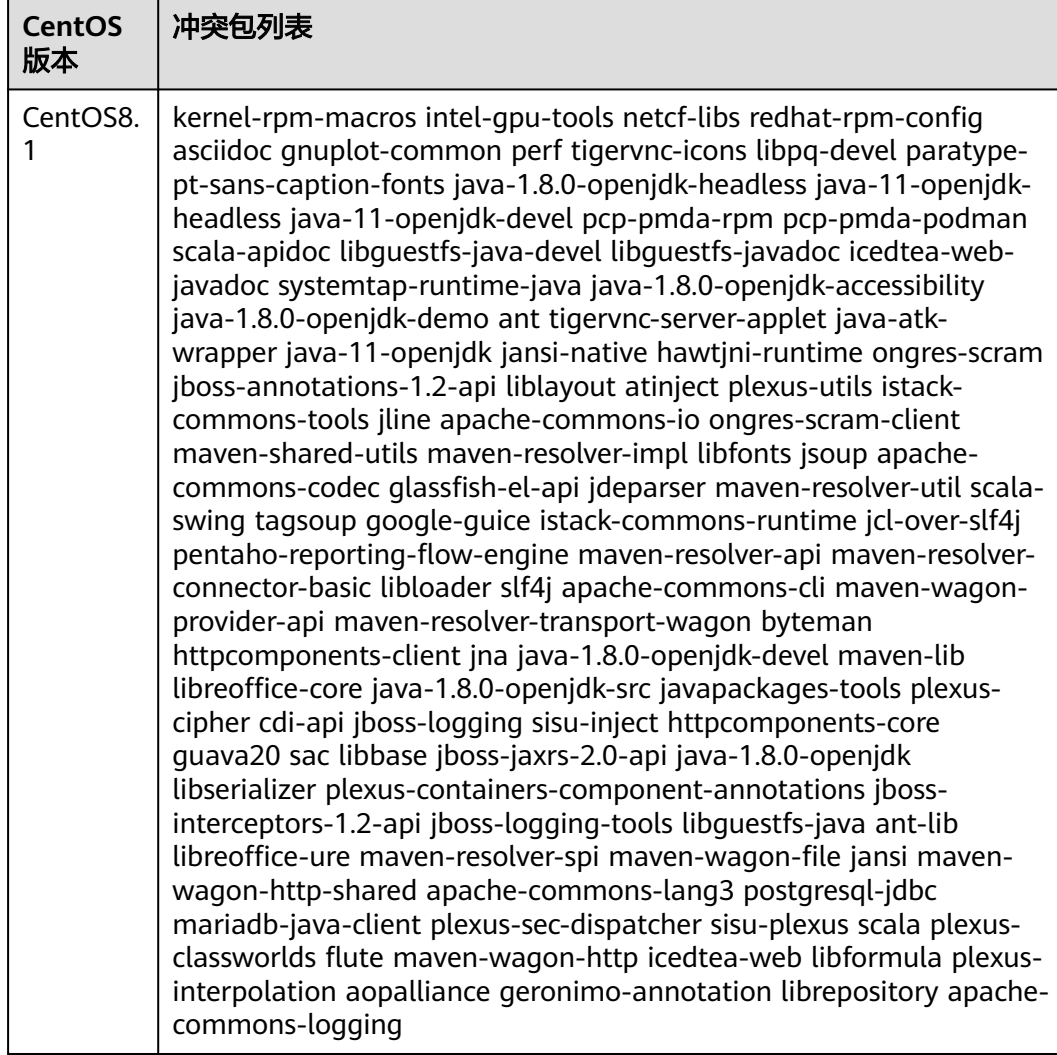

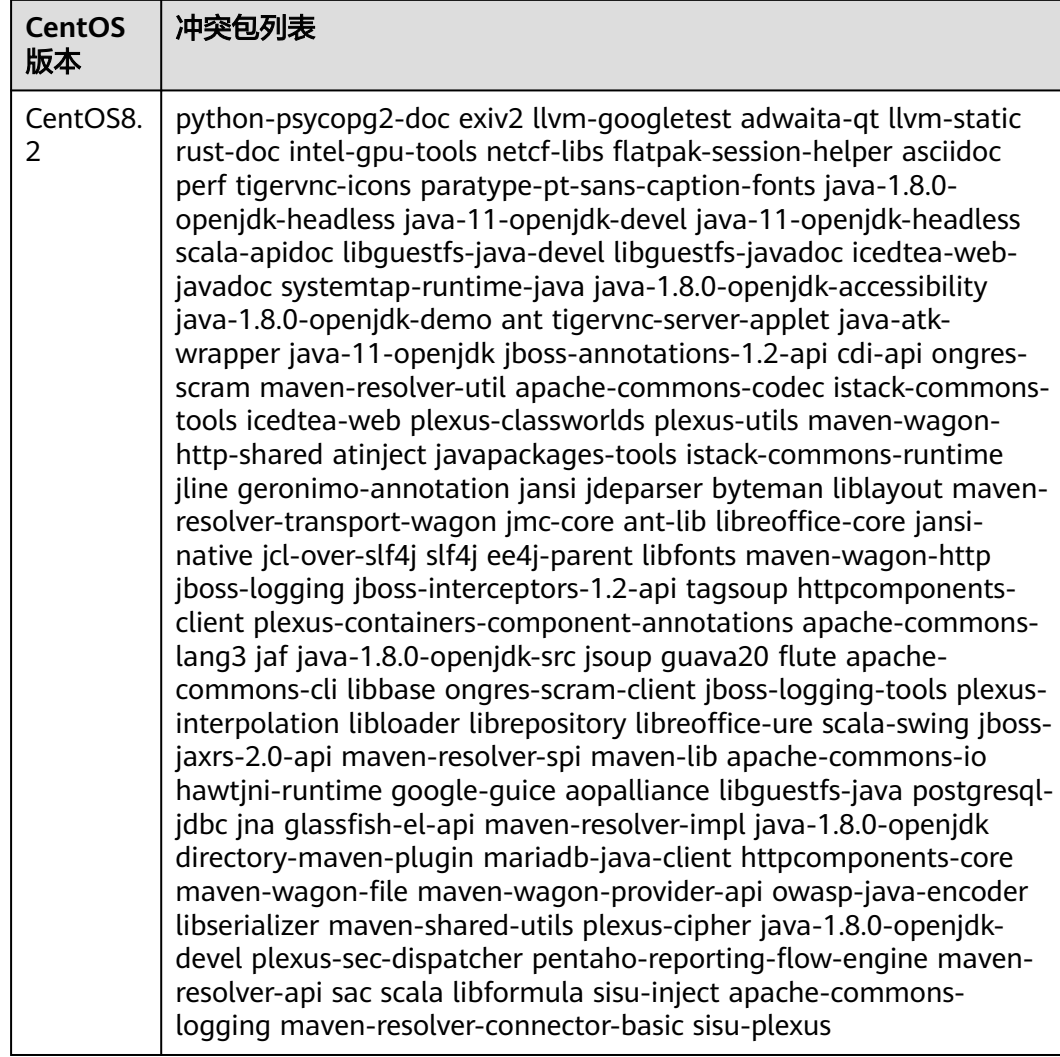

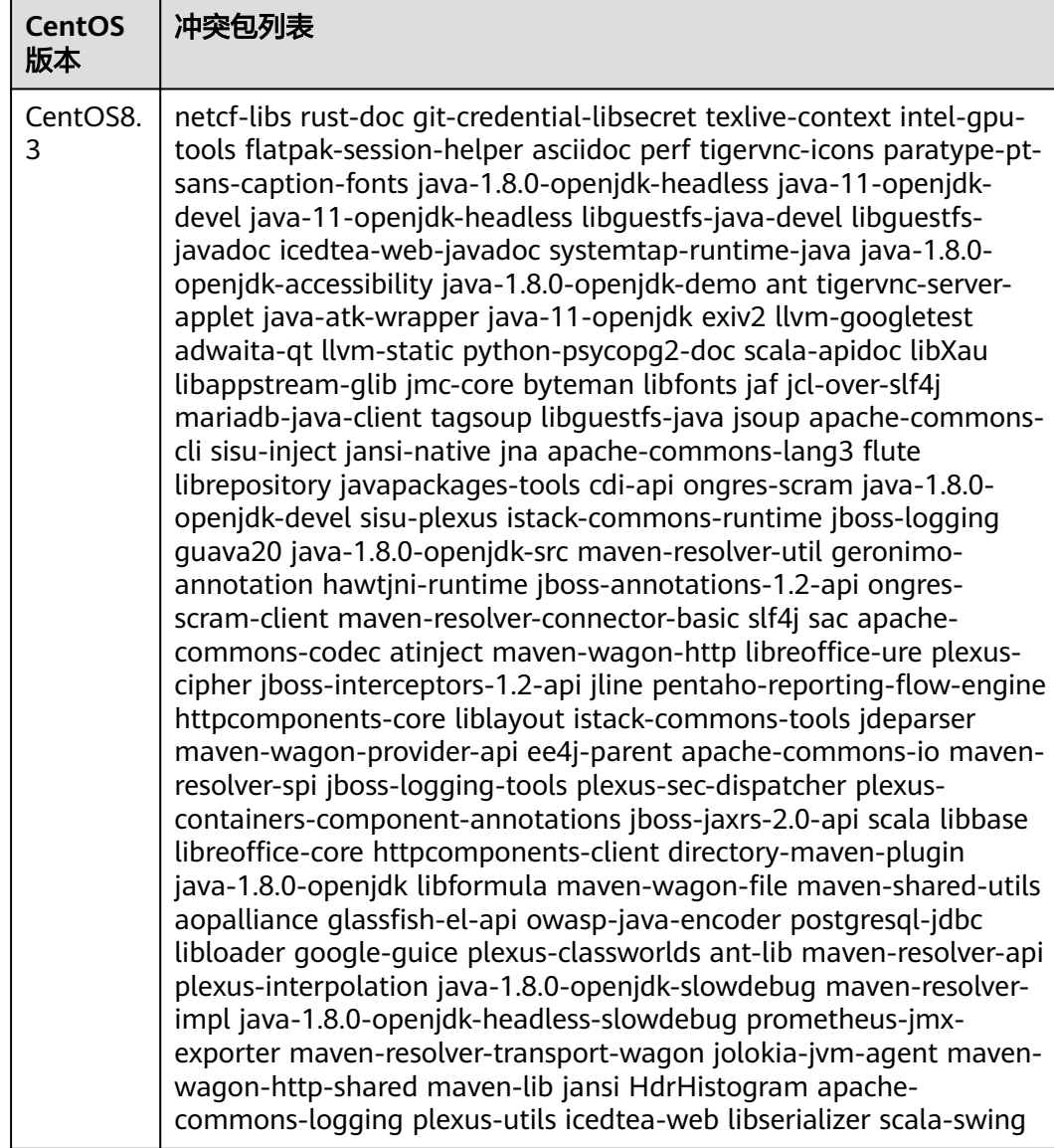

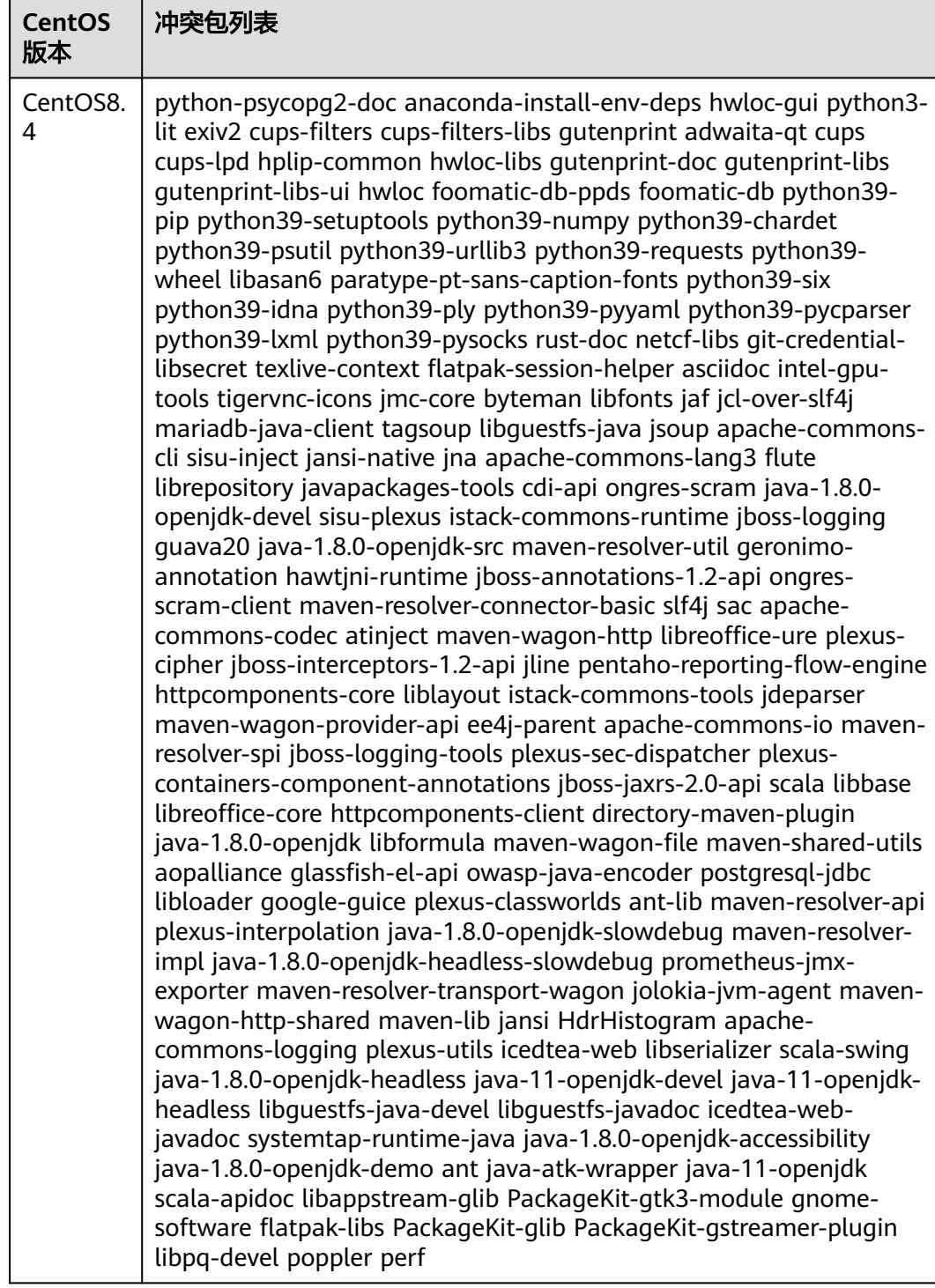

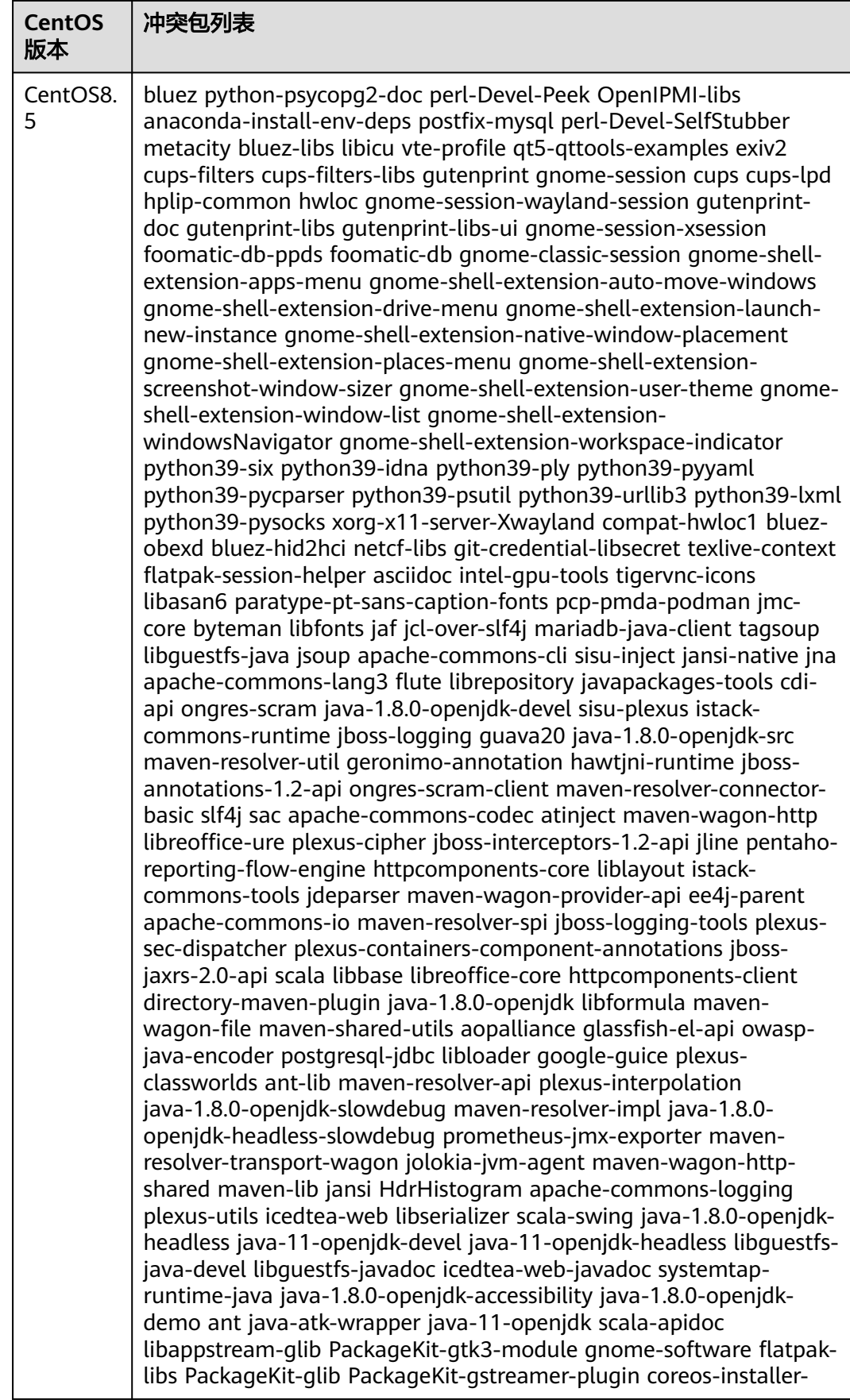

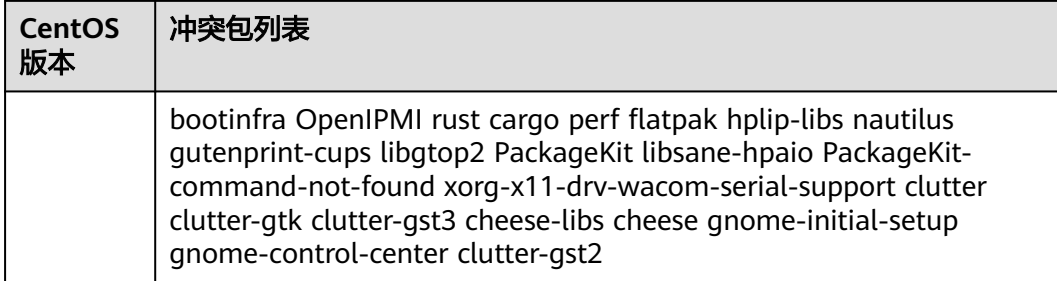

# 表 **4-8** CentOS 7 系列冲突包列表

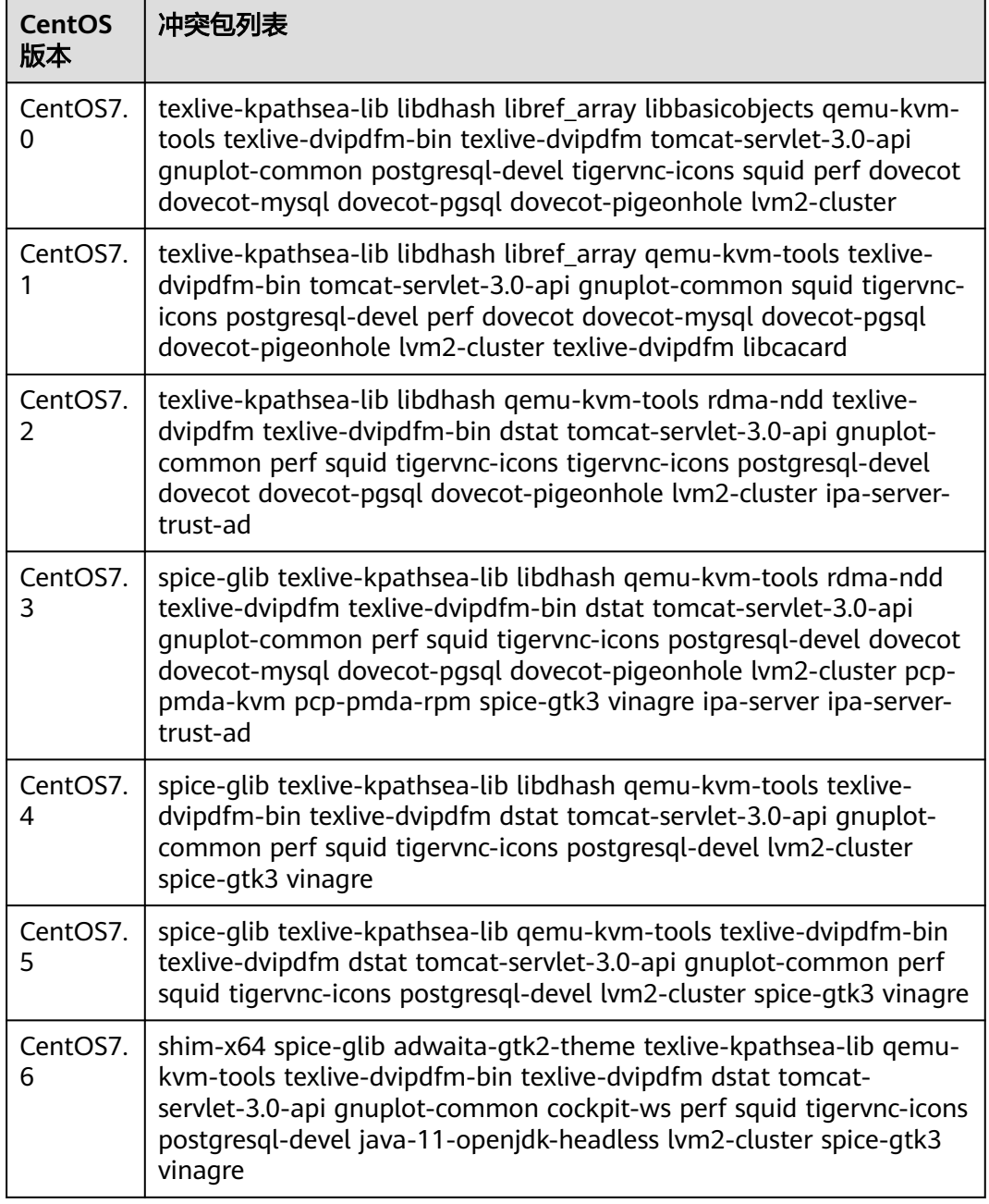

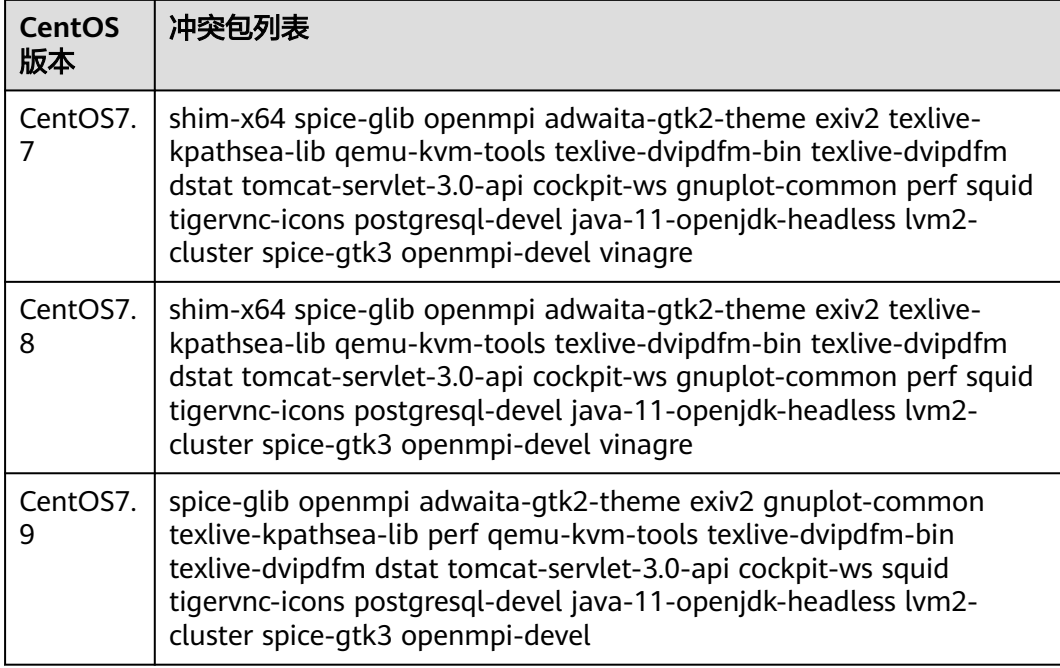

# 表 **4-9** HCE 冲突包列表

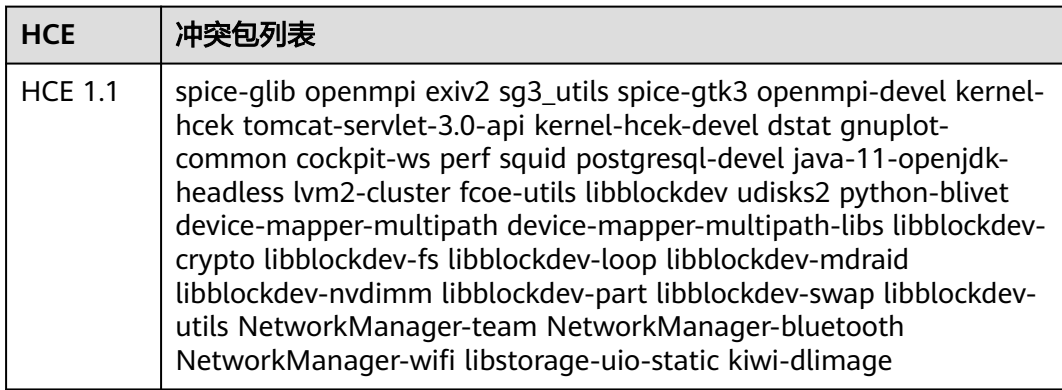

## 表 **4-10** EulerOS 冲突包列表

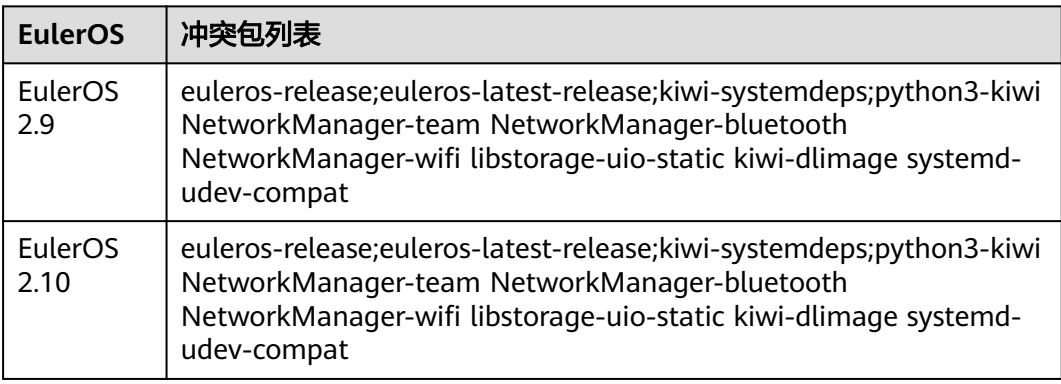

# <span id="page-30-0"></span>**4.3** 将操作系统迁移至 **HCE 1.1**

# **4.3.1** 约束限制

- 对于HCE 1.1镜像, 仅支持从CentOS7.9迁移到HCE 1.1, 并且不支持配置图形化 界面的CentOS7.9系统的迁移。
- 操作系统迁移过程中涉及rpm卸载、安装及更新,操作系统存在异常重启的风 险。请在迁移前做好操作系统的系统盘备份,可以通过<mark>快速创建云服务器备份</mark>。
- 建议操作系统内存剩余大于128MB,系统盘空间剩余大于1GB。

# **4.3.2** 迁移操作

本节介绍从CentOS7.9迁移到HCE 1.1的操作过程。

# 准备迁移工具依赖的软件包

- 1. 远程连接待迁移的操作系统。 根据弹性云服务器控制台操作指导,远程登录到待迁移虚拟机内部,远程登录的 具体操作,请参见<mark>连接方式概述</mark>,并确保虚拟机内部与Internet相通。
- 2. 先关闭CentOS系统/etc/yum.repos.d下的所有的repo配置,确保CentOS的repo源 不与HCE的repo源发生冲突。

rocence ces auso yr ymniteposium<br>entDS-Base.repo CentDS-Debuginfo.repo CentDS-Media.repo CentDS-Vault.repo epel.repo <br>entDS-Base.repo CentDS-Debuginfo.repo CentDS-Media.repo CentDS-Vault.repo epel.repo.rpmne :root@hce-ecs-2d5;<br>}entOS-Base.repo<br>}entOS-CR.repo<br>:root@hce-ecs-2d5; epel-testing.repo

以Centos\_Base.repo为例,将里面的每个子项原始的repo源里面添加enabled=0的 配置项,如下图所示。

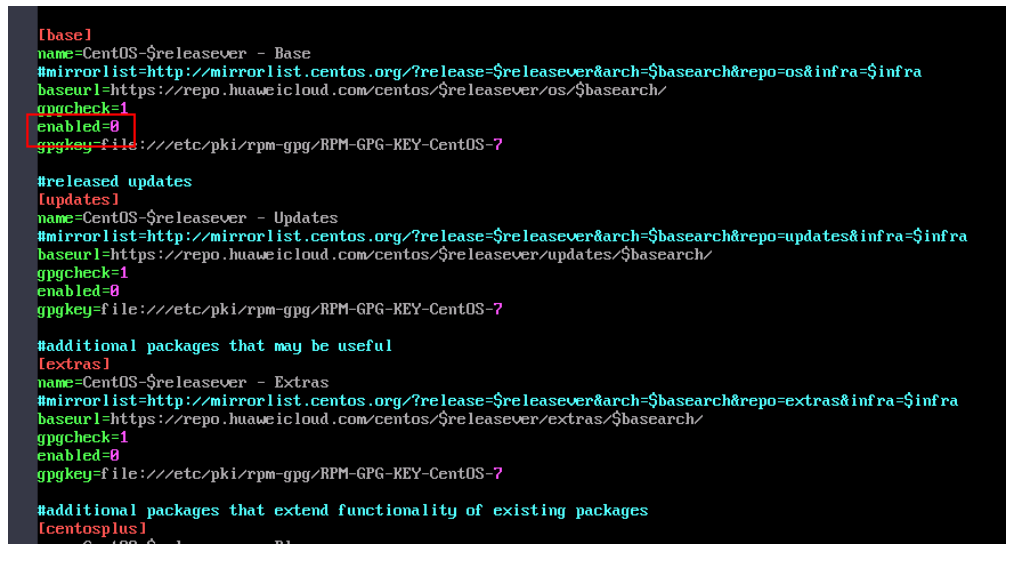

3. 配置HCE的repo源。

将如下内容添加到hce.repo中,并将hce.repo配置文件存放在/etc/yum.repos.d/目 录下。

[centos7\_everything] name=centos7\_everything baseurl=https://repo.huaweicloud.com/hce/1.1/os/x86\_64/ enable=1

gpgcheck=0 priority=1 #released updates [updates] name=hce1\_updates baseurl=https://repo.huaweicloud.com/hce/1.1/updates/x86\_64/ gpgcheck=0 enabled=1 gpgkey=

4. 检查CentOS7.9系统网络是否能够正常访问HCE的repo源。

执行命令**curl https://repo.huaweicloud.com/hce/1.1/os/x86\_64/**命令检测是 否能够访问HCE的repo源。若有类似如下输出信息,则能正常访问HCE的repo 源。 % Total % Received % Xferd Average Speed Time Time Time Current Dload Upload Total Spent Left Speed 100 3417 0 3417 0 0 373 0 --:--:-- 0:00:09 --:--:-- 696 <!doctype html> <html> <head> <meta charset="utf-8"> <title></title> <link rel="stylesheet" href="/repository/static/css/style.css" type="text/css"/> <style> \* { font-family: 'Verdana', sans-serif; margin: 0; padding: 0; -webkit-box-sizing: border-box; -moz-box-sizing: border-box; box-sizing: border-box; }

5. 执行如下命令安装python3。 [root@localhost ~]# **yum install -y python3** //任意目录执行安装命令

说明

......

如果CentOS 7.9系统已经安装python3,请忽略此步骤。

6. 关闭selinux。

为了保证迁移前后系统配置文件一致,需要关闭selinux。

- a. 修改/etc/selinux/config文件,将config文件中SELINUX的值设置成 disabled。 SELINUX=disabled
- b. 重启操作系统使selinux配置生效。

# 安装迁移工具

1. 从**华为云开源镜像站**下载迁移工具安装包centos2hce1-\*.rpm。

\*表示迁移工具版本,本节以centos2hce1-1.0.0-0.0.2.x86\_64.rpm安装包示例。 [root@localhost test]# **wget https://repo.huaweicloud.com/hce/1.1/updates/x86\_64/Packages/ centos2hce1-1.0.0-0.0.2.x86\_64.rpm** //下载centos2hce1-\*.rpm [root@localhost test]# **ls** //检查是否下载成功 centos2hce1-1.0.0-0.0.2.x86\_64.rpm

2. 安装迁移工具。

工具安装完成后,系统自动生成/etc/centos2hce1.conf配置文件。 [root@localhost ~]# **rpm -ivh centos2hce1-1.0.0-0.0.2.x86\_64.rpm**

3. 配置centos2hce1.conf文件。 配置HCE的repo源地址,用于检测repo源是否能够正常访问,并更新RPM包。

#iso as yum source link [repo\_info] base\_yum\_url =**https://repo.huaweicloud.com/hce/1.1/os/x86\_64/** #iso as yum source  $repostr_Ice1 =$ [base] name=hceversion baseurl=**https://repo.huaweicloud.com/hce/1.1/os/x86\_64/** gpgcheck=0 enabled=1 #released updates [updates] name=hce1\_updates baseurl=**https://repo.huaweicloud.com/hce/1.1/updates/x86\_64/** gpgcheck=0 enabled=1 gpgkey=

# 说明

centos2hce1.conf配置文件说明详见附录:**conf**[配置文件说明。](#page-33-0)

# 系统迁移

1. 备份操作系统。

系统迁移至HCE1.1不支持回滚,请备份CentOS整体操作系统(包括系统盘和数据 盘)。

2. 执行**centos2hce1.py**命令,进行系统迁移。

系统迁移的耗时受更新的RPM包数量、大小和从repo源下载速度等影响,一般会 在20分钟到1个小时左右完成,具体时间视实际环境确定,执行操作时注意预留足 够的时间。

[root@localhost home]# **centos2hce1.py**

有如下回显信息,表示迁移完成。若迁移失败请使用备份数据恢复。

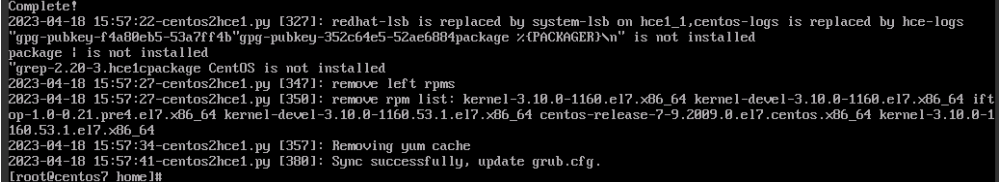

### 说明

CentOS含有某些HCE 1.1不提供的RPM包,执行centos2hce1.py命令迁移系统后,迁移工 具会自动清除这些RPM包。如果您想保留这些RPM包,请使用**-s skip**参数进行系统迁移。

3. (可选)删除无用的RPM包。

如下两个RPM包在迁移过程中并没有使用,也不会对系统运行产生任何影响。在 此对您可能产生的疑惑进行解释。

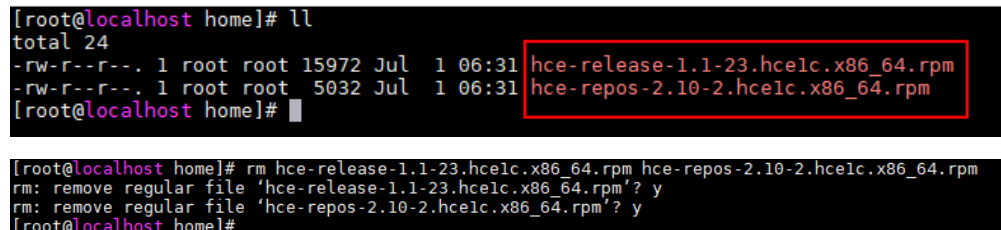

4. 执行**reboot**命令重启操作系统。

<span id="page-33-0"></span>5. 执行**cat /etc/os-release**命令检查是否迁移成功。

显示如下Huawei Cloud EulerOS信息表示迁移成功。

```
[root@localhost centos2hce1]# cat /etc/os-release
NAME="Huawei Cloud EulerOS"
VERSION="1.1 (x86 64)"
ID="hce"
VERSION ID="1.1"
PRETTY_NAME="Huawei Cloud EulerOS 1.1 (x86_64)"
ANSI COLOR="0;31"
[root@localhost centos2hce1]#
```
6. (可选)开启selinux。

系统迁移前关闭了selinux,请根据需要选择是否开启selinux。

- a. 修改/etc/selinux/config文件,将config文件中SELINUX的值设置成enforcing SELINUX=enforcing
- b. 重启操作系统使selinux配置生效。

# 附录:**conf** 配置文件说明

#rpm lists for os migration [rpm\_lists] #origin system must need rpms baserpms\_list = **"basesystem initscripts hce-logos plymouth grub2 grubby"** //系统迁移依赖的RPM包

#old rpm and default conflict rpms //迁移过程中,原系统可能存在的冲突包 oldrpms\_list = centos-backgrounds centos-release-cr desktop-backgrounds-basic \ centos-release-advanced-virtualization centos-release-ansible26 centos-release-ansible-27 \ centos-release-ansible-28 centos-release-ansible-29 centos-release-azure \ centos-release-ceph-jewel centos-release-ceph-luminous centos-release-ceph-nautilus \ centos-release-ceph-octopus centos-release-configmanagement centos-release-dotnet centos-release-fdio \ centos-release-gluster40 centos-release-gluster41 centos-release-gluster5 \ centos-release-gluster6 centos-release-gluster7 centos-release-gluster8 \ centos-release-gluster-legacy centos-release-messaging centos-release-nfs-ganesha28 \ centos-release-nfs-ganesha30 centos-release-nfv-common \ centos-release-nfv-openvswitch centos-release-openshift-origin centos-release-openstack-queens \ centos-release-openstack-rocky centos-release-openstack-stein centos-release-openstack-train \ centos-release-openstack-ussuri centos-release-opstools centos-release-ovirt42 centos-release-ovirt43 \ centos-release-ovirt44 centos-release-paas-common centos-release-qemu-ev centos-release-qpid-proton \ centos-release-rabbitmq-38 centos-release-samba411 centos-release-samba412 \ centos-release-scl centos-release-scl-rh centos-release-storage-common \ centos-release-virt-common centos-release-xen centos-release-xen-410 \ centos-release-xen-412 centos-release-xen-46 centos-release-xen-48 centos-release-xen-common \ python3-syspurpose python-oauth sl-logos yum-rhn-plugin centos-indexhtml \ libreport-centos libreport-web libreport-plugin-mantisbt libreport-plugin-rhtsupport \ libreport hunspell-en-US hunspell-en policycoreutils-gui libcanberra-gtk2 cups \ NetworkManager-libreswan-gnome plymouth-graphics-libs avahi cups-lpd pinentry-qt \ librsvg2-devel libcanberra-gtk3 gnome-themes-standard wodim gsettings-desktop-schemas-devel \ avahi-ui-gtk3 freerdp-libs pulseaudio-utils gstreamer1-plugins-bad-free-gtk ghostscript-cups \ setools-console libxkbcommon-x11 cups plymouth-plugin-two-step pulseaudio-module-x11 ImageMagick-c+  $+ \sqrt{}$ cups-devel policycoreutils-sandbox PackageKit-gstreamer-plugin gtk3-immodule-xim avahi-glib avahiautoind \ mesa-libGLES foomatic libcanberra-devel plymouth-plugin-label PackageKit-gtk3-module colord avahigobject \ pinentry-qt4 avahi-ui-gtk3 plymouth-plugin-two-step ghostscript-cups ImageMagick-perl firewall-config \ plymouth-plugin-label redhat-redhat-lsb-corelsb vim-X11 dbus-x11 pulseaudio PackageKit-command-notfound libproxy-mozjs \ pinentry-gtk nm-connection-editor gtk2-immodule-xim wireshark-gnome pulseaudio-module-bluetooth pidgin-sipe freerdp kmod-kvdo \ redhat-lsb-core

#The following list contains the same symbol as centos/redhat dstrpms\_list = "hce-release hce-repos"

[log\_conf] # migration tool log common dir migrate\_common\_dir = **"/var/log/migrate-tool/"** //日志存放路径 # migration tool classification log dir migrate\_classification\_dir = %(migrate\_common\_dir)s/centos2hce1/ #iso as yum source link [repo\_info] base\_yum\_url =**https://repo.huaweicloud.com/hce/1.1/os/x86\_64/** //基础yum源路径,用于检查网络状态 #iso as yum source repostr\_hce1\_1 = //提供迁移模式的源路径 [base] name=hceversion baseurl=**https://repo.huaweicloud.com/hce/1.1/os/x86\_64/** //基础yum源路径,用于获取RPM包 gpgcheck=0 enabled=1 gpgkey= #released updates [updates] name=hce1\_updates baseurl= gpgcheck=0 enabled=0 gpgkey= #additional packages that may be useful [extras] name=hce1\_extras baseurl= gpgcheck=0 enabled=0 gpgkey= # plus packages provided by Huawei Linux dev team [plus] name=hce1\_plus baseurl= gpgcheck=0 enabled=0 gpgkey=

# <span id="page-35-0"></span>**5** 更新 **HCE** 系统和 **RPM** <sup>包</sup>

# **5.1** 升级概述

HCE提供操作系统和RPM包的更新维护,包括部署在HCE上的RPM包、安全更新涉及 的RPM包和漏洞修复。为了操作系统和RPM包的使用更加安全,请及时升级。

HCE支持使用dnf/yum命令和OSMT工具两种升级方式。

- Linux自身支持dnf/yum命令,可对RPM包进行升级和回退,升级操作简单。
- OSMT是华为云提供的对HCE系统及RPM包升级和回退的工具,可自定义升级范 围和定时检查、延迟重启。

两种升级方式区别如下。

### 表 **5-1** 升级方式区别

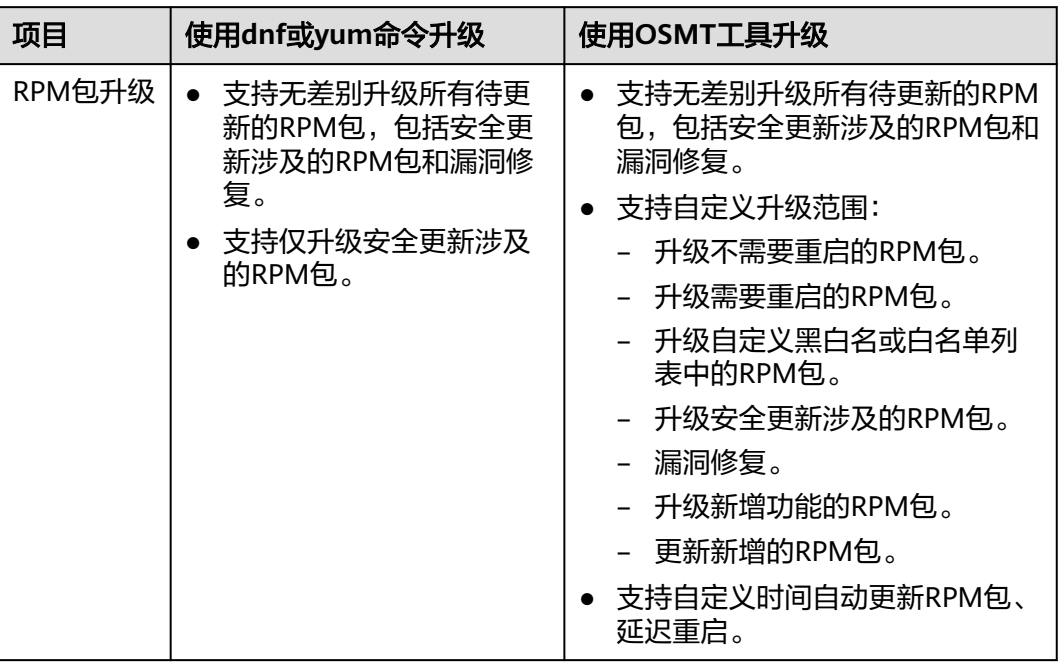
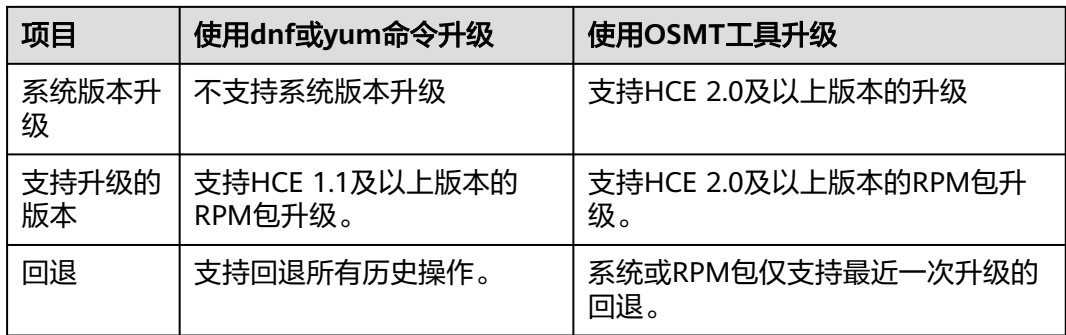

# **5.2** 使用 **dnf** 或 **yum** 命令升级

本节介绍HCE1.1及以上版本的RPM包升级和回退操作。dnf和yum命令的使用方法相 同,本节以dnf命令为例, HCE 1.1用yum的相同命令执行。

#### 说明

- Huawei Cloud EulerOS 2.0及之后版本支持yum和dnf命令。
- Huawei Cloud EulerOS 1.1版本仅支持yum命令。

#### 前提条件

HCE中已安装dnf组件,dnf命令可用。

[root@localhost bin]# **dnf** usage: dnf [options] COMMAND

List of Main Commands:

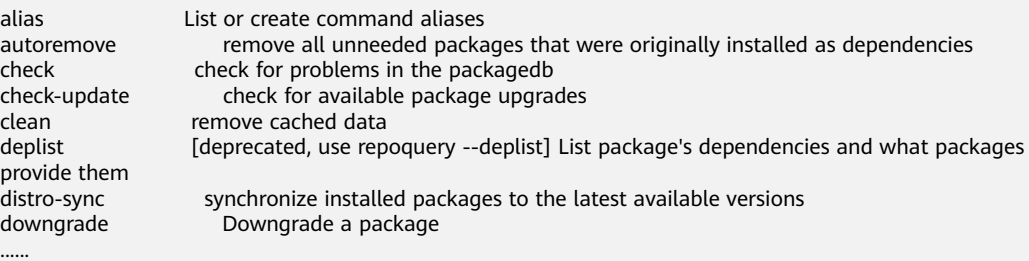

#### 背景信息

yum作为CentOS的包管理器经历了长时间的发展,有一些问题长期未得到解决,包括 性能差、内存占用多、依赖解析速度慢等。dnf作为yum的替代者,提供更好的性能。 为了保障兼容性,HCE依然提供yum命令。

#### 升级步骤

- 1. 检查待更新的RPM包。
	- 执行**dnf list updates**命令查看所有待更新的RPM包列表。 [root@localhost bin]# **dnf list updates** Last metadata expiration check: 6:49:11 ago on Tue 28 Jun 2022 01:55:35 PM CST. hce-config.x86\_64<br>hce-latest-release.x86\_64 2.0-1656179342.2.0.2206.B032.hce2 irqbalance.x86\_64 3:1.8.0-7.h9.hce2

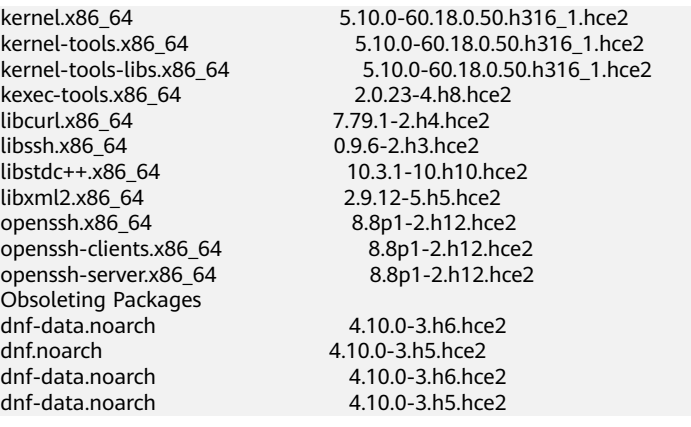

– 执行**dnf list updates --security**命令,仅查看安全更新涉及的RPM包。 [root@localhost bin]# **dnf list updates --security**  Last metadata expiration check: 0:00:03 ago on Fri 08 Jul 2022 04:45:56 PM CST. No security updates needed, but 2 updates available

#### 2. 升级待更新的RPM包。

– 执行**dnf update**命令升级所有待更新的RPM包,包括安全更新涉及的RPM包 和漏洞修复。执行命令输出信息中会显示组件的目标版本信息(Version 列)。

[root@localhost bin]# **dnf update**

Last metadata expiration check: 7:12:18 ago on Tue 28 Jun 2022 01:55:35 PM CST. Dependencies resolved.

============================================================================

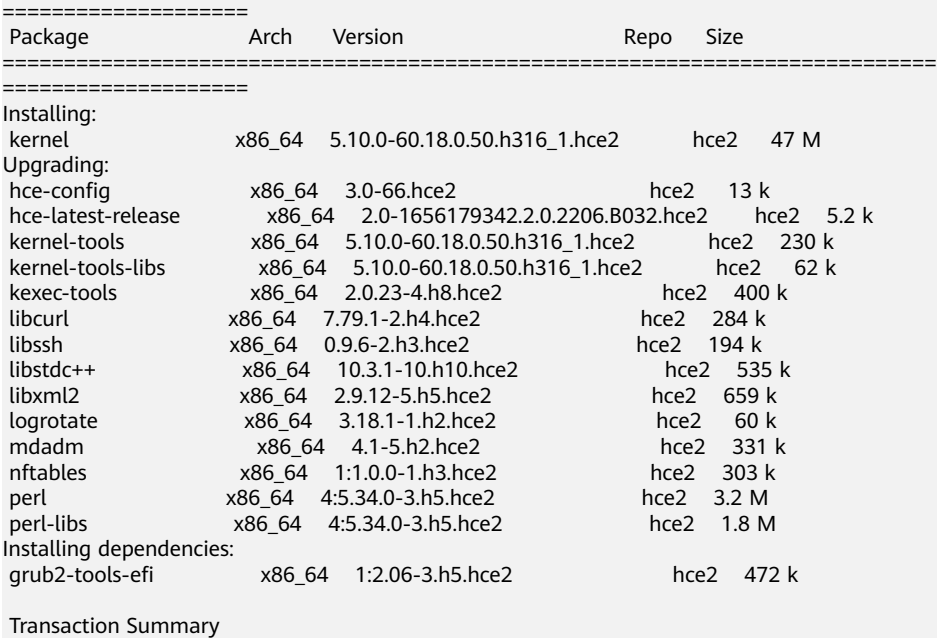

============================================================================ ==================== Install 2 Packages Upgrade 72 Packages Total download size: 105 M

Is this ok [y/N]:

– 执行**dnf update --security**命令,仅升级安全更新涉及的RPM包。 [root@localhost bin]# **dnf update --security** Last metadata expiration check: 7:15:16 ago on Tue 28 Jun 2022 01:55:35 PM CST. No security updates needed, but 73 updates available Dependencies resolved.

Nothing to do. Complete!

<span id="page-38-0"></span>3. 升级成功后,请及时确认业务运行情况。 升级过程中遇到的常见问题:

> 安全规范要求chronyd服务在安装/升级后默认处于disabled状态,所以从 HCE-2.0.2206版本升级至新版本后,chronyd服务会处于disabled状态。如有需 要,您可通过**systemctl enable chronyd**使能该服务,并通过**systemctl start chronyd**启动该服务。

#### 回退步骤

1. 执行**dnf history**命令,查询需要回退的历史操作ID号。

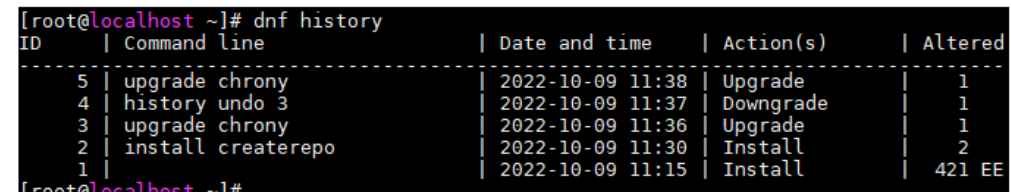

2. 执行**dnf history undo <**ID号**>**命令回退此条历史操作。

# **5.3** 使用 **OSMT** 工具升级

## **5.3.1** 概述

OSMT是华为云提供的对HCE系统及RPM包升级和回退的工具。OSMT可自定义配置 RPM包的升级范围,并支持周期性定时升级、在指定的时间段单次升级、延时升级并 重启等功能。

- [版本升级和回退](#page-39-0): 介绍对整体HCE系统的升级及回退操作。
- 更新**[RPM](#page-41-0)**包:介绍仅对RPM包的升级和回退操作。

#### 说明

OSMT仅支持针对HCE 2.0及之后的版本进行升级和回退。该工具会周期访问repo源以获取软件 更新信息,从而产生网络流量。您可通过systemctl stop osmt-agent命令停止该服务,并通过 systemctl disable osmt-agent命令禁用该服务自启动。

## **5.3.2** 约束限制

- 升级和回退的耗时受更新的RPM包数量、大小和从repo源下载速度等影响,一般 会在30分钟内完成,具体时间视实际环境确定,执行操作时注意预留足够的时 间。
- OSMT工具仅支持对base、updates两个官方repo源中的RPM包进行升级,请确保 这两个源配置的正确性。修改repo源后需要执行**systemctl restart osmt-agent** 重启osmt-agent服务。
- 建议通过**osmt config**命令来修改配置文件,使用其他方式修改配置文件,可能导 致OSMT功能异常。
- 升级操作必须使用root用户。
- 系统或RPM包的升级回退对剩余空间的要求:
	- 剩余内存至少512M。
	- 根分区剩余空间至少1.5G。
- <span id="page-39-0"></span>– 备份内容的存储目录(store\_path)剩余空间至少8G。
- 系统中/boot分区剩余空间至少100M。

说明

- 升级范围、目标版本不同,所需存储空间不同。升级时OSMT工具会自动估算升 级所需空间,如果剩余空间不足,会给出相应的错误提示。
- 以上对内存、空间的阈值要求,是基于升级过程中最佳实践的值,不建议用户修 改默认配置,如果修改的阈值过小,当系统剩余内存、空间过少时可能会导致升 级过程失败。
- 版本升级、回退对selinux状态的影响:
	- 版本升级对selinux状态不产生影响,即版本升级前后,selinux状态一致。
	- 若回退前系统的selinux状态为enforcing,回退后系统自动将selinux状态变为 permissive。
	- 若要开启selinux,请手动修改selinux的状态为enforcing并再次重启系统,可 恢复到enforcing状态。
	- 若回退前selinux状态为disabled,回退后仍然为disabled状态。此时系统回退 对selinux状态不产生影响。
	- 若要开启selinux,需要将selinux的状态先设置为permissive,并在根目录下 创建.autorelabel文件并且重启,再将selinux状态修改enforcing并且重启。
- 升级开始前,OSMT工具会对系统健康状态进行评估,以确保升级过程正常。如 升级前检查失败,请根据提示信息进行处理。您也可以手动执行检查命令进行检 查,详见**OSMT**[命令帮助信息。](#page-47-0)
- OSMT工具升级过程依赖dnf工具,为了确保升级过程的稳定, OSMT工具会将dnf 及其依赖RPM包升级至最新。如需回退这些RPM包,可参见<mark>回退步骤</mark>。
- 如果在RPM包更新后,系统配置被修改(**sysctl -a**可查询系统配置),则存在无 法使用OSMT工具升级的情况。可用sysctl命令刷新系统配置,**sysctl -p** <file>可 指定生效的配置文件。**sysctl --system**可应用所有系统目录下的配置文件,如果 使用该命令,需要提前确认所有系统目录下的内核配置文件。
- 内核、内核热补丁分别不能超过5个版本。如果其中一个超过5个版本,则在 OSMT检查阶段会检查失败,请您卸载不需要的版本后重新进行升级检查。
- 在chrony和ntp共存,并且chrony处于active状态的情况下,OSMT检查阶段会不 通过,请您终止chrony服务或卸载chrony、ntp其中一个服务后重新升级。

## **5.3.3** 版本升级和回退

本节介绍对整体HCE系统的升级及回退操作。

版本升级或回退时, 会同时将RPM包更新到目标系统对应的RPM包版本, 和osmt.conf 配置文件中的黑白名单rpm列表无关。

#### 版本升级

1. 确认repo源配置正常。

请检查默认的/etc/yum.repos.d/hce.repo配置文件中参数是否正确,正确的配置 如下。

[base] name=HCE \$releasever base baseurl=https://repo.huaweicloud.com/hce/**\$releasever**/os/\$basearch/ enabled=1 gpgcheck=1

gpgkey=https://repo.huaweicloud.com/hce/**\$releasever**/os/RPM-GPG-KEY-HCE-2

```
[updates]
name=HCE $releasever updates
baseurl=https://repo.huaweicloud.com/hce/$releasever/updates/$basearch/
```
#### 说明

......

错误的配置内容可能会导致OSMT升级失败,或非预期的升级行为。

2. 更新OSMT软件版本。

OSMT软件版本和HCE版本存在配套关系。HCE默认安装当前系统的OSMT工具, 系统升级时,需要将OSMT更新至目标系统版本对应的OSMT版本。

执行**dnf update osmt -y --releasever** [系统目标版本号] 更新OSMT。例如,将 HCE 2.0升级到HCE 2.1,则执行**dnf update osmt -y --releasever 2.1**命令更新 OSMT到最新版本。

说明

若误将OSMT删除,执行**dnf install osmt -y --releasever** [系统目标版本号] 进行安装。 例如,将系统升级至HCE 2.1,则执行**dnf install osmt -y --releasever 2.1**命令安装 OSMT最新版本。

3. 升级HCE系统版本。

**osmt update --releasever** [系统目标版本号] **--reboot\_config** [重启配置] 请根据是否需要立刻重启,选择合适的升级方式。更多的升级选项,详见**[osmt](#page-47-0) [update -h](#page-47-0)**。

– 将HCE 2.0升级到目标版本,如HCE 2.1。

**osmt update --releasever 2.1**

升级后,须执行**reboot**命令重启系统,目标系统版本才能生效。

– 将HCE 2.0升级到目标版本,如HCE 2.1,并立刻重启。

**osmt update --releasever 2.1 --reboot\_config always**

– 将HCE 2.0升级到目标版本,如HCE 2.1,并指定重启时间,如"2022-12-30 23:00:00"。

**osmt update --releasever 2.1 --reboot\_config "2022-12-30 23:00:00"**

4. 重启完成后,检查是否升级成功。

执行**cat /etc/hce-latest**查看**hceversion**字段,若此字段中版本部分是**- releasever**指定的版本号,表示升级成功。

5. (可选)删除升级备份文件。 确认升级后功能正常后,执行**osmt remove**删除备份文件。

说明

请确认升级无异常后再执行**osmt remove**。执行**osmt remove**将删除所有升级备份数据, 执行后无法再执行回退。

#### 版本回退

- 1. 请根据是否需要立刻重启,选择合适的回退方式。
	- 回退至原系统,不立刻重启。 **osmt rollback**
	- 回退至原系统并立刻重启。使用此方式,请忽略步骤**[2](#page-41-0)**。

#### **osmt rollback --reboot\_config always**

<span id="page-41-0"></span>2. 执行**reboot**命令重启系统。

必须重启系统才能回退到HCE的原系统版本。

3. 检查是否回退成功。 可执行**cat /etc/hce-latest**查看**hceversion**字段,若此字段中版本部分是升级前 的版本号,表示已回退成功。

# **5.3.4** 更新 **RPM** 包

#### **5.3.4.1** 准备工作

RPM包的更新方法有两种:使用**osmt update**命令更新和使用后台osmt-agent服务自 动更新。此两种方法,都须先执行本节操作。

1. 确认repo源配置正常。

请检查默认的/etc/yum.repos.d/hce.repo配置文件中参数是否正确,正确的配置 如下。

```
[base]
name=HCE $releasever base
baseurl=https://repo.huaweicloud.com/hce/$releasever/os/$basearch/
enabled=1
gpgcheck=1
gpgkey=https://repo.huaweicloud.com/hce/$releasever/os/RPM-GPG-KEY-HCE-2
```
[updates] name=HCE \$releasever updates baseurl=https://repo.huaweicloud.com/hce/**\$releasever**/updates/\$basearch/ ......

#### 说明

错误的配置内容可能会导致OSMT升级失败,或非预期的升级行为。

- 2. 执行**dnf update osmt -y**命令更新OSMT升级工具。
- 3. 配置/etc/osmt/osmt.conf文件。

OSMT根据配置文件osmt.conf的设置,对RPM包进行更新。请根据需要配置 osmt.conf文件。

#### [auto]

#if auto\_upgrade is True, the osmt-agent will auto upgrade rpms use osmt.conf and reboot between time interval we specified #the value of cycle\_time means the osmt-agent will check upgrade every cycle\_time seconds, default 86400s(1 day) #When a configuration item has a line break, you need to leave a space or tab at the beginning of the line auto\_upgrade = False cycle\_time = 3600 minimal\_interval = 3600 auto\_upgrade\_window = "22:00-05:00" auto\_upgrade\_interval = 1 [Package]

# There are three rules of filters, all enabled by default. severity will be effect only when the types contain security, it is the subtype of security.

# The following are the three rules:

1. whitelist has the highest priority, if whitelist is configured then ignore other rules and filter out the whitelist packages from the full list of packages to be upgrade

 $#$  2. Filter the update range by types, when the types contain security, further filter the severity of security updates severity, only upgrade the severity level of security.

# 3. Filter blacklist to remove packages in blacklist from types filter results, and packages which

depend on packages in blacklist will also be removed. # filters must contain at least one types rule, if the types rule is empty, the -a option will not upgrade any packages (by default all 3 filters are enabled). filters = "types, blacklist" whitelist  $=$   $\cdot$ " # types include: security, bugfix, enhancement, newpackage, unknown # if types is empty, no package will be upgrade # types = security, bugfix, enhancement, newpackage, unknown types = "security" # severity is the subtype of security, include: low, moderate, important, critical severity = "important, critical" blacklist = "" # The rpm package that requires a system reboot to take effect after the upgrade need\_reboot\_rpms = "kernel,kernel-debug,kernel-debuginfo,kernel-debuginfo-common,kerneldevel,kernel-headers,kernel-ori,kernel-tools,kernel-tools-libs,glibc,glibc-utils,glibc-static,glibcheaders,glibc-devel,glibc-common,dbus,dbus-python,dbus-libs,dbus-glib-devel,dbus-glib,dbusdevel,systemd,systemd-devel,systemd-libs,systemd-python,systemd-sysv,grub2,grub2-efi,grub2 tools,openssl,openssl-devel,openssl-libs,gnutls,gnutls-dane,gnutls-devel,gnutls-utils,linuxfirmware,openssh,openssh-server,openssh-clients,openssh-keycat,openssh-askpass,pythonlibs,python,grub2-pc,grub2-common,grub2-tools-minimal,grub2-pc-modules,grub2-tools-extra,grub2 efi-x64,grub2-efi-x64-cdboot,kernel-cross-headers,kernel-source,glibc-all-langpacks,dbuscommon,dbus-daemon,dbus-tools,systemd-container,systemd-pam,systemd-udev,grub2-efiaa64,grub2-efi-aa64-cdboot,grub2-efi-aa64-modules,openssl-perl,openssl-pkcs,kernel-tools-libsdevel,glibc-debugutils,glibc-locale-source,systemd-help,grub2-efi-ia32-modules,grub2-efi-x64 modules,grub2-tools-efi,grub2-help,openssl-pkcs11,grub2-efi-ia32-cdboot,osmt" preinstalled\_only = False [backup] store\_path = /var/log backup\_dir = /etc,/usr,/boot,/var,/run exclude\_dir = recover\_service = #the minimum resources required(MB) [resource\_needed] #min\_req\_boot\_space = 100 #min\_req\_backup\_space = 8192 #min\_req\_root\_space = 1536 #min\_req\_memory = 512 [cmdline] cmdline value  $=$ [conflict] #conflict\_rpm = test1,test2 **[strategy]** timeout\_action = "stop" timeout action before  $= 0$ [check] daemon\_whitelist = "sysstat-collect.service, sysstat-summary.service, systemd-tmpfiles-clean.service" check\_systemd\_running\_jobs = True # the timeout of query systemd services query\_timeout =  $30$ check\_rpm\_packages = True

<span id="page-43-0"></span>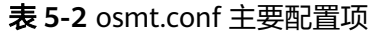

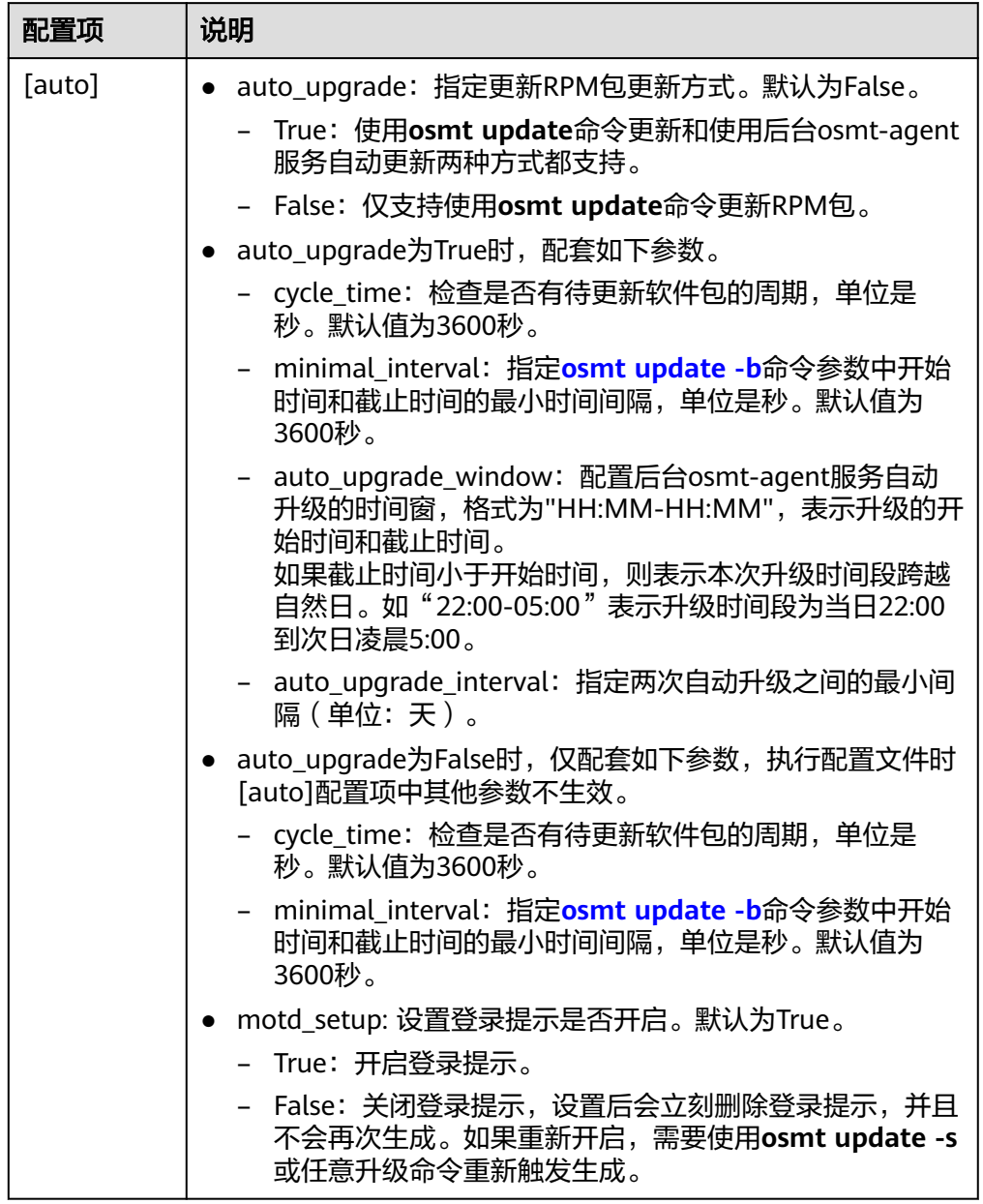

<span id="page-44-0"></span>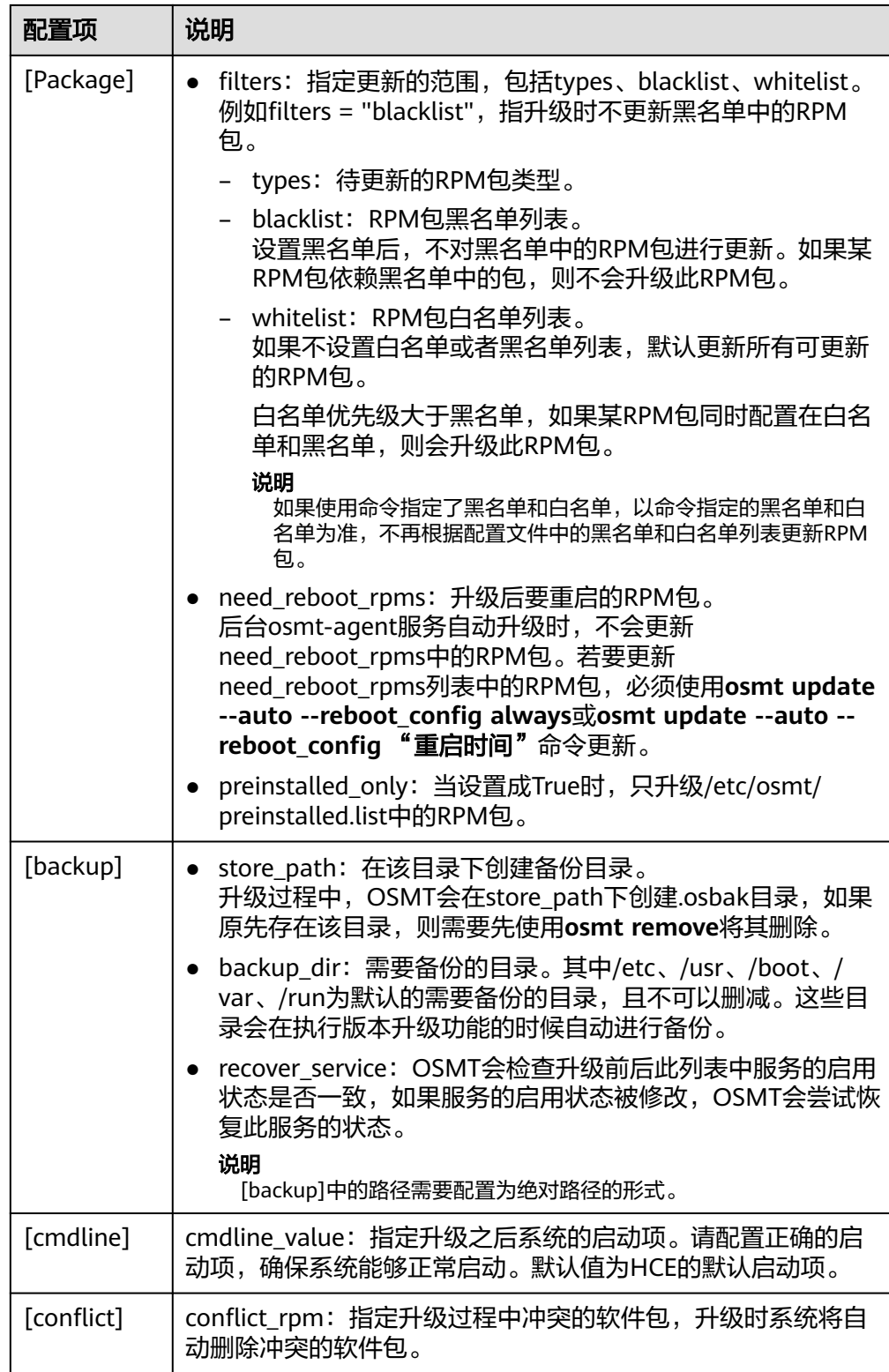

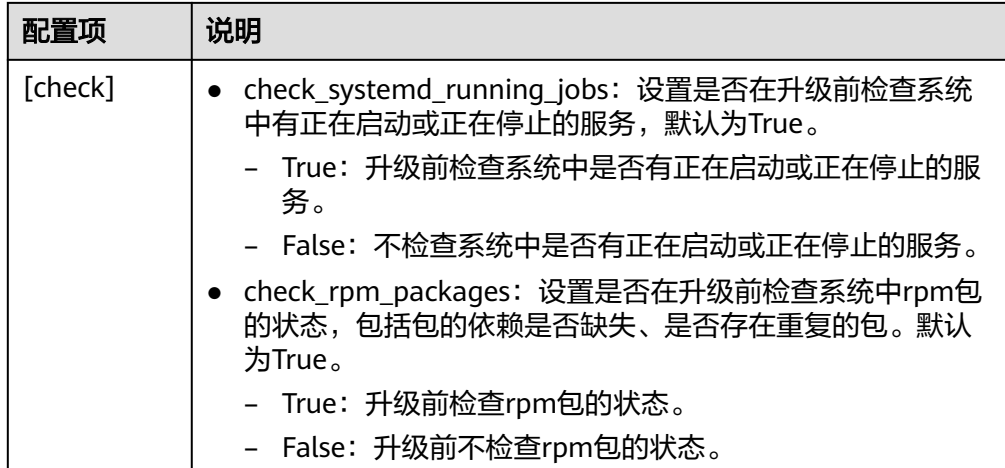

#### 说明

其他配置项不建议修改,详情请参见**[/etc/osmt/osmt.conf](#page-51-0)**配置文件说明。

#### **5.3.4.2 osmt update** 命令更新

手动更新RPM包有两种方式。

● 根据配置文件中的**[filters](#page-44-0)**字段更新RPM包。

**osmt update --auto --reboot\_config** [重启配置]

#### 表 **5-3** 重启配置参数说明

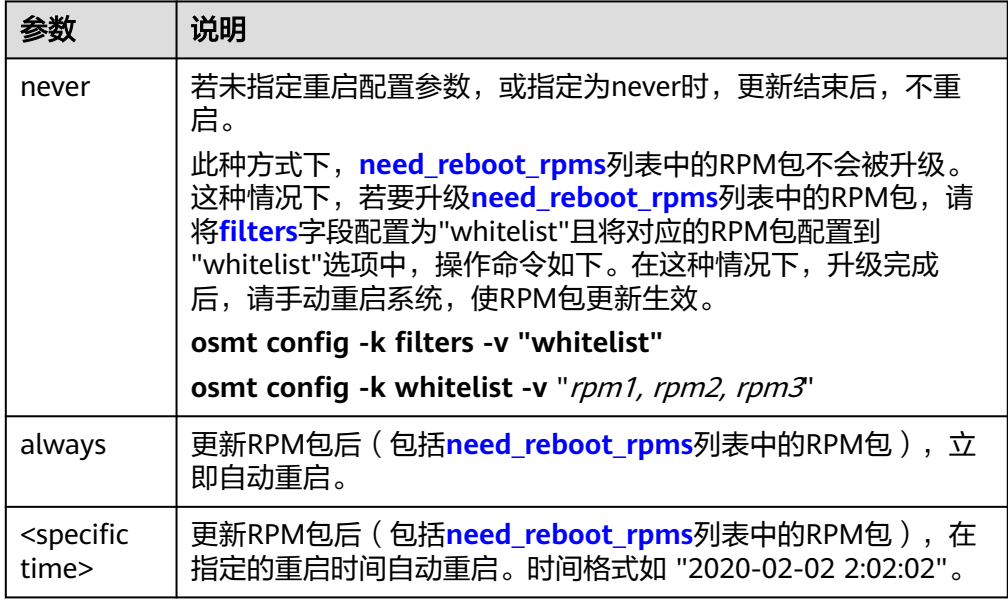

● 使用黑名单和白名单的方式更新RPM包。

**osmt update --pkgs** [rpm1 rpm2 rpm3 ... ] **--exclude\_pkgs** [rpm4 rpm5 rpm6 ... ] --**reboot\_config** [重启配置]

- --pkgs:可选,指待更新的白名单列表,RPM包以空格分隔。 例如,执行如下命令更新白名单中的hce-logos、hce-lsb、tomcat包。 **osmt update --pkgs hce-logos hce-lsb tomcat**
- --exclude\_pkgs:可选,指待更新的黑名单列表,RPM包以空格分隔。 例如,执行如下命令不更新黑名单中的ongres-scram、llvm-static包。 **osmt update --exclude\_pkgs ongres-scram llvm-static**
- --reboot\_config [*重启配置*]: 可选,指定重启方式,包含always、never、重 启时间。
	- always: 更新结束后,若有重启才能生效的RPM包,则立即自动重启; 若没有,则不重启。
	- never : 更新结束后, 不重启。
	- <specific time>: 指定重启时间。更新结束后, 若有重启才能生效的 RPM包,则在指定时间自动重启;若没有,则不重启。时间格式如 "2020-02-02 2:02:02"。

#### 说明

- 如果使用黑名单和白名单的更新方式,--pkgs和--exclude\_pkgs至少使用一个。
- 如果使用命令指定了黑名单和白名单,以命令指定的黑名单和白名单为准,不再根据配 置文件中的黑名单和白名单列表更新RPM包。

#### **5.3.4.3 osmt-agent** 服务自动更新

osmt-agent服务支持周期性检查是否有待更新的RPM包,并自动更新RPM包。检查的 周期和执行更新的时间段可以自定义设置。

1. 执行以下命令,确保osmt.conf文件auto\_upgrade字段为True。

**osmt config -k auto\_upgrade -v True**

- 2. 执行**systemctl status osmt-agent.service**命令确认osmt-agent服务是否正常开 启。
	- Active为active (running)状态,表示osmt-agent正常开启。
	- 如果osmt-agent没有处于active (running)状态,请执行**systemctl start osmt-agent.service**命令启动osmt-agent。

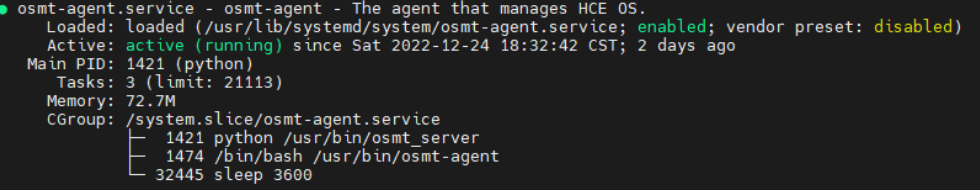

- 3. 执行如下命令设置自动更新RPM包的时间段与升级周期。
	- 指定可自动升级的时间段

命令格式:**osmt config -k auto\_upgrade\_window -v** "auto upgrade window"

auto upgrade window: 配置后台osmt-agent服务自动升级的时间窗, 格式 为"HH:MM-HH:MM",表示升级的开始时间和截止时间。

如果截止时间小于开始时间,则表示本次升级时间段跨越自然日。如 "22:00-05:00"表示升级时间段为当日22:00到次日凌晨5:00。

<span id="page-47-0"></span>例如,配置当日23:00到次日01:00时间段为可升级时间窗为:

**osmt config -k auto\_upgrade\_window -v "23:00-01:00"**

– 指定检查升级的时间间隔

命令格式:**osmt config -k auto\_upgrade\_interval -v** auto\_upgrade\_interval

auto upgrade interval: 指定两次自动升级之间的最小间隔(单位:天)。

例如,配置每隔1天进行自动升级的命令为:

**osmt config -k auto\_upgrade\_interval -v 1**

## **5.3.5** 升级后续操作

- 1. 升级成功后,请及时确认业务运行情况。如业务运行正常,请在合适的时候执行 **osmt remove**命令删除备份内容。删除后将无法回退本次升级内容。
- 2. 安全规范要求chronyd服务在安装/升级后默认处于disabled状态,所以从 HCE-2.0.2206版本升级至新版本后, chronyd服务会处于disabled状态。如有需 要,您可通过**systemctl enable chronyd**使能该服务,并通过**systemctl start chronyd**启动该服务。

## **5.3.6** 回退 **RPM** 包

执行**osmt rollback --reboot\_config always**命令回退RPM包。仅支持回退最近一次 更新的RPM包。

--reboot\_config always:可选,若上次升级有need\_reboot\_rpms列表中的RPM包, 请使用此参数。

如果不带--reboot\_config always,上次升级有涉及need\_reboot\_rpms列表中的RPM 包,需要手动重启后才能回退生效。

#### 说明

请使用最新版本的OSMT工具进行操作,不建议通过OSMT工具回退OSMT自身版本。

# **5.4** 附录

# **5.4.1 OSMT** 命令帮助信息

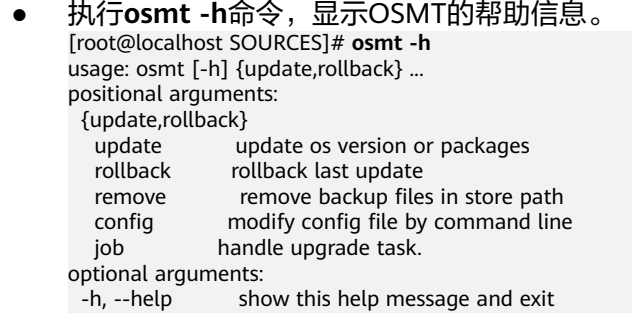

#### <span id="page-48-0"></span>表 **5-4** 参数说明

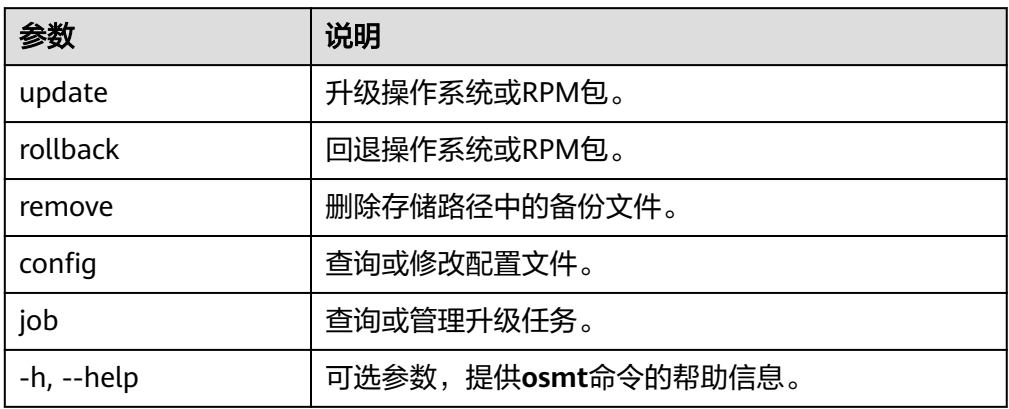

#### ● 执行**osmt update -h**命令,显示升级操作系统或RPM包的帮助信息。 [root@localhost SOURCES]# **osmt update -h**

usage: osmt update [-h] [--nosignature] [-s] [--all] [--security] [--version] [-a] [-p PKGS [PKGS ...]] [ e EXCLUDE\_PKGS [EXCLUDE\_PKGS ...]] [-v RELEASEVER] [-r REBOOT\_CONFIG]

[-b BETWEEN] [-j] [-c]

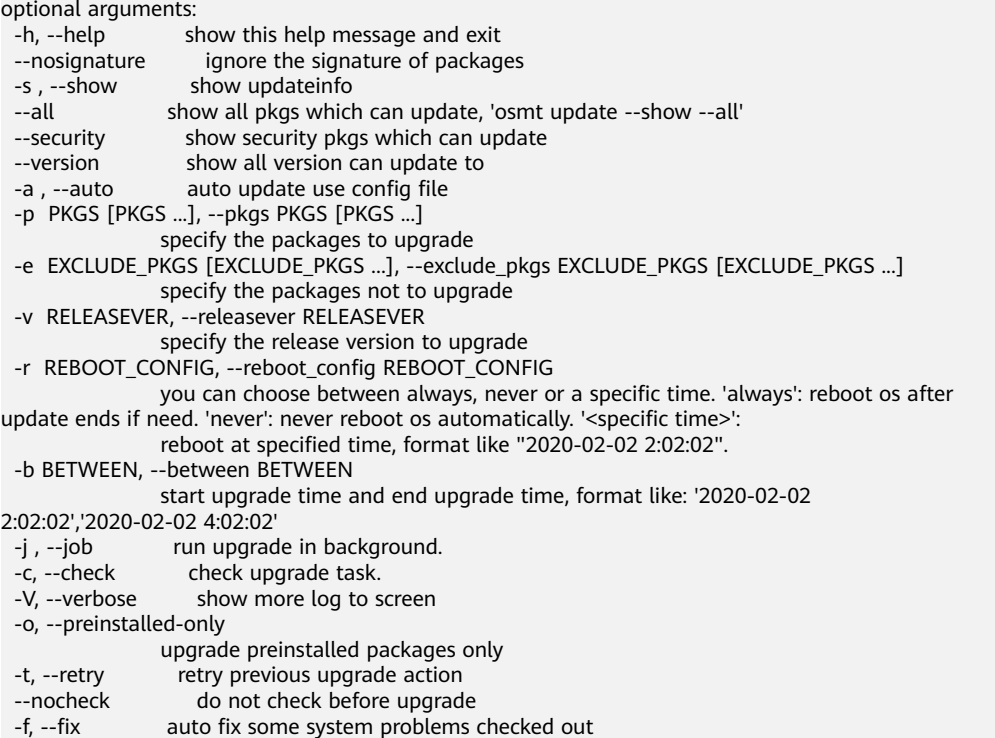

表 **5-5** 参数说明

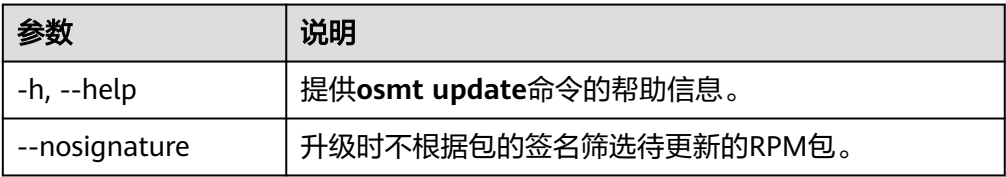

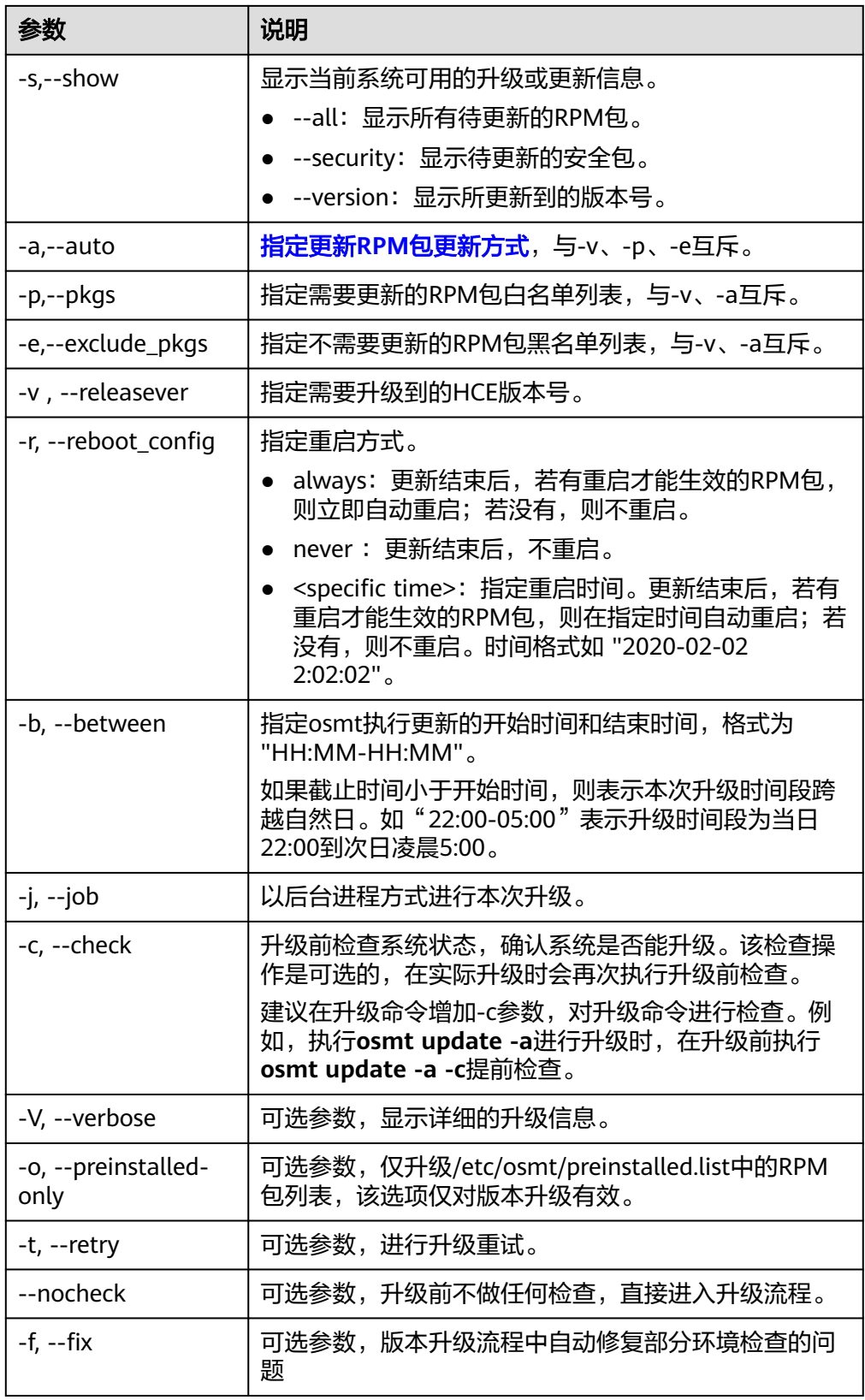

- 执行**osmt rollback -h**命令,显示回退操作系统或RPM包的帮助信息。 usage: osmt rollback [-h] [-r {never,always}] optional arguments:
	- -h, --help show this help message and exit

-r {never,always}, --reboot\_config {never,always} whether to reboot after rollback -V, --verbose show more log to screen<br>-t, --retry retry previous upgrade acti --nocheck do not check before rollb -t, --retry retry previous upgrade action --nocheck do not check before rollback

#### 表 **5-6** 参数说明

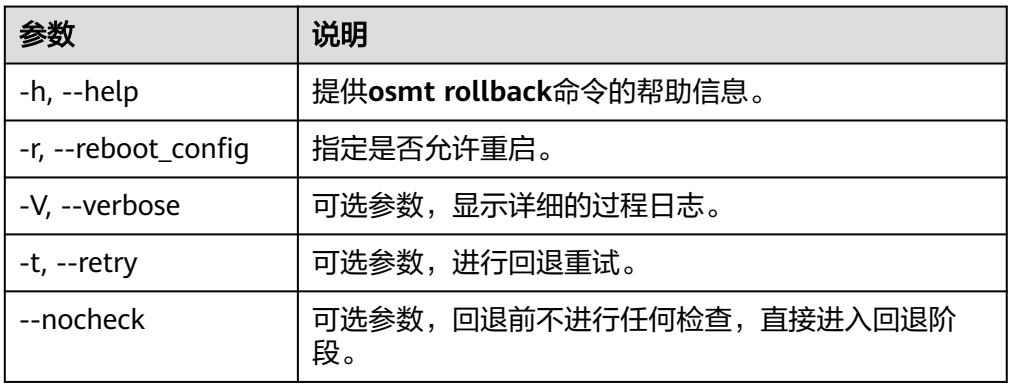

● 执行**osmt config -h**命令,显示修改配置项或显示配置项的帮助信息。

usage: osmt config [-h] [-k] { minimal\_interval,cycle\_time…} [-v VALUE] optional arguments:

-h, --help show this help message and exit

-k {minimal\_interval,cycle\_time…} --key {minimal\_interval,cycle\_time…}

-v VALUE, --value VALUE

-V, --verbose show more log to screen

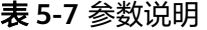

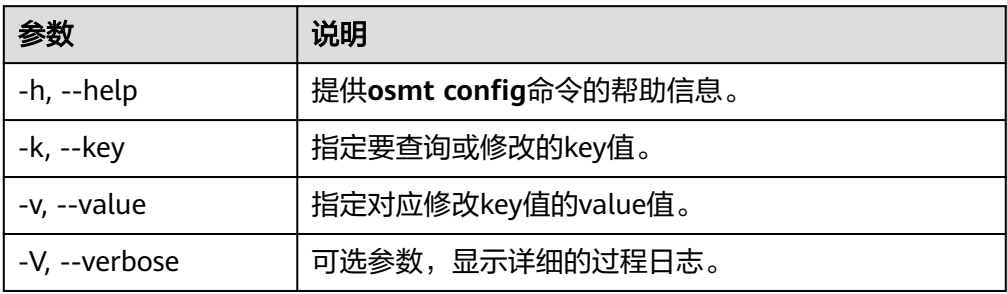

#### 说明

建议只通过**osmt config**命令来修改配置文件,使用其他方式修改配置文件,可能导致 OSMT功能异常。

● 指定**osmt job -h**命令,显示任务管理的帮助信息。 usage: osmt job [-h] [-s] [-c] [-d DELAY] [-y]

optional arguments:  $-h$ ,  $-help$  show this help message and exit  $-h$ ,  $-help$  show task info. -s, --show show task info.<br>-c, --cancel cancel current t cancel current task. -d DELAY, --delay DELAY delay task<br>y, --yes hever as never ask for yes. -V, --verbose show more log to screen

#### <span id="page-51-0"></span>表 **5-8** 参数说明

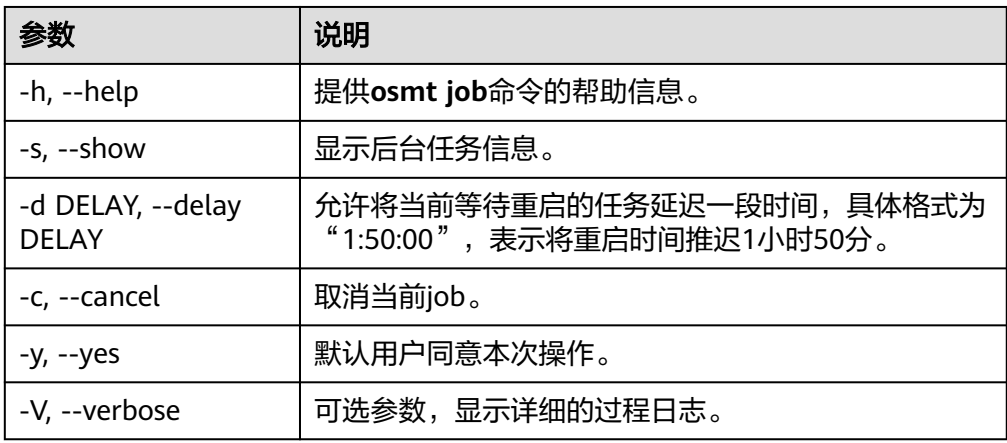

# **5.4.2 /etc/osmt/osmt.conf** 配置文件说明

本节对OSMT工具的配置文件osmt.conf不建议修改的配置项进行说明。

#### [auto]

# if auto\_upgrade is True, the osmt-agent will auto upgrade rpms use osmt.conf and reboot between time interval we specified  $#$  the value of cycle time means the osmt-agent will check upgrade every cycle time seconds, default 86400s(1 day) # When a configuration item has a line break, you need to leave a space or tab at the beginning of the line auto\_upgrade = False cycle\_time = 3600 minimal\_interval = 3600 auto\_upgrade\_window = "22:00-05:00" auto upgrade interval  $= 1$ [Package] # There are three rules of filters, all enabled by default. severity will be effect only when the types contain security, it is the subtype of security. # The following are the three rules: 1. whitelist has the highest priority, if whitelist is configured then ignore other rules and filter out the whitelist packages from the full list of packages to be upgrade # 2. Filter the update range by types, when the types contain security, further filter the severity of security updates severity, only upgrade the severity level of security. # 3. Filter blacklist to remove packages in blacklist from types filter results, and packages which depend on packages in blacklist will also be removed. # filters must contain at least one types rule, if the types rule is empty, the -a option will not upgrade any packages (by default all 3 filters are enabled). filters = "types, blacklist" whitelist  $=$ # types include: security, bugfix, enhancement, newpackage, unknown # if types is empty, no package will be upgrade # types = security, bugfix, enhancement, newpackage, unknown types = "security" # severity is the subtype of security, include: low, moderate, important, critical severity = "important, critical" blacklist = "mysql" # 升级后需要重启系统才能生效的rpm包 need\_reboot\_rpms = kernel,kernel-debug,glibc,glibc-utils,dbus,dbus-python… preinstalled\_only = False [backup] store\_path = /var/log backup\_dir = /etc,/usr,/boot,/var,/run exclude\_dir = recover\_service = [resource\_needed] #the minimum resources required(MB)

#min\_req\_boot\_space = 100  $\text{\#min\_req\_backup\_space = 8192}$ #min\_req\_root\_space = 1536 #min\_req\_memory = 512 [cmdline] cmdline\_value = crashkernel=512M resume=/dev/mapper/hce-swap rd.lvm.lv=hce/root rd.lvm.lv=hce/swap crash\_kexec\_post\_notifiers panic=3 nmi\_watchdog=1 rd.shell=0 [conflict] #conflict\_rpm = test1,test2 [strategy] timeout\_action = "stop" timeout\_action\_before = 0 [check] daemon\_whitelist=sysstat-collect.service, sysstat-summary.service, systemd-tmpfiles-clean.service

# the timeout of query systemd services check\_systemd\_running\_jobs = True query\_timeout =  $30$ 

check\_rpm\_packages = True

#### 表 **5-9** osmt.conf 不建议修改的配置项

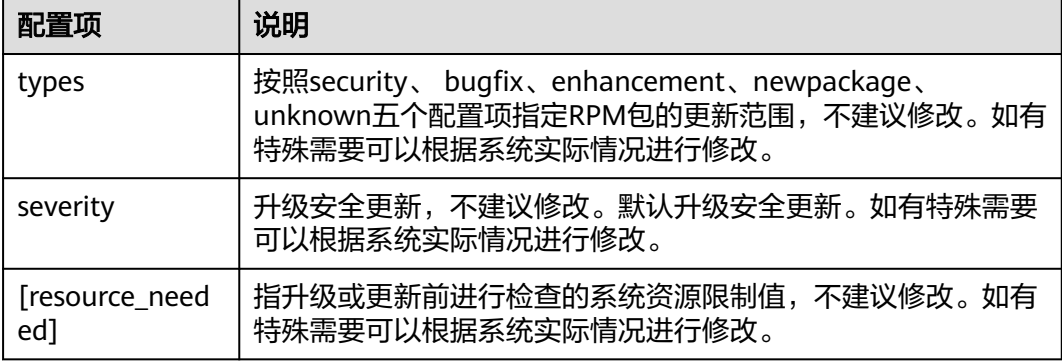

# **6** <sup>对</sup> **HCE** 进行安全更新

# **6.1** 安全更新概述

本节主要介绍如何使用yum或dnf命令查询并安装Huawei Cloud EulerOS中的安全更 新。

各版本对yum和dnf命令的支持情况不同,本节以yum命令为例介绍。

#### 说明

dnf作为yum的替代者,提供更好的性能,dnf和yum命令的使用方法相同。

- Huawei Cloud EulerOS 2.0及之后版本支持yum和dnf命令。
- Huawei Cloud EulerOS 2.0之前版本仅支持yum命令。

# **6.2** 关于通用漏洞披露(**CVE**)

CVE(Common Vulnerabilities and Exposures)是已公开披露的各种计算机安全漏 洞,所发现的每个漏洞都有一个专属的CVE编号。Huawei Cloud EulerOS为保障系统 安全性,紧密关注业界发布的CVE信息,并会及时修复系统内各类软件漏洞,增强系统 的安全性。您可在Huawei Cloud EulerOS的安全公告中查看安全更新记录。

- **[Huawei Cloud EulerOS 1.1](https://repo.huaweicloud.com/hce/1.1/sa/HCE1-SA.xml)**安全公告
- **[Huawei Cloud EulerOS 2.0](https://repo.huaweicloud.com/hce/2.0/sa/HCE2-SA.xml)**安全公告

根据CVSS(Common Vulnerability Scoring System)评分,Huawei Cloud EulerOS 将安全更新分为四个等级:

- Critical (高风险, 必须安装)
- Important(较高风险,强烈建议安装)
- Moderate(中等风险,推荐安装)
- Low(低风险,可选安装)

若您目前已安装Huawei Cloud EulerOS 1.1及以上版本,您可以根据以下操作查询并 安装安全更新,修复系统漏洞。本章节以Huawei Cloud EulerOS 2.0为例举例说明。

#### 说明

Huawei Cloud EulerOS版本不同,部分显示可能与本文档存在差异,以实际显示为准。

# **6.3 yum** 命令参数

命令格式: yum <command> [option]

#### 表 **6-1** command 的主要参数

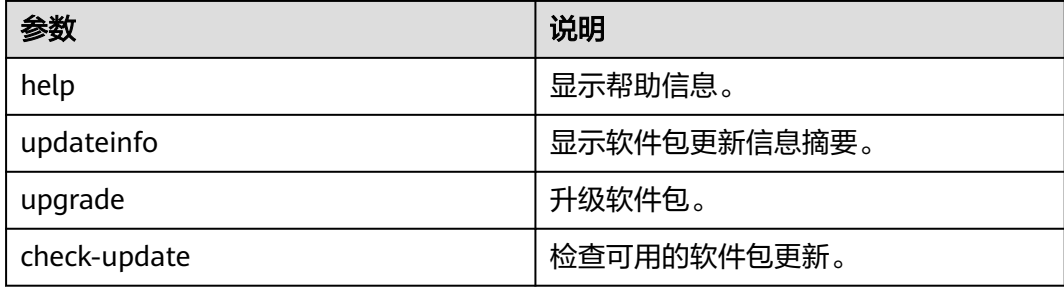

#### 表 **6-2** option 的主要参数

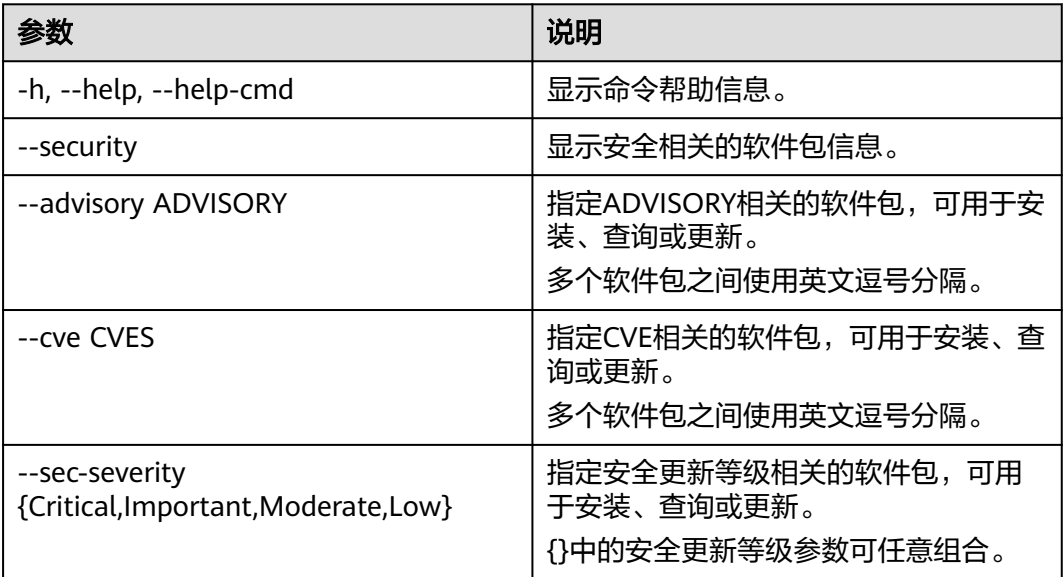

#### 说明

更多详细信息,请使用**yum --help**获取帮助信息。

# **6.4** 查询安全更新

命令格式: yum updateinfo <command> [option]

● 执行**yum updateinfo**命令,查询全部可用的安全更新信息。 [root@localhost ~]# **yum updateinfo** Last metadata expiration check: 0:03:05 ago on Thu 08 Sep 2022 05:30:23 PM CST. Updates Information Summary: available 12 Security notice(s) 4 Critical Security notice(s) 6 Important Security notice(s) 2 Moderate Security notice(s)

- <command>的主要参数。
	- list:查询当前可用的安全更新列表。 [root@localhost ~]# **yum updateinfo list** Last metadata expiration check: 0:03:32 ago on Thu 08 Sep 2022 05:30:23 PM CST. HCE2-SA-2022-0006 Critical/Sec. curl-7.79.1-2.h6.hce2.x86\_64 HCE2-SA-2022-0011 Moderate/Sec. gnupg2-2.2.32-1.h6.hce2.x86\_64 HCE2-SA-2022-0002 Important/Sec. kernel-5.10.0-60.18.0.50.h425\_2.hce2.x86\_64
	- info <SA ID>:查询指定SA ID的安全更新详情。 [root@localhost ~]# **yum updateinfo info HCE2-SA-2022-0029** Last metadata expiration check: 5:09:15 ago on Tue 13 Sep 2022 09:43:13 AM CST. =================================================================

An update for python3 is now available for HCE 2.0

================================================================= Update ID: HCE2-SA-2022-0029 Type: security Updated: 2022-09-08 22:08:34 CVEs: CVE-2021-28861 Description: Security Fix(es): : Python 3.x through 3.10 has an open redirection vulnerability in lib/http/server.py due to no protection against multiple (/) at the beginning of URI path which may leads to information disclosure. (CVE-2021-28861) Severity: Important

#### [option]的主要参数。

--sec-severity={Critical,Important,Moderate,Low}: 指定安全更新级别, {} 中的安全更新等级参数可任意组合。

#### 例如,使用--sec-severity=Critical查询某个安全更新级别。

[root@localhost ~]# **yum updateinfo list --sec-severity=Critical** Last metadata expiration check: 0:10:15 ago on Thu 08 Sep 2022 05:30:23 PM CST. HCE2-SA-2022-0006 Critical/Sec. curl-7.79.1-2.h6.hce2.x86\_64 HCE2-SA-2022-0003 Critical/Sec. libarchive-3.5.2-1.h2.hce2.x86\_64 HCE2-SA-2022-0006 Critical/Sec. libcurl-7.79.1-2.h6.hce2.x86\_64 ……

例如,使用--sec-severity={Critical,Moderate}查询多个安全更新级别。

[root@localhost ~]# **yum updateinfo list --sec-severity={Critical,Moderate}** Last metadata expiration check: 0:11:07 ago on Thu 08 Sep 2022 05:30:23 PM CST. HCE2-SA-2022-0006 Critical/Sec. curl-7.79.1-2.h6.hce2.x86\_64 HCE2-SA-2022-0011 Moderate/Sec. gnupg2-2.2.32-1.h6.hce2.x86\_64 HCE2-SA-2022-0003 Critical/Sec. libarchive-3.5.2-1.h2.hce2.x86\_64 ……

– --cve=<CVE ID>:查询指定的CVE ID。 [root@localhost ~]# **yum updateinfo info --cve=CVE-2021-28861** Last metadata expiration check: 5:10:38 ago on Tue 13 Sep 2022 09:43:13 AM CST. =================================================================

An update for python3 is now available for HCE 2.0

================================================================= Update ID: HCE2-SA-2022-0029 Type: security Updated: 2022-09-08 22:08:34 CVEs: CVE-2021-28861 Description: Security Fix(es): : Python 3.x through 3.10 has an open redirection vulnerability in lib/http/server.py due to no protection against multiple (/) at the beginning of URI path which may leads to information disclosure. (CVE-2021-28861) Severity: Important

#### 说明

更多详细信息,请使用**yum updateinfo --help**获取帮助信息。

# **6.5** 检查安全更新

- 执行**yum check-update --security**命令,检查系统当前可用的安全更新。 [root@localhost ~]# **yum check-update --security** Last metadata expiration check: 0:11:39 ago on Thu 08 Sep 2022 05:30:23 PM CST. 7.79.1-2.h6.hce2 gnupg2.x86\_64 2.2.32-1.h6.hce2 hce2<br>kernel.x86\_64 5.10.0-60.18.0.50.h425\_2.hce2 5.10.0-60.18.0.50.h425\_2.hce2 hce2<br>1.13.2-3.h2.hce2 hce2
- 执行**yum check-update --sec-severity={Critical,Important,Moderate,Low}**命 令,检查指定级别的安全更新。

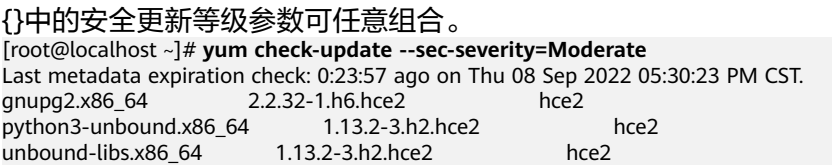

# **6.6** 安装安全更新

#### ● 执行**yum upgrade --security**命令,安装全部安全更新。

unbound-libs.x86\_64 1.13.2-3.h2.hce2

[root@localhost ~]# **yum upgrade --security** Last metadata expiration check: 5:21:24 ago on Tue 13 Sep 2022 09:43:13 AM CST. Dependencies resolved.

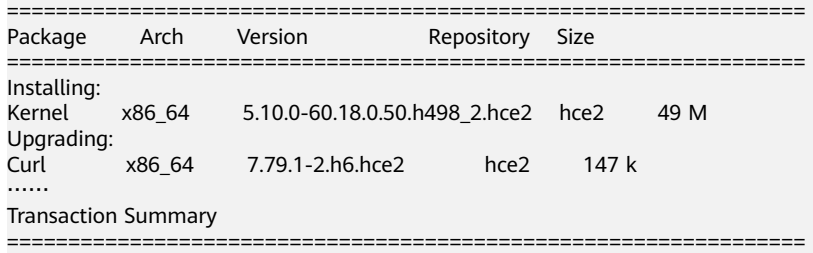

Install 1 Package Upgrade 22 Packages Total download size: 69 M Is this ok [y/N]:

● 执行**yum upgrade --sec-severity={Critical,Important,Moderate,Low}**命令, 安装指定级别的安全更新。

#### {}中的安全更新等级参数可任意组合。

[root@localhost ~]# yum upgrade --sec-severity=Moderate Last metadata expiration check: 0:32:27 ago on Thu 08 Sep 2022 05:30:23 PM CST. Dependencies resolved.

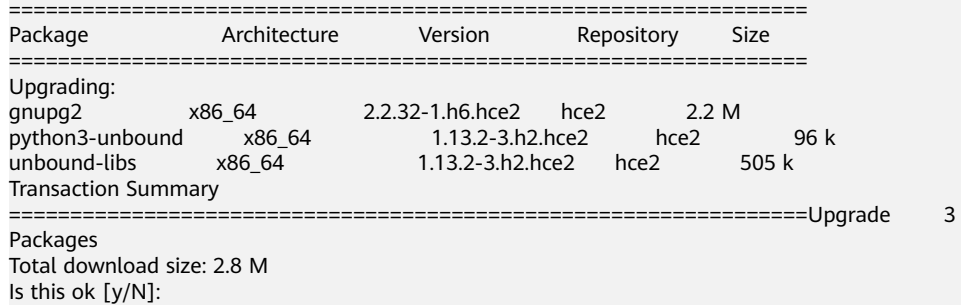

● 执行**yum upgrade --advisory =<SA ID>**命令,安装指定SA ID的安全更新。 多个软件包之间使用英文逗号分隔。

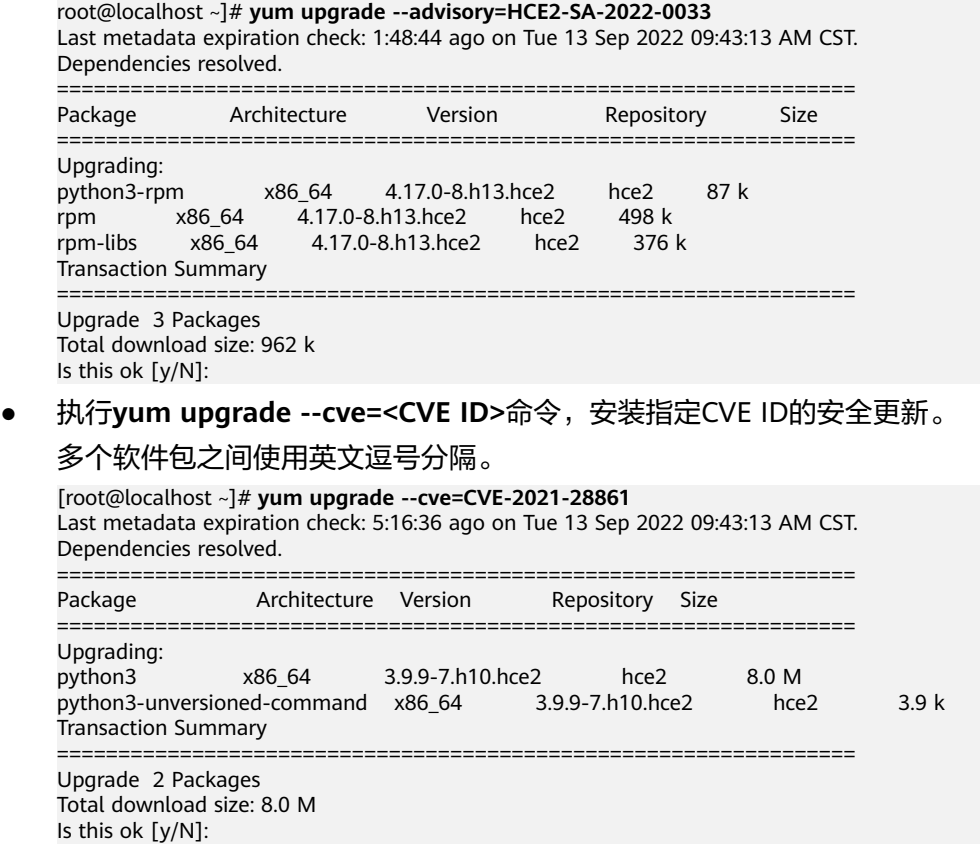

# **7 HCE** 获取 **openEuler** 扩展软件包

HCE默认不加载开源社区openEuler的repo源,避免openEuler的软件包和HCE的软件 包冲突。

当前HCE 2.0版本仅兼容openEuler 22.03 LTS版本。本节介绍HCE 2.0如何获取 openEuler 22.03 LTS的扩展软件包。获取方法有两种,请根据需要选择合适的方法。

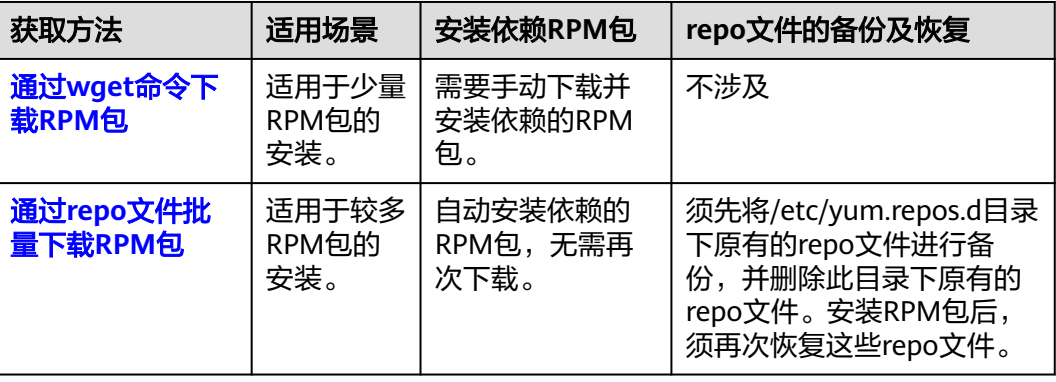

### 通过 **wget** 命令下载 **RPM** 包

本节以下载hadoop-3.1-common-3.1.4-4.oe2203.noarch.rpm为例,介绍使用**wget**命 令下载并安装RPM包。

- 1. 单击<mark>这里</mark>登录openEuler社区。
- 2. 在OS/everything目录下,选择aarch64/或者x86\_64/系统架构目录,并打开 "Packages/"目录。

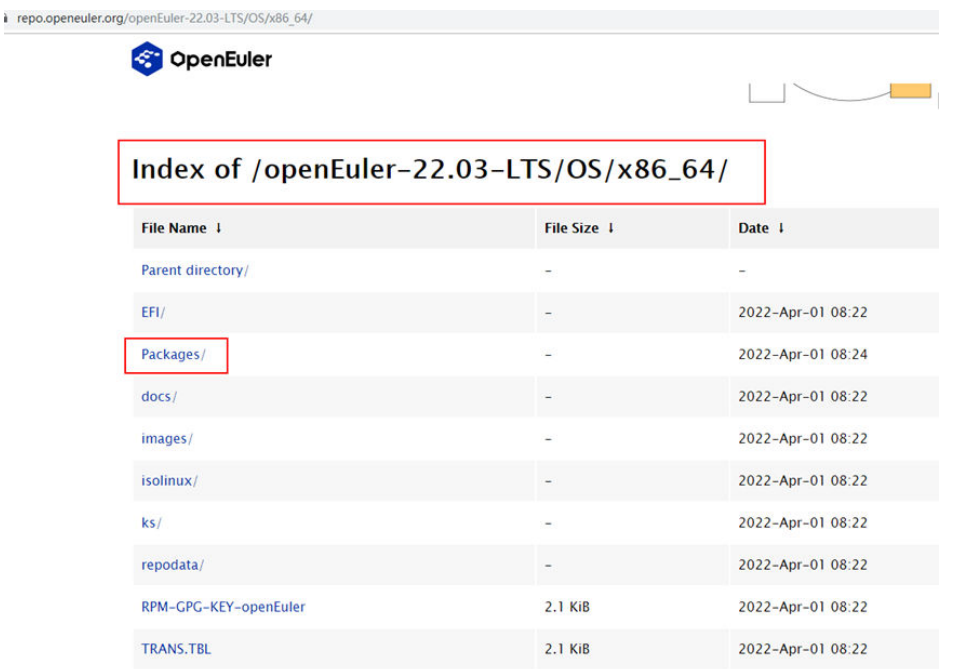

3. 查找所需要的RPM包,例如hadoop-3.1-common-3.1.4-4.oe2203.noarch.rpm。

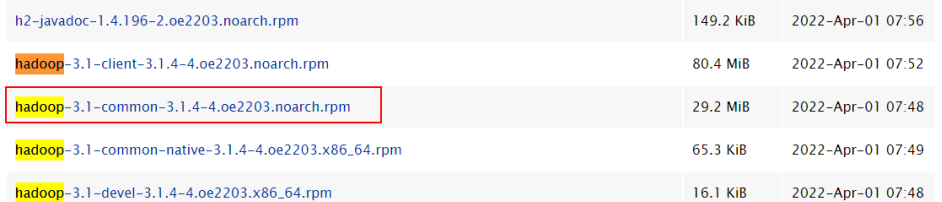

4. 选择此包后右击复制下载链接,执行**wget**命令下载RPM包。

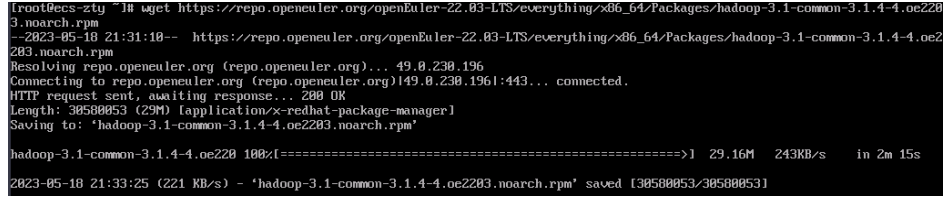

5. 检查是否下载成功。如下所示表示下载成功。

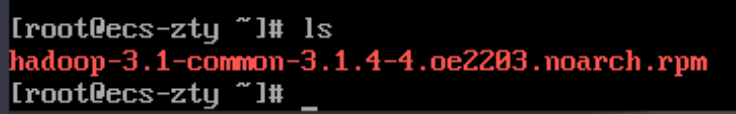

6. 使用**rpm -ivh hadoop-3.1-common-3.1.4-4.oe2203.noarch.rpm**命令安装RPM 包,如下所示表示安装成功。

如果安装过程中提示需要依赖其他的安装包,请根据同样的操作步骤先安装所依 赖的安装包。

<span id="page-60-0"></span>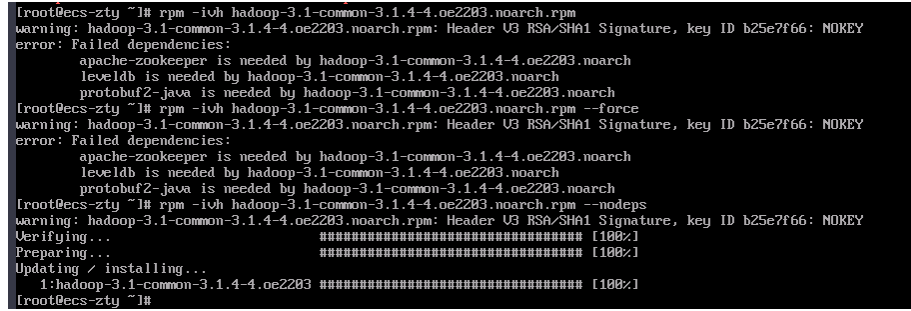

### 通过 **repo** 文件批量下载 **RPM** 包

本节以openEuler-22.03-LTS/everything/x86\_64为例,介绍下载openEuler-22.03-LTS/ everything/x86\_64目录下的RPM包并使用yum命令安装。

- 1. 首先确保虚拟机能访问**<https://repo.openeuler.org/openEuler-22.03-LTS/>**网 址。
- 2. 配置yum源。

进入/etc/yum.repos.d目录,新建一个openEuler.repo文件,并将以下内容复制到 该文件里面。

#### 说明

由于openEuler.repo文件和HCE系统repo文件有冲突,请先将/etc/yum.repos.d目录下HCE 原有的repo文件进行备份,并删除HCE原有的repo文件,再创建openEuler.repo文件。

```
[openeuler]
name=openeuler
baseurl=https://repo.openeuler.org/openEuler-22.03-LTS/OS/x86_64/
gpgcheck=1
enabled=1
priority=3
gpgkey=https://repo.openeuler.org/openEuler-22.03-LTS/OS/x86_64/RPM-GPG-KEY-openEuler
[everything]
name=everything
baseurl=https://repo.openeuler.org/openEuler-22.03-LTS/everything/x86_64
gpgcheck=1
enabled=1
priority=3
gpgkey=https://repo.openeuler.org/openEuler-22.03-LTS/everything/x86_64/RPM-GPG-KEY-openEuler
```
- 3. 执行**yum clean all**清除原来yum源的缓存信息。
- 4. 执行yum makecache连接新配置的源, 如下图所示表示repo源连接成功。

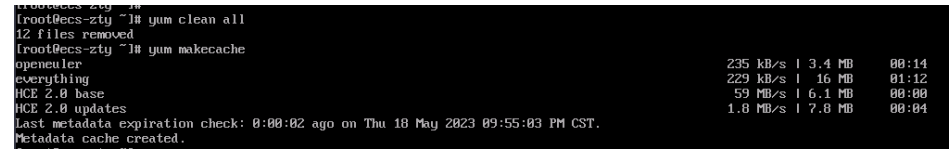

- 5. 安装RPM包,以hadoop-3.1-common包为例。
	- a. 执行**yum list**命令查看是否存在该包。

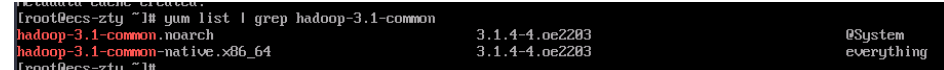

b. 执行**yum -y install hadoop-3.1-common**命令来安装此包,如下所示表示 该包已经安装成功。

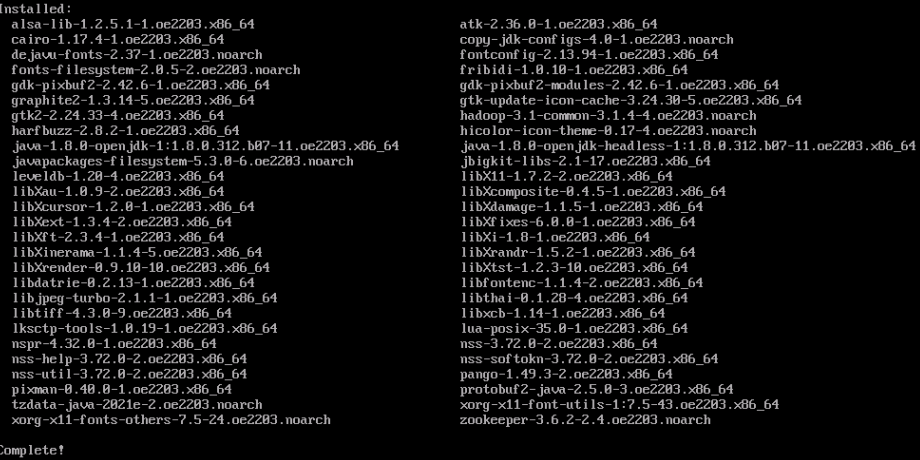

6. 恢复repo文件。

安装所需的openEuler包后,删除openEuler.repo文件,并将步骤**[2](#page-60-0)**中删除的repo 文件通过备份恢复。

# **8** 制作 **Docker** 镜像并启动容器

本节介绍在HCE上制作HCE系统的Docker镜像并启动容器。

#### 约束限制

● 运行容器镜像的HCE系统版本和制作的HCE容器镜像版本须保持一致。

### 制作镜像归档文件

1. 确认repo源配置正常。

请检查默认的/etc/yum.repos.d/hce.repo配置文件中参数是否正确,正确的配置 如下。

[base] name=HCE \$releasever base baseurl=https://repo.huaweicloud.com/hce/**\$releasever**/os/\$basearch/ enabled=1 gpgcheck=1 gpgkey=https://repo.huaweicloud.com/hce/**\$releasever**/os/RPM-GPG-KEY-HCE-2

[updates] name=HCE \$releasever updates baseurl=https://repo.huaweicloud.com/hce/**\$releasever**/updates/\$basearch/

2. 新建临时目录作为Docker镜像的根系统文件,并将软件包安装到临时目录。 **rm -rf /tmp/docker\_rootfs mkdir -p /tmp/docker\_rootfs yum --setopt=install\_weak\_deps=False --installroot /tmp/docker\_rootfs --releasever 2.0 install bash yum coreutils security-tool procps-ng vim-minimal tar findutils filesystem hce-repos hcerootfiles cronie -y**

#### 注意

......

- 上述操作中的**releasever**需替换为HCE对应的版本号。
- 也可在此处安装其他所需的软件包,但是要确保/tmp文件下的空间足够。
- 3. chroot进入临时目录,进行如下配置。 **chroot /tmp/docker\_rootfs**

[root@localhost tmp]# chroot /tmp/docker\_rootfs [root@localhost /]# [root@localhost

- a. 使用HCE security-tool.sh关闭不必要服务。 **export EULEROS\_SECURITY=0 echo "export TMOUT=300" >> /etc/bashrc /usr/sbin/security-tool.sh -d / -c /etc/hce\_security/hwsecurity/hce\_security\_install.conf u /etc/hce\_security/usr-security.conf -l /var/log/hce-security.log -s** 执行过程中,有以下错误打印均为正常现象,报错的原因为:
	- 缺少服务文件。在chroot文件系统下没有启动服务导致。
	- 缺少引导系统的文件/etc/sysconfig/init。工具在系统启动阶段关闭服 务,镜像rootfs不涉及系统启动。
	- 缺少/proc/sys/kernel/sysrq,这是系统启动后生成的调用节点,在 chroot文件系统下不存在。

.<br>[root@localhost /]# /usr/sbin/security-tool.sh -d / -c /etc/hce\_security/hwsecurity/hce\_<br>security\_install.conf -u /etc/hce\_security/usr-security.conf -l /var/log/hce-security.lo to disable unit, unit avahi-daemon.service does not exist.<br>to disable unit, unit avahi-daemon.socket does not exist.<br>to disable unit, unit snmpd.service does not exist.<br>to disable unit, unit squid.service does not exist.<br>t railed to disable unit, unit smmd service does not exist.<br>Failed to disable unit, unit smud service does not exist.<br>Failed to disable unit, unit studios ervice does not exist.<br>Failed to disable unit, unit strip-service do **cp -af /etc/pam.d /etc/pam.d.bak rm -f /etc/yum/protected.d/sudo.conf /etc/yum/protected.d/systemd.conf yum remove -y security-tool cronie systemd rpm -e --nodeps logrotate crontabs rm -rf /etc/pam.d mv /etc/pam.d.bak /etc/pam.d sh -c 'shopt -s globstar; for f in \$(ls /\*\*/\*.rpmsave); do rm -f \$f; done' [ -d /var/lib/dnf ] && rm -rf /var/lib/dnf/\* [ -d /var/lib/rpm ] && rm -rf /var/lib/rpm/\_\_db.\*** c. 移除/boot目录。 **rm -rf /boot** d. 设置容器镜像语言为en\_US。 **cd /usr/lib/locale;rm -rf \$(ls | grep -v en\_US | grep -vw C.utf8 ) rm -rf /usr/share/locale/\*** e. 移除共享文件 man、doc、info和mime。

- **rm -rf /usr/share/{man,doc,info,mime}** f. 移除缓存日志文件。 **rm -rf /etc/ld.so.cache [ -d /var/cache/ldconfig ] && rm -rf /var/cache/ldconfig/\* [ -d /var/cache/dnf ] && rm -rf /var/cache/dnf/\***
	- **[ -d /var/log ] && rm -rf /var/log/\*.log**
- g. 移除java安全证书。 **rm -rf /etc/pki/ca-trust/extracted/java/cacerts /etc/pki/java/cacerts**
- h. 移除/etc/machine-id。 **rm -rf /etc/machine-id**
- i. 移除/etc/mtab。 **rm -rf /etc/mtab**
- 4. 退出chroot。 **exit**
- 5. 打包压缩临时目录,生成Docker镜像归档文件hce-docker.x86\_64.tar.xz。

```
归档路径为/tmp/docker_rootfs/hce-docker.x86_64.tar.xz
pushd /tmp/docker_rootfs/
tar cvf hce-docker.x86_64.tar .
xz hce-docker.x86_64.tar
popd
```
6. 将镜像归档文件转换为带有layer信息的文件。

上述生成的镜像归档文件没有layer信息,不能使用**docker load**命令加载镜像。 需要用**docker import**命令先将归档文件生成为镜像,再用**docker save**命令保存 为一个带有layer信息的镜像文件,这样就可以使用**docker load**命令来加载镜像 了。下面以镜像名为my\_image, 归档文件为docker\_save.tar.xz举例。

**docker import hce-docker.x86\_64.tar.xz my\_image:v1 docker save -o docker\_save.tar.xz my\_image:v1**

此时生成的docker\_save.tar.xz归档文件就可以用**docker load**命令来加载镜像。

**docker load -i docker\_save.tar.xz**

#### 使用镜像归档文件启动容器

1. 确认repo源配置正常。

请检查默认的/etc/yum.repos.d/hce.repo配置文件中参数是否正确,正确的配置 如下。

```
[base]
name=HCE $releasever base
baseurl=https://repo.huaweicloud.com/hce/$releasever/os/$basearch/
enabled=1
gpgcheck=1
gpgkey=https://repo.huaweicloud.com/hce/$releasever/os/RPM-GPG-KEY-HCE-2
```
[updates] name=HCE \$releasever updates baseurl=https://repo.huaweicloud.com/hce/**\$releasever**/updates/\$basearch/ ......

- 2. 安装docker软件包。 **yum install docker -y**
- 3. 使用镜像归档文件创建容器镜像。 **mv /tmp/docker\_rootfs/hce-docker.x86\_64.tar.xz . docker import hce-docker.x86\_64.tar.xz**

执行**docker images**命令可查看到容器镜像ID为6cfefae3a541。

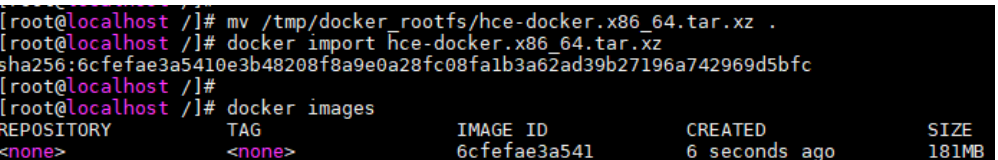

#### 说明

创建镜像可使用如下命令指定镜像的REPOSITORY和TAG参数。 **docker import [OPTIONS] file|URL|- [REPOSITORY[:TAG]]**

4. 在容器中运行镜像bash文件。 运行如下命令后,如果shell视图改变,表示成功进入容器bash。 **docker run -it 6cfefae3a541 bash** 

[root@localhost /]# docker run -it 6cfefae3a541 bash<br>[root@5c639b63fc0e /]#<br>[root@5c639b63fc0e /]# \_

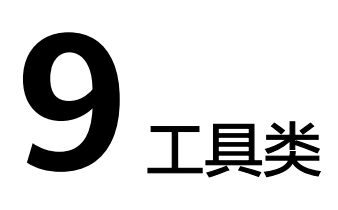

# **9.1** 毕昇编译器

毕昇编译器(bisheng compiler)是华为提供的一款提供高性能、高可信及易扩展的编 译器工具链。毕昇编译器引入了多种编译技术,支持C/C++/Fortran编译语言。

#### 约束限制

- 仅HCE 2.0 x86架构支持使用毕昇编译器。
- HCE原生的clang编译语言和毕昇编译器提供的clang编译语言不能同时使用。如 果您已经安装原生的clang编译语言并需要使用它,就不能安装毕昇编译器。 在安装了毕昇编译器之后,如果需要使用原生的clang编译语言,可执行**rpm -e bisheng-compiler**命令删除毕昇编译器,然后打开新终端。在新终端中,就可以 使用原生的clang编译语言。

#### 安装毕昇编译器

1. 确认repo源配置正常。

请检查默认的/etc/yum.repos.d/hce.repo配置文件中参数是否正确,正确的配置 如下。

[base]

......

name=HCE \$releasever base baseurl=https://repo.huaweicloud.com/hce/**\$releasever**/os/\$basearch/ enabled=1 gpgcheck=1 gpgkey=https://repo.huaweicloud.com/hce/**\$releasever**/os/RPM-GPG-KEY-HCE-2 [updates] name=HCE \$releasever updates

baseurl=https://repo.huaweicloud.com/hce/**\$releasever**/updates/\$basearch/

- 2. 执行**yum install bisheng-compiler**命令安装工具。
- 3. 执行**source /usr/local/bisheng-compiler/env.sh**命令,导入环境变量。 如果打开了新的终端,需要在新的终端重新导入环境变量才能正常使用毕昇编译 器。
- 4. 检查工具是否安装成功。

执行**clang -v**查看工具的版本号。若返回结果包含毕昇编译器版本信息,表示工 具安装成功。

#### 使用毕昇编译器

- 1. 编译运行C/C++程序。 clang [command line flags] hello.c -o hello.o ./hello.o clang++ [command line flags] hello.cpp -o hello.o ./hello.o
- 2. 编译运行Fortran程序。 flang [command line flags] hello.f90 -o hello.o ./hello.o

3. 指定链接器。 毕昇编译器指定的链接器是LLVM的lld,若不指定它则使用默认的ld。 clang [command line flags] -fuse-ld=lld hello.c -o hello.o ./hello.o

# **9.2** 应用加速工具

## **9.2.1** 概述

应用加速工具是华为云提供的一款对应用进行性能优化的工具。

应用加速工具优化应用程序有两种方式。

静态加速:

静态加速只需要在应用程序运行时采集所在CPU上的pmu监控信息,基于采集到 的监控信息将应用程序做静态重新制作,生成新的高性能应用程序二进制。该过 程不需要应用程序代码做修改或者仅需要对编译器参数做调整。静态加速有两种 优化方式。

- 使用原生的**BOLT**[工具优化应用程序:](#page-69-0)只能使用固定参数组合优化应用。
- 使用**hce-wae-auto**[命令优化应用程序:](#page-69-0)可以根据自定义参数范围,生成不同 的参数组合分别来优化应用。
- 动态加速:

动态加速工具直接对目标应用进程进行加速,无需中断业务,在业务无感知的情 况下完成优化工作。

表 **9-1** 静态加速和动态加速优缺点

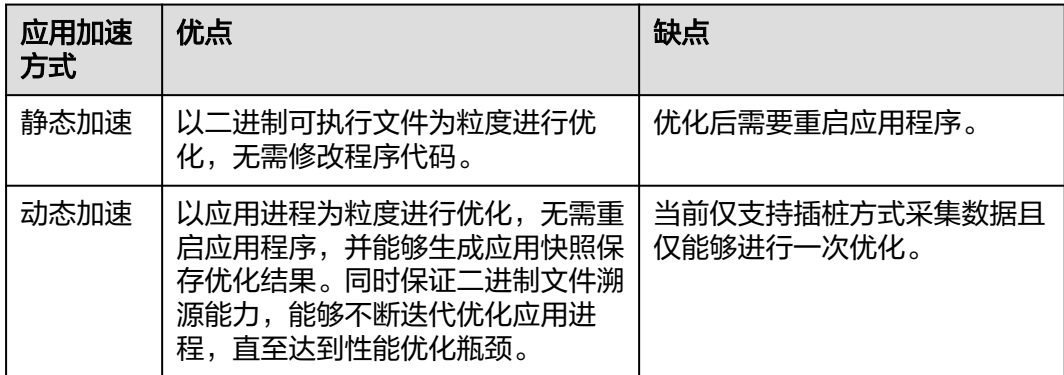

#### 约束限制

- 仅HCE 2.0 x86架构支持使用应用加速工具。
- 仅root用户支持使用应用加速工具。

#### 操作流程

- 1. 步骤一: 安装应用加速工具。
- 2. 步骤二: 采用<mark>静态加速</mark>或者<mark>动态加速</mark>方式优化应用。

## **9.2.2** 安装工具

1. 确认repo源配置正常。

请检查默认的/etc/yum.repos.d/hce.repo配置文件中参数是否正确,正确的配置 如下。

```
[base]
name=HCE $releasever base
baseurl=https://repo.huaweicloud.com/hce/$releasever/os/$basearch/
enabled=1
gpgcheck=1
gpgkey=https://repo.huaweicloud.com/hce/$releasever/os/RPM-GPG-KEY-HCE-2
[updates]
name=HCE $releasever updates
baseurl=https://repo.huaweicloud.com/hce/$releasever/updates/$basearch/
```
- 2. 执行**yum install hce-wae**命令安装加速工具。
- 3. 检查工具是否安装成功。

......

执行llvm-bolt帮助命令有如下输出信息,表示工具安装成功。

```
[root@localnost sdb]# llvm-bolt --help | more<br>)VERVIEW: BOLT - Binary Optimization and Layout Tool
OPTIONS:
.<br>BOLT generic options:
                                                                                         add any string to tag this execution in the output binary via bolt info section \leqslantdata file>
  --bolt-id=<string>
  --data=<string><br>--data=<string><br>--data=<string><br>--deterministic-debuginfo<br>--dwarf-output-path=<string>
                                                                                        < cara rite><br>disables parallel execution of tasks that may producenondeterministic debug info<br>path to where .dwo files or dwp file will be written out to.<br>print execution info based on profile<br>write BOLT Address Translatio
           .<br>o-stats
        .<br>nable-bat
```
# **9.2.3** 静态加速

## 准备工作

1. 执行如下命令检查待优化的二进制文件中是否可以重新定位。可以重新定位表示 可以进行应用优化。

**readelf -a** application **| grep .rela.text**

– 如果二进制文件中.rela.text段存在,表示可以重新定位。

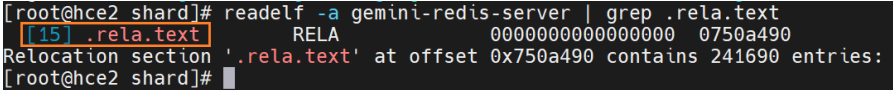

- 如果不存在,为了允许BOLT在程序中重新排列函数(除了重新排列函数中的 代码),需要将--emit-relocs或-q添加到应用程序的最后链接步骤中。
- <span id="page-69-0"></span>2. 采集应用运行时的日志数据。

部署并预热应用后,即可使用**llvm-bolt -instrument -o -instrumentation-file** 命令配置应用的日志采集方式。

例如,配置test.so文件运行后每隔30秒收集一次日志,日志保存到运行时test.log 文件中请使用如下命令。

llvm-bolt tests.so -instrument -o **testd.so** -instrumentation-file=**test.log** instrumentation-sleep-time=**30** -instrumentation-no-counters-clear

- instrument -o: 配置完日志采集方式后生成的新的动态库文件。本例中新生 成的动态库为testd.so。
- instrumentation-file:日志保存的文件名称。本例为test.log。
- instrumentation-sleep-time:采集日志的时间间隔,单位为秒。本例中每隔 30秒采集一次日志。
- instrumentation-no-counters-clear:表示每次日志采集后不要清除日志计数 器信息,保持日志信息上下文连续
- 3. 运行testd.so对应的应用程序,应用程序运行日志会自动保存在test.log文件中。 应用加速工具会根据test.log文件中的动态数据来优化应用。

#### 优化应用程序

● 使用原生的BOLT工具优化应用程序。 准备好test.log文件后,就可以使用它与BOLT对应用程序进行优化。举例如下。

**llvm-bolt <executable> -o <executable>.bolt -data=test.log -reorderblocks=ext-tsp -reorder-functions=hfsort -split-functions -split-all-cold split-eh -dyno-stats**

#### 说明

以上为优化参数示例,并非最优参数组合。

● 使用**hce-wae-auto**命令优化应用程序。

**hce-wae-auto**命令根据自定义的[配置文件来](#page-76-0)优化应用程序。

命令格式为: hce-wae-auto [-h] [-c <Path>] [-s <Keyword>] [-e <Pattern>] [l] [--free] application

说明

- 执行**hce-wae-auto**命令后,产生的参数集信息路径默认与配置文件中二进制输出路径 一致,路径为:/data/hce-wae-auto/hce-wae-auto.data。
- 执行**hce-wae-auto**命令后,系统自动产生日志文件,默认路径为:/var/log/hce-waeauto/hce-wae-auto.log。

#### 表 **9-2** 参数说明

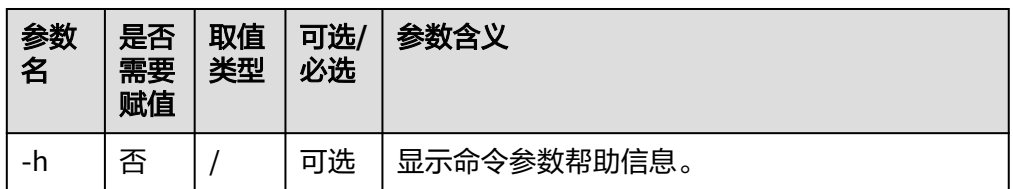

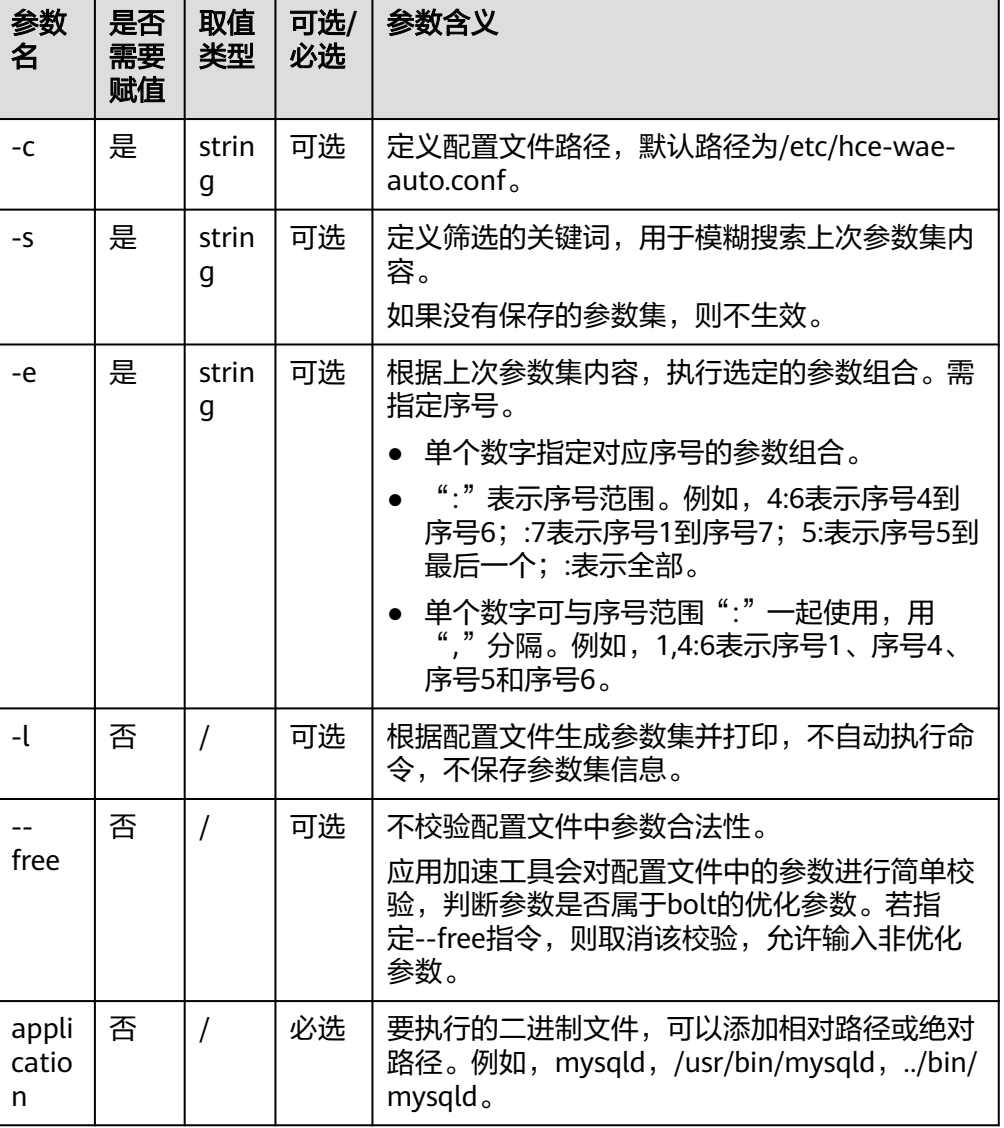

#### 说明

-c、-s、-e、-l参数存在冲突时,优先级为-s > -l > -e > -c。 **hce-wae-auto**命令使用示例如下。

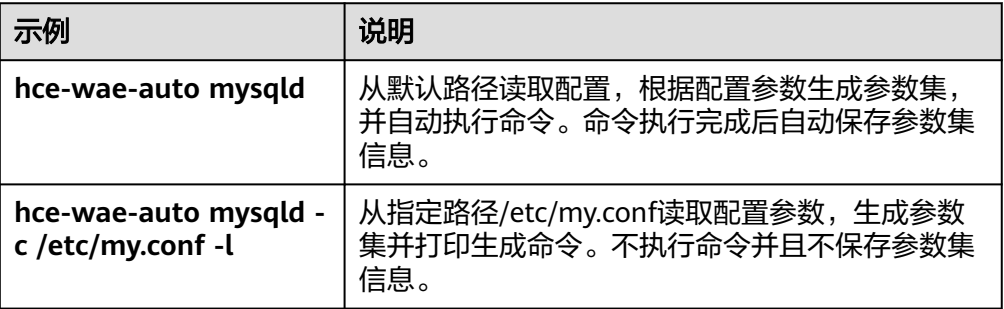

<span id="page-71-0"></span>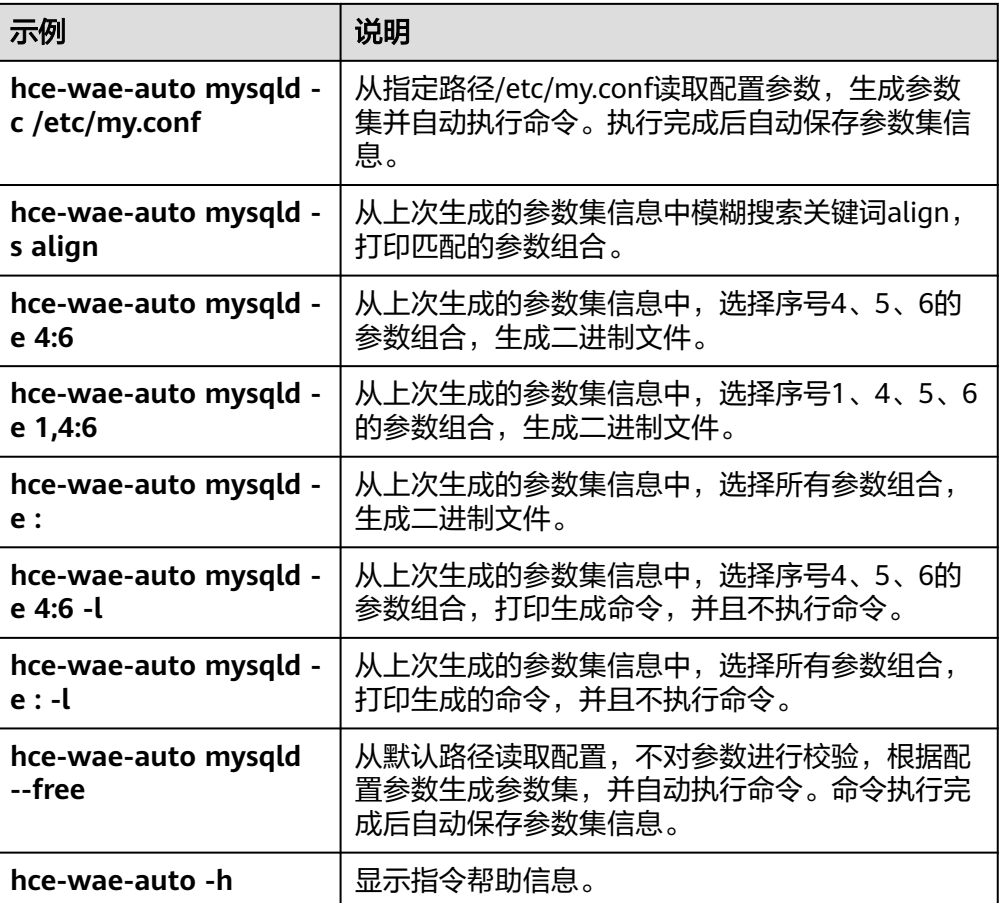

# **9.2.4** 动态加速

## 准备工作

在做动态加速之前,请先做如下两个检查。两个条件都满足,才能对应用进行动态加 速。

1. 执行如下命令检查待优化的二进制文件中是否可以重新定位。可以重新定位表示 可以进行应用优化。

**readelf -a** application **| grep .rela.text**

– 如果二进制文件中.rela.text段存在,表示可以重新定位。

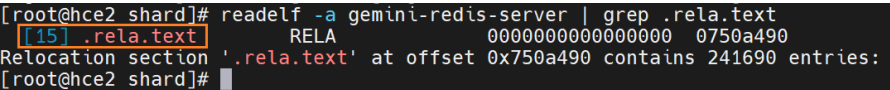

- 如果不存在,为了允许BOLT在程序中重新排列函数(除了重新排列函数中的 代码),需要将--emit-relocs或-q添加到应用程序的最后链接步骤中。
- 2. 执行**hce-wae --check**命令查看应用是否支持动态加速。

如果检查结果为3,表示可以使用动态加速工具。否则不支持动态加速。

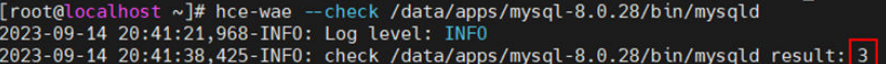
# 操作步骤

本例以优化/data/apps/mysql-8.0.28/bin目录下的mysqld应用,为您介绍动态加速方 式优化应用的操作。

- 1. 生成插桩版应用并运行。
	- a. 执行命令**/data/hce-wae/dbo/gen\_instrumentation /data/apps/ mysql-8.0.28/bin/mysqld**生成插桩版应用。

```
命令格式:/data/hce-wae/dbo/gen_instrumentation 应用路径
```
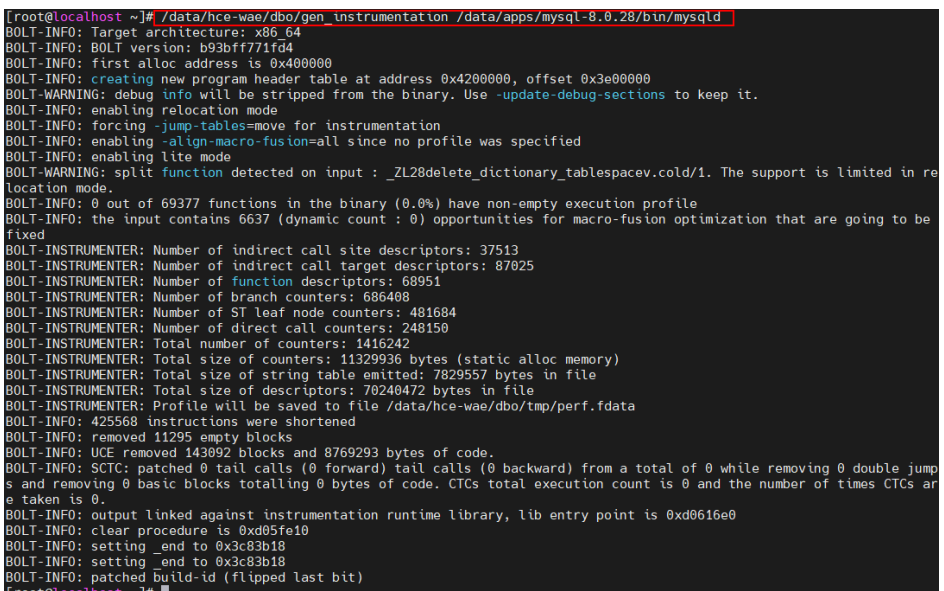

命令运行完成后,会在当前目录生成对应的以.inst为后缀的插桩文件 mysqld.inst。

[root@localhost ~]# ls -al \*.inst -rwxrwxrwx. 1 root root 304995968 Sep 15 10:24 mysqld.inst  $[root@localhost \sim]$ #

b. 运行插桩文件获取进程PID,本例为87042。

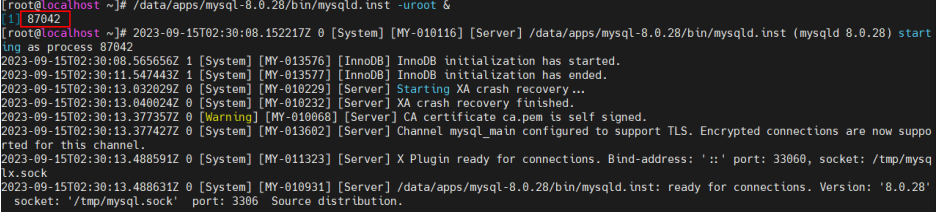

2. 创建mysqld的应用加速动态配置文件。

每一个待优化的应用都要有一个对应的配置文件,应用加速工具根据此配置文件 对应用进行动态加速。

- a. 执行如下命令复制一份默认的配置文件为**/data/hce-wae/config/ mysqld.conf**。 [root@localhost]# **cp /data/hce-wae/config/hce-wae-tmp.conf /data/hce-wae/config/ mysqld.conf**
- b. 设置**/data/hce-wae/config/mysqld.conf**配置文件中的origin-exe字段。 origin-exe为待优化应用的位置,本例为**/data/apps/mysql-8.0.28/bin/ mysqld**

#### [root@localhost]# **vim /data/hce-wae/config/mysqld.conf**

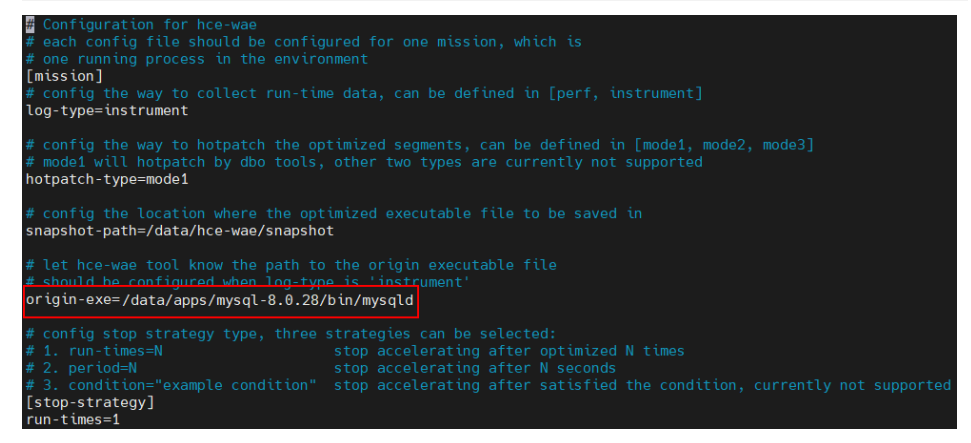

3. 使用配置文件和对应的进程PID配置动态加速工具。

命令格式: hce-wae --conf [PID] [/path/to/config]

```
[root@localhost ~]# hce-wae --conf 87042 /data/hce-wae/config/mysqld.conf<br>2023-09-15 10:33:29,478-INFO: Log level: INFO
2023-09-15 10:33:29,479-INFO: Eug tevet: INFO<br>2023-09-15 10:33:29,479-INFO: mission will stop after run 1 times<br>2023-09-15 10:33:29,479-INFO: record mission from config succeed<br>[root@localhost ~]#
```
4. 启动动态加速,对插桩版mysql进行优化。

命令格式: hce-wae --start [PID]

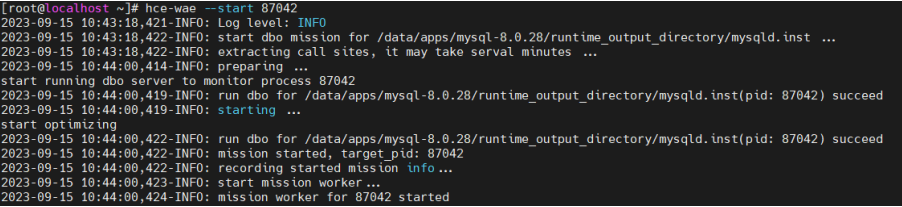

启动后,可以通过--status参数查看当前优化状态。当状态为Running时,表示进 程正在优化中;Finished时,表示进程已经优化完成。

命令格式: hce-wae --status [PID]

```
[root@localhost ~]# hce-wae --status 87042
2023-09-15 10:44:48,379-INF0: Log level: INF0
2023-09-15 10:44:48.384-INFO: status: {
    "status": "Running",
    "sub status": "DataCollecting",
    "run times": 0,"failed code": "NoFailed"
[root@localhost ~]# hce-wae --status 87042
2023-09-15 10:45:22,066-INF0: Log level: INF0
2023-09-15 10:45:22,072-INF0: status: {
    "status": <mark>"Finished"</mark>,
    "sub status": "Done",
    "run times": 1,
    "failed code": "NoFailed"
```
5. 优化后,通过--snapshot参数生成优化后的.dbo二进制快照文件,本例为 mysqld.dbo。

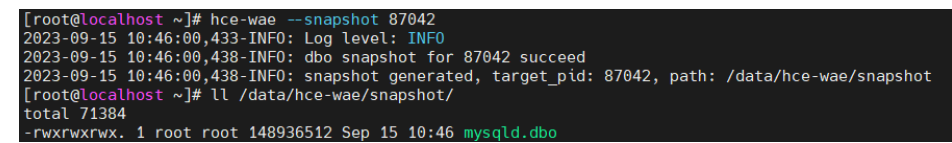

快照生成的默认路径为/data/hce-wae/snapshot/,可在配置文件中对快照位置进 行修改。后续您可以直接使用此优化后的快照文件mysqld.dbo运行应用,无需重 复优化。

6. 终止动态加速工具,应用优化结束。

命令格式: hce-wae --stop [PID]

[root@localhost ~]# hce-wae --stop 87042<br>2023-09-15 10:46:20,867-INFO: Log level: INFO<br>stop dbo server successfully! 2023-09-15 10:46:20,871-INF0: dbo stop for 87042 succeed 2023-09-15 10:46:20, 871-INFO: mission stopped, target\_pid: 87042

# 动态应用加速工具字符交互界面

动态应用加速工具支持字符交互界面,交互界面支持指令如图**9-1**、图**[9-2](#page-75-0)**和表**[9-3](#page-75-0)**所 示。

图 **9-1** 动态应用加速工具启动界面

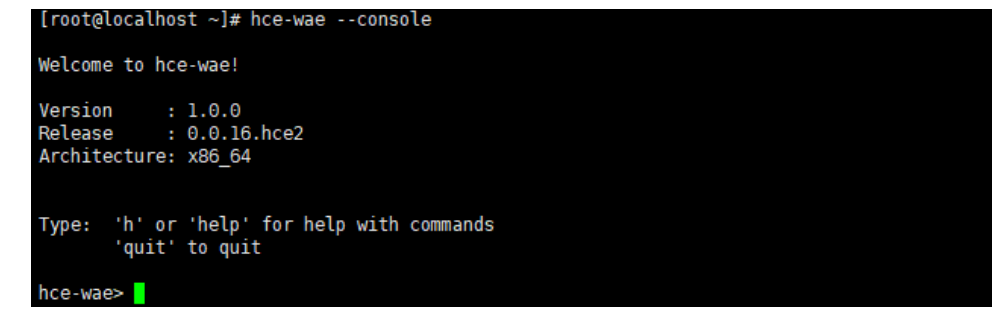

#### <span id="page-75-0"></span>图 **9-2** 动态应用加速工具帮助界面

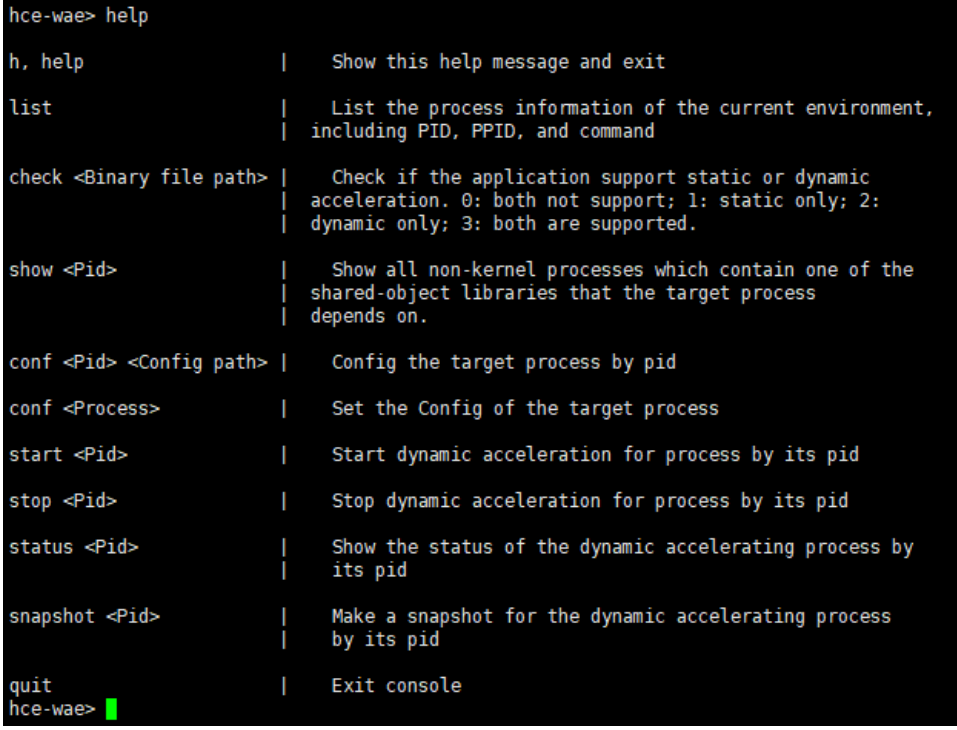

#### 表 **9-3** 动态应用加速工具字符交互界面指令

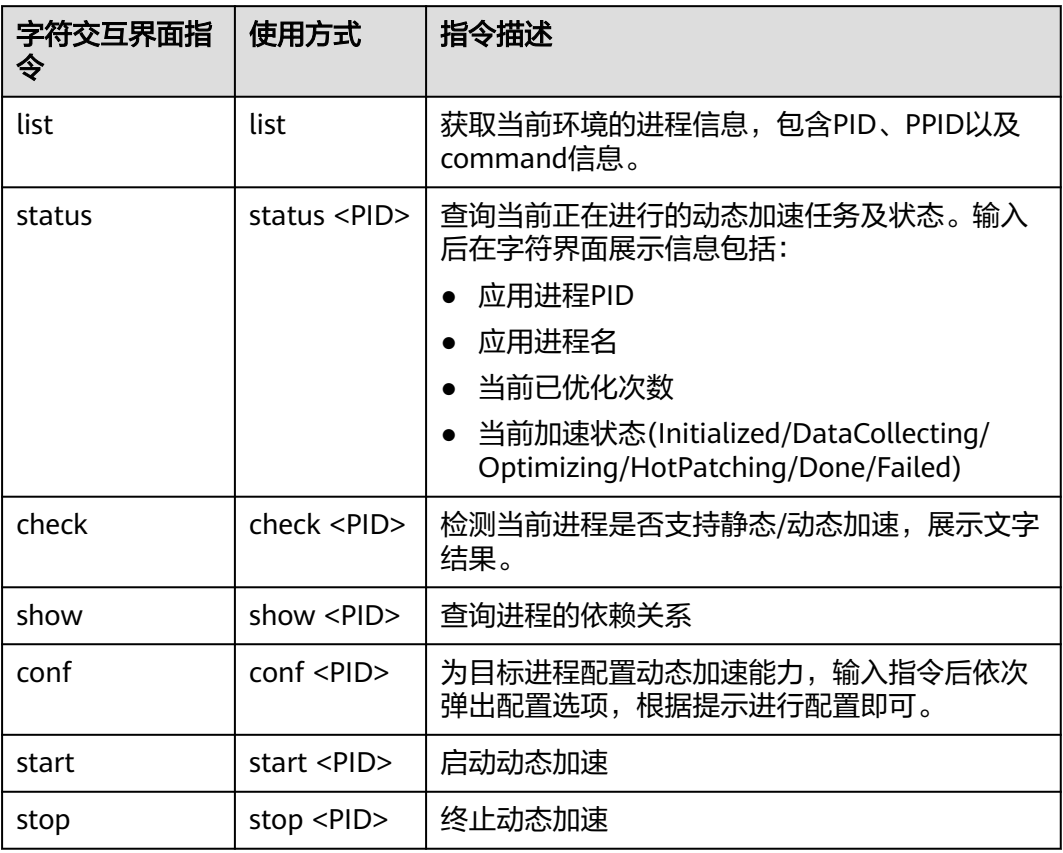

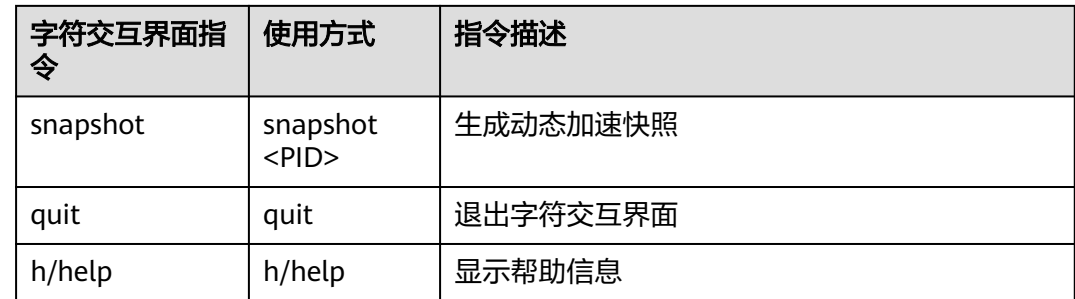

# **9.2.5** 配置文件

本节提供了<mark>静态加速配置文件和动态加速配置文件</mark>中每个配置项的说明。

## 静态加速配置文件

应用加速工具默认静态加速配置信息如下,您可以自定义配置文件来优化应用。

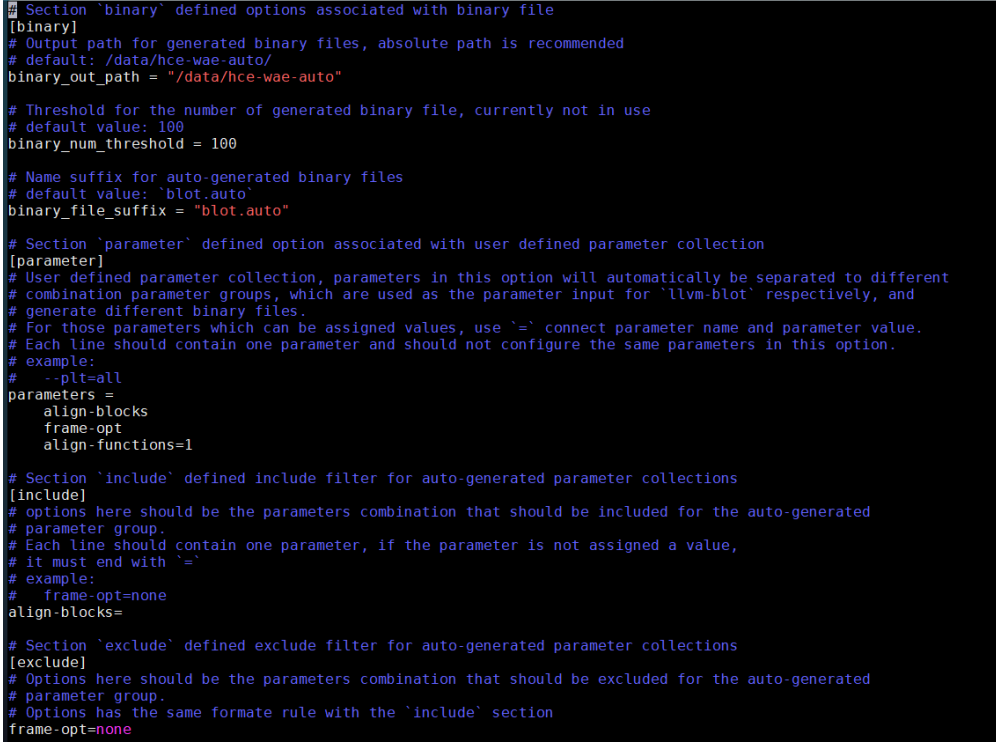

#### 表 **9-4** 配置信息说明

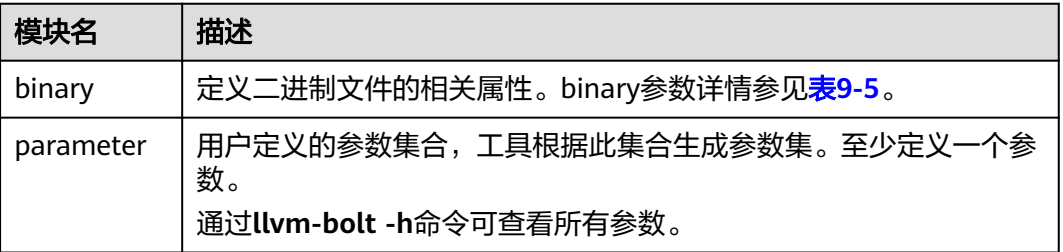

<span id="page-77-0"></span>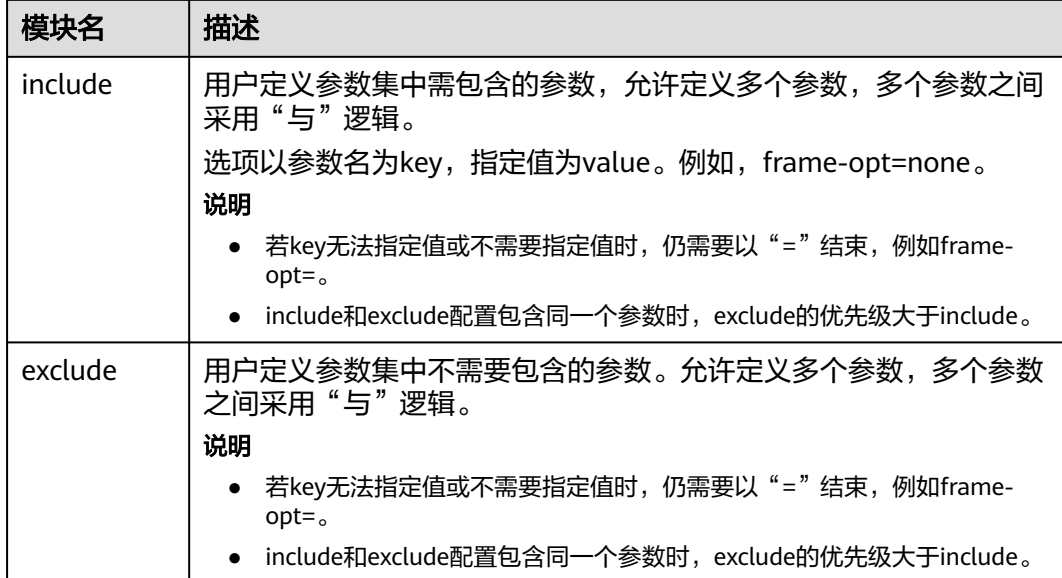

#### 表 **9-5** binary 参数说明

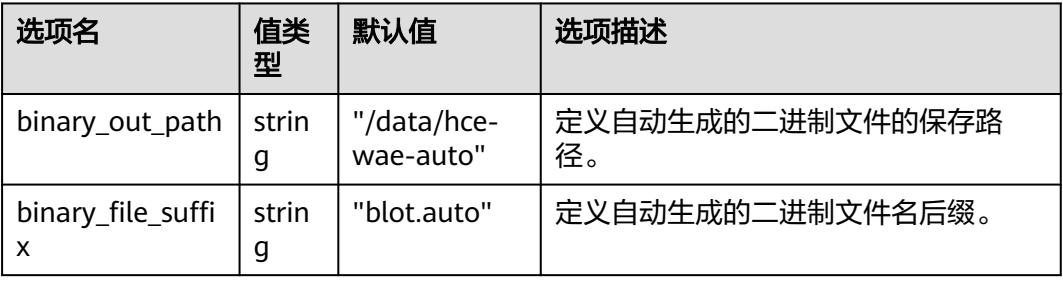

#### 静态加速配置文件示例

[binary] binary\_out\_path = "/data/llvm\_auto" binary num\_threshold =  $1000$ binary\_file\_suffix = "blot.auto"

[parameter]  $\overline{p}$  parameters = --align-blocks # 允许添加参数前缀-- 该参数的值都为1

frame-opt # 用户定义的参数集合中若不需要指定参数的值,则无需以=结束<br>align-functions=1 # 用户定义参数集合中指定了参数对应的值,则生成的参数集中 # 用户定义参数集合中指定了参数对应的值, 则生成的参数集中, 所有参数组合中

[include] [exclude] 参数组合<br>indirect-call-promotion= 的参数组合

align-blocks= <br># 参数无法指定值仍需以=结束

frame-opt=none **# 指定参数及对应的值,生成的参数集中会过滤参数为frame-opt**,且值为none的

# 指定参数,该参数为枚举类型,则生成的参数集中会过滤所有参数为frame-opt

#### 动态加速配置文件

应用加速工具默认动态加速配置信息如下,您可以自定义配置文件来优化应用。

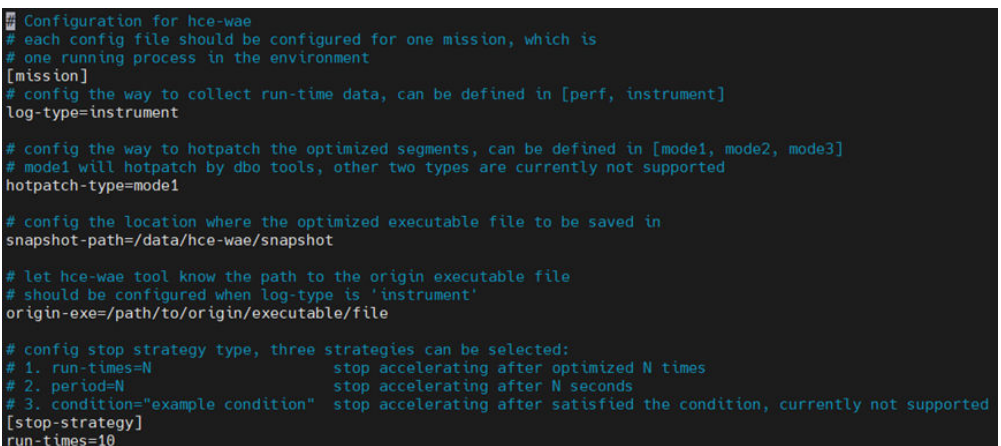

#### 表 **9-6** 配置信息说明

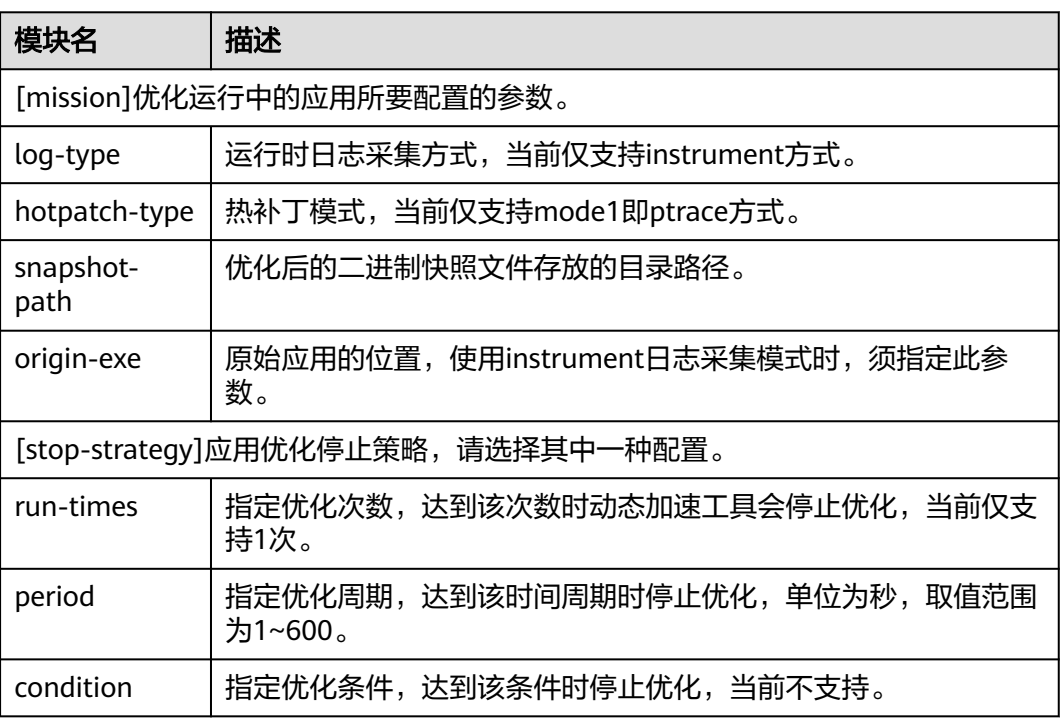

# **9.3 Pod** 带宽管理工具

在业务混合部署的场景下,Pod带宽管理功能根据QoS分级对资源进行合理调度,提升 网络带宽利用率。HCE提供oncn-tbwm带宽管理工具,使用tbwmcli命令对收发包方向 的网络限速功能,实现网络QoS。

# 前提条件

本功能固定使用ifb0,使用前请确定虚拟网卡ifb0未被使用,并加载ifb驱动。

# 约束与限制

● 仅HCE 2.0 x86架构支持使用tbwmcli命令。

- 仅允许root用户执行tbwmcli命令。
- tbwmcli命令同一时间只能在一个网卡使能Qos功能,多个网卡不支持并行使能网 络QoS。
- 网卡被插拔重新恢复后,原来设置的QoS规则会丢失,需要手动重新配置网络 QoS功能。
- 不支持cgroup v2。
- 升级oncn-tbwm软件包不会影响升级前的使能状态。卸载oncn-tbwm软件包会关 闭对所有设备的使能。
- 仅支持识别数字、英文字母、中划线"-"和下划线" "四类字符类型的网卡 名,其他字符类型的网卡不被识别。
- 实际使用过程中,带宽限速有可能造成协议栈内存积压,此时依赖传输层协议自 行反压,对于udp等无反压机制的协议场景,可能出现丢包、ENOBUFS、限流不 准等问题。
- 收包方向的网络限速依赖于TCP的反压能力,在非TCP协议的场景中,网络包已经 收至目标网卡,不支持对于收包方向的网络限速。
- 不支持tbwmcli、tc命令和网卡命令混用,只能单独使用tbwmcli工具进行限速。 例如,某个网卡上已经设置过tc qdisc规则的情况下,对此网卡使能网络QoS功能 可能会失败。

# 使用方法

- 1. 安装oncn-tbwm软件包。
	- a. 确认repo源配置正常。

请检查默认的/etc/yum.repos.d/hce.repo配置文件中参数是否正确,正确的 配置如下。

[base] name=HCE \$releasever base baseurl=https://repo.huaweicloud.com/hce/**\$releasever**/os/\$basearch/ enabled=1 gpgcheck=1 gpgkey=https://repo.huaweicloud.com/hce/**\$releasever**/os/RPM-GPG-KEY-HCE-2

[updates] name=HCE \$releasever updates baseurl=https://repo.huaweicloud.com/hce/**\$releasever**/updates/\$basearch/ ......

- b. 执行**yum install oncn-tbwm**命令安装oncn-tbwm软件包。
- c. 验证oncn-tbwm软件包正确性。
	- 执行**tbwmcli -v**命令,正确安装则结果显示如下。 version: 1.0
	- 确认以下oncn-tbwm服务组件,正常情况下以下服务组件均存在。 /usr/bin/tbwmcli /usr/share/tbwmcli /usr/share/tbwmcli/README.md /usr/share/tbwmcli/bwm\_prio\_kern.o /usr/share/tbwmcli/tbwm\_tc.o
- 2. 根据需要执行tbwmcli命令。

#### 表 **9-7** tbwmcli 命令说明

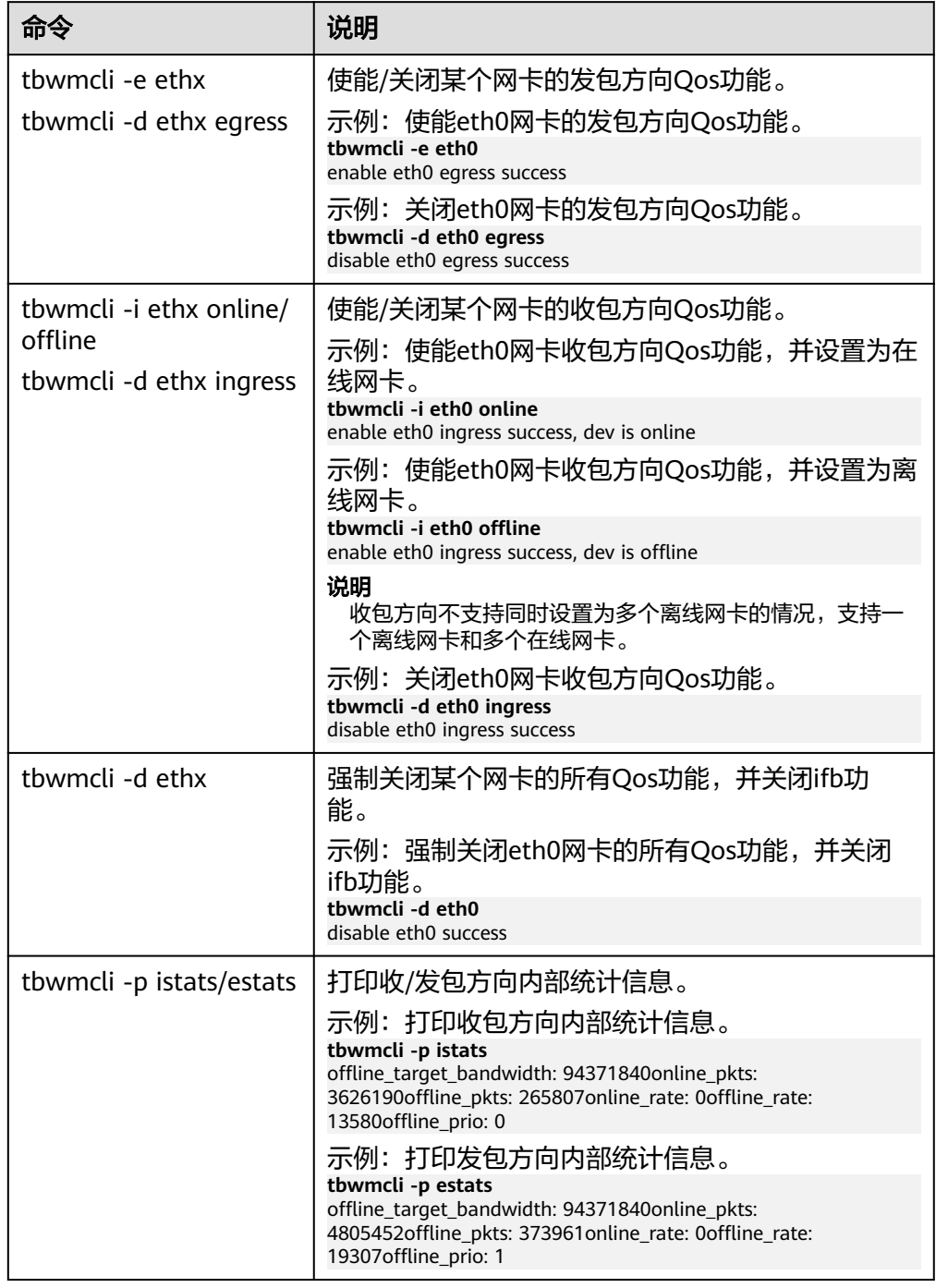

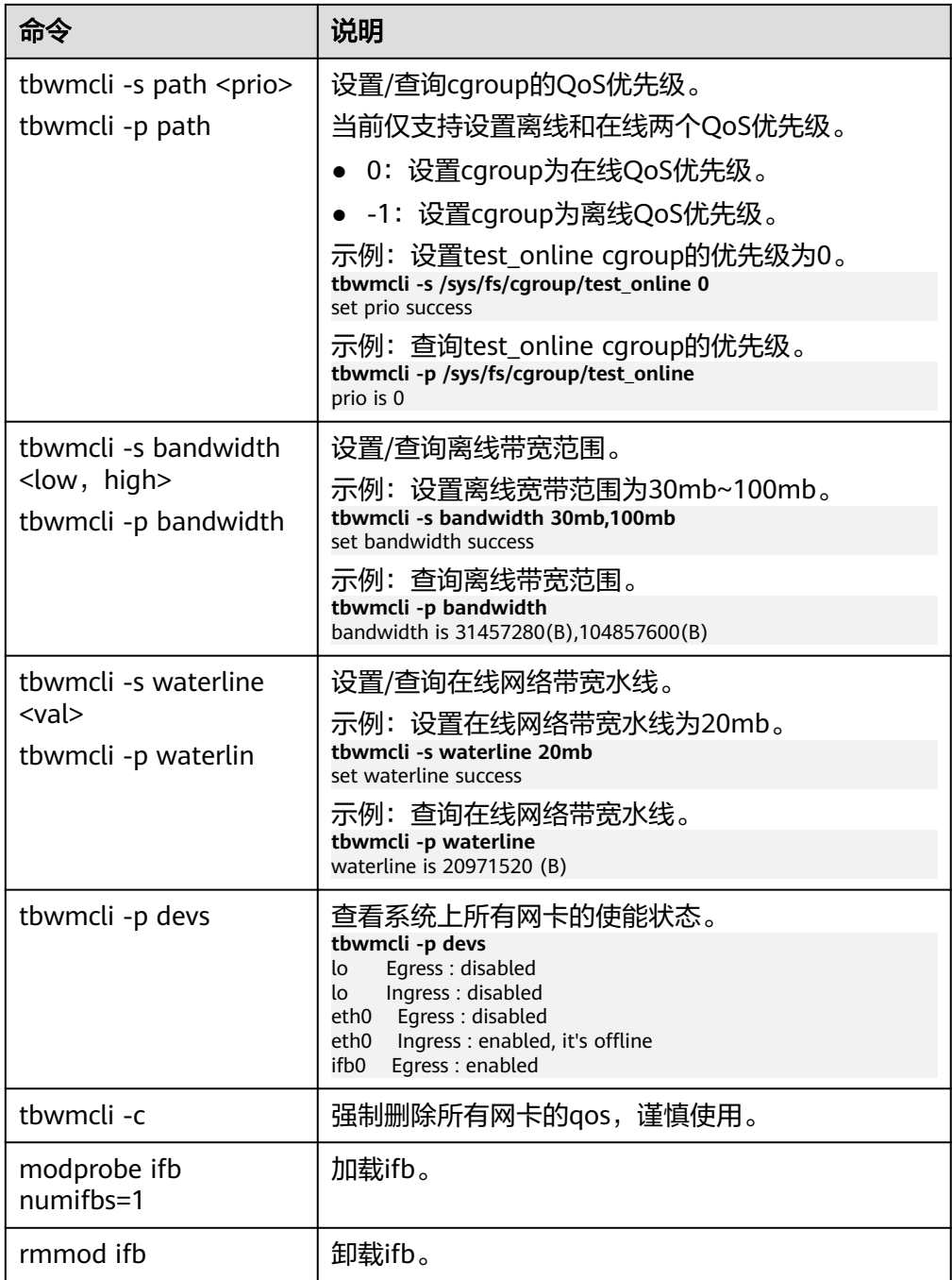

# **9.4** 安全加固工具

概述

HCE 2.0作为面向华为云用户的通用Linux发行版,默认发布的OS ISO安装后未进行安 全加固。

security-tool是自研的符合华为相关基础安全加固要求的加固工具包,默认不随HCE 2.0安装,当需要执行加固时选择性安装,安装完成后在OS首次启动时执行自动化加 固。用户还可以参考《HCE 2.0安全配置基线》里的加固指导,合理选择加固项目对自 己使用的OS进行加固,HCE对此不做任何约束。

详细加固内容请参见security-tool RPM包内的相关加固配置,概括起来包括:

- 系统服务:例如SSH配置、删除postfix.service、启用haveged.service
- 内核参数:例如内核网络协议栈加固
- 账号口令: 例如PAM参数加固
- 授权认证:例如warning banner、umask
- 文件权限:例如cron配置

#### **security-tool** 工具使用

步骤**1** 安装security-tool工具包

若repo源中有该工具包,则可直接使用yum命令进行安装。 yum install -y security-tool

若没有,则可在华为云官网 repo 源获取 security-tool 工具包:**[https://](https://repo.huaweicloud.com/hce/2.0/updates/) [repo.huaweicloud.com/hce/2.0/updates/](https://repo.huaweicloud.com/hce/2.0/updates/)**

步骤**2** 在/etc/hce\_security/hce\_enhance\_type.conf中写入需要加固的配置类型。

当前支持3种配置:cybersecurity(等保加固配置)、hwsecurity(云服务加固配 置)、general(通用加固配置),推荐使用general(通用加固配置)。本示例以 general为例。

echo general > /etc/hce\_security/hce\_enhance\_type.conf

#### 步骤**3** 启动 hce-security服务

systemctl start hce-security

执行完成后使用systemctl status hce-security查看服务状态,状态为 active(exited) 即为加固成功。

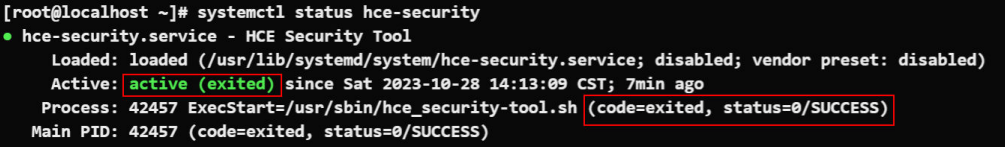

加固日志见/var/log/hce\_security.log。

用户可自行修改 /etc/hce\_security/usr-security.conf 配置自己的加固项, 完成个性化 加固,配置文件具体修改方式如下:

######################################################################## # # HowTo:<br># # d # delete key, and difference caused by blankspace/tab on key is ignored # id@d@file@key # # # modify option: find line started with key, and get the value changed<br># id@m@file@key[@value] id@m@file@key[@value] # # # modify sub-option: find line started with key, and then change the value of key2 to

- value2(prepostive separator should not be blank characters) in the line
- # id@M@file@key@key2[@value2]
- # # # check existence of commands
- # id@which@command1 [command2 ...]
- #<br>#<br># # execute command on the files found
	- id@find@dir@condition@command
- # # any command(with or without parameter), such as 'rm -f','chmod 700','which','touch', used to extend functions, return 0 is ok
- # id@command@file1 [file2 ...] #

# Notes:

#

- 
- # 1. The comment line should start with '#' # 2. "value" related with "key" should contain prepositive separator("="," " and so on), if there is any. # 3. When item starts with "d", "m" or "M", "file" should be a single normal file, otherwise multiobjects(separated by blankspace) are allowed.
- # ########################################################################

如果云服务希望执行更多的安全加固项目,可以参考《HCE 2.0安全配置基线》或华为 云其他OS安全加固规范。

**----**结束

说明

SElinux开启会影响系统性能,HCE默认关闭。启用SElinux需要多次重启操作系统,不具备一键 开启的能力,如果需要开启,请参考如何开启**HCE**[操作系统的](https://support.huaweicloud.com/intl/zh-cn/hce_faq/hce_03_0004.html)**SELinux**功能?。

#### **general/hwsecurity/cybersecurity** 三种类型的差异

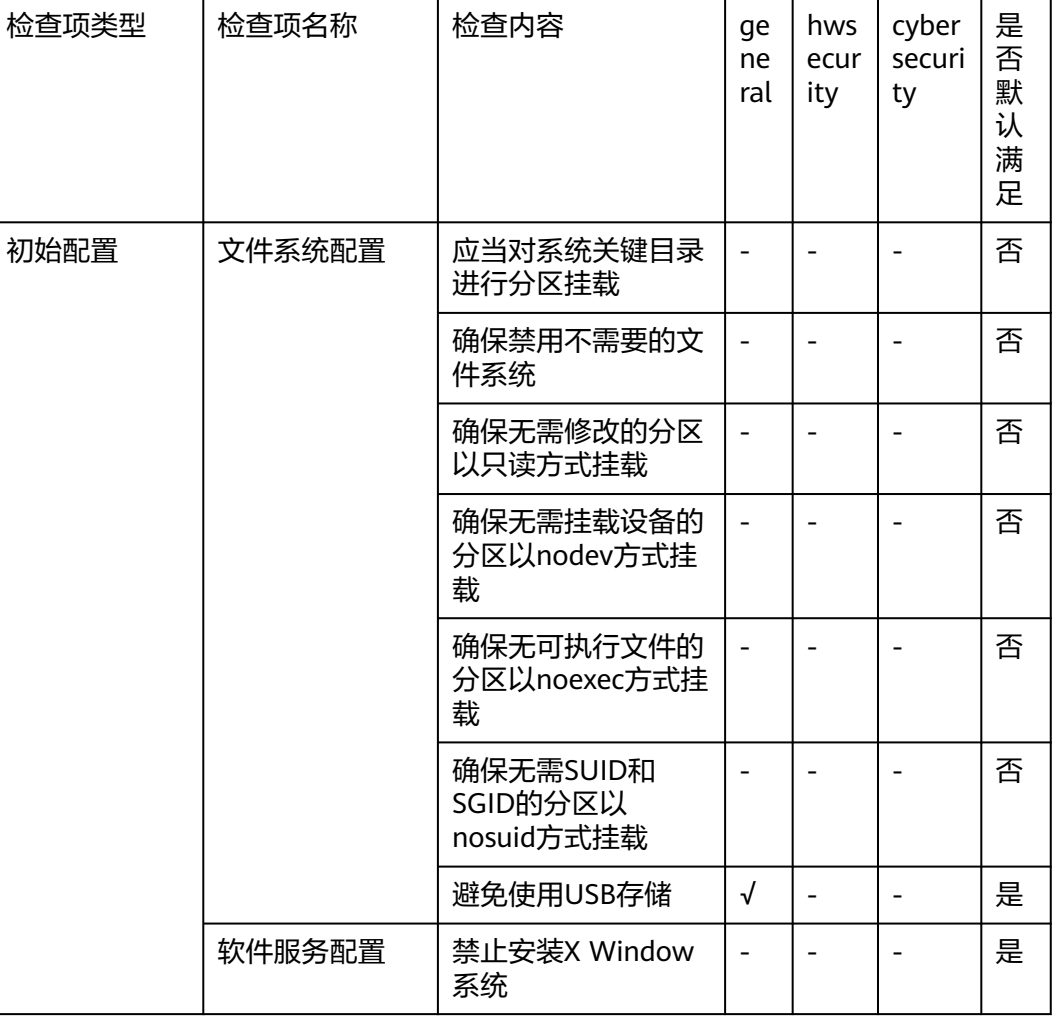

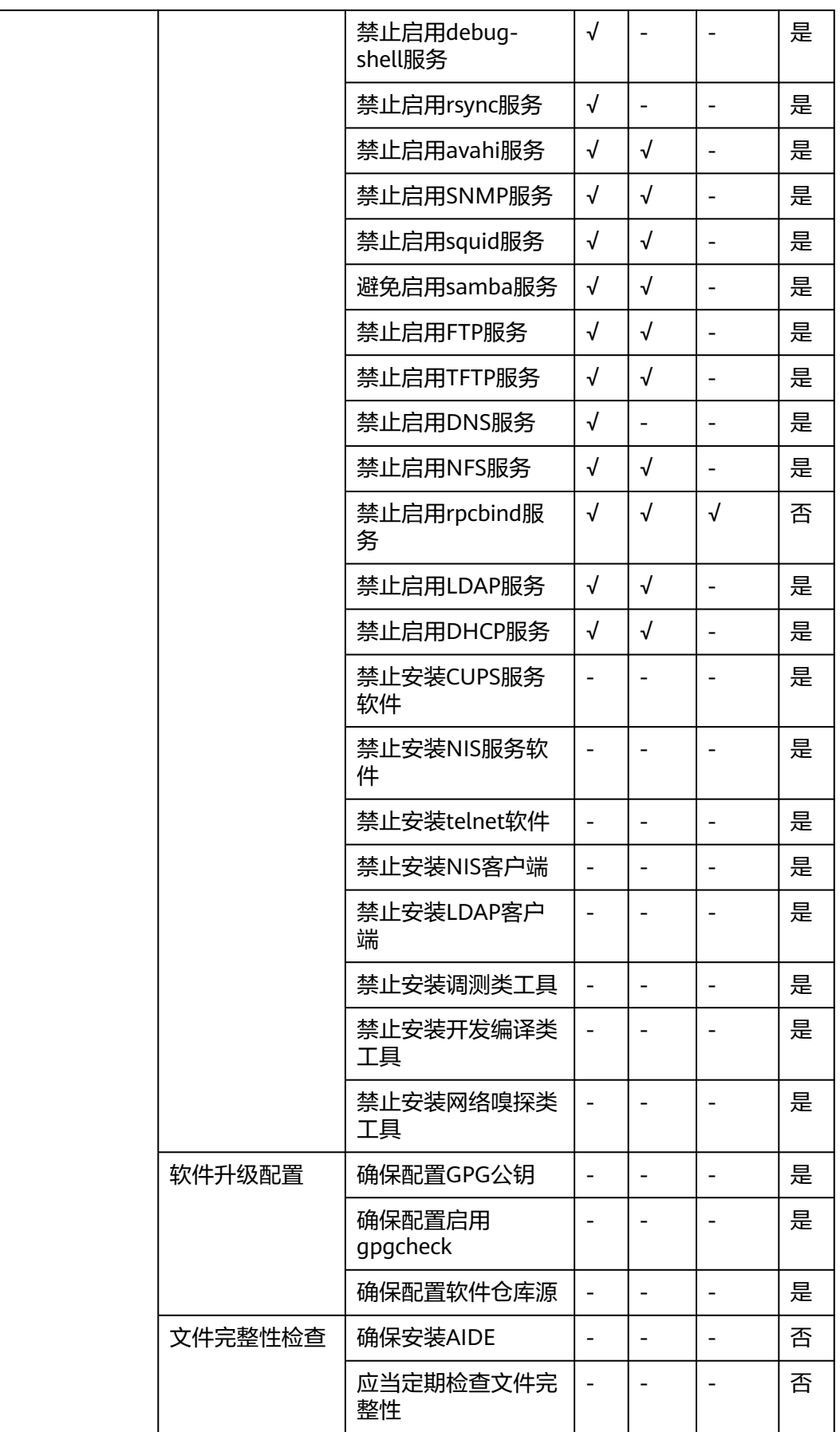

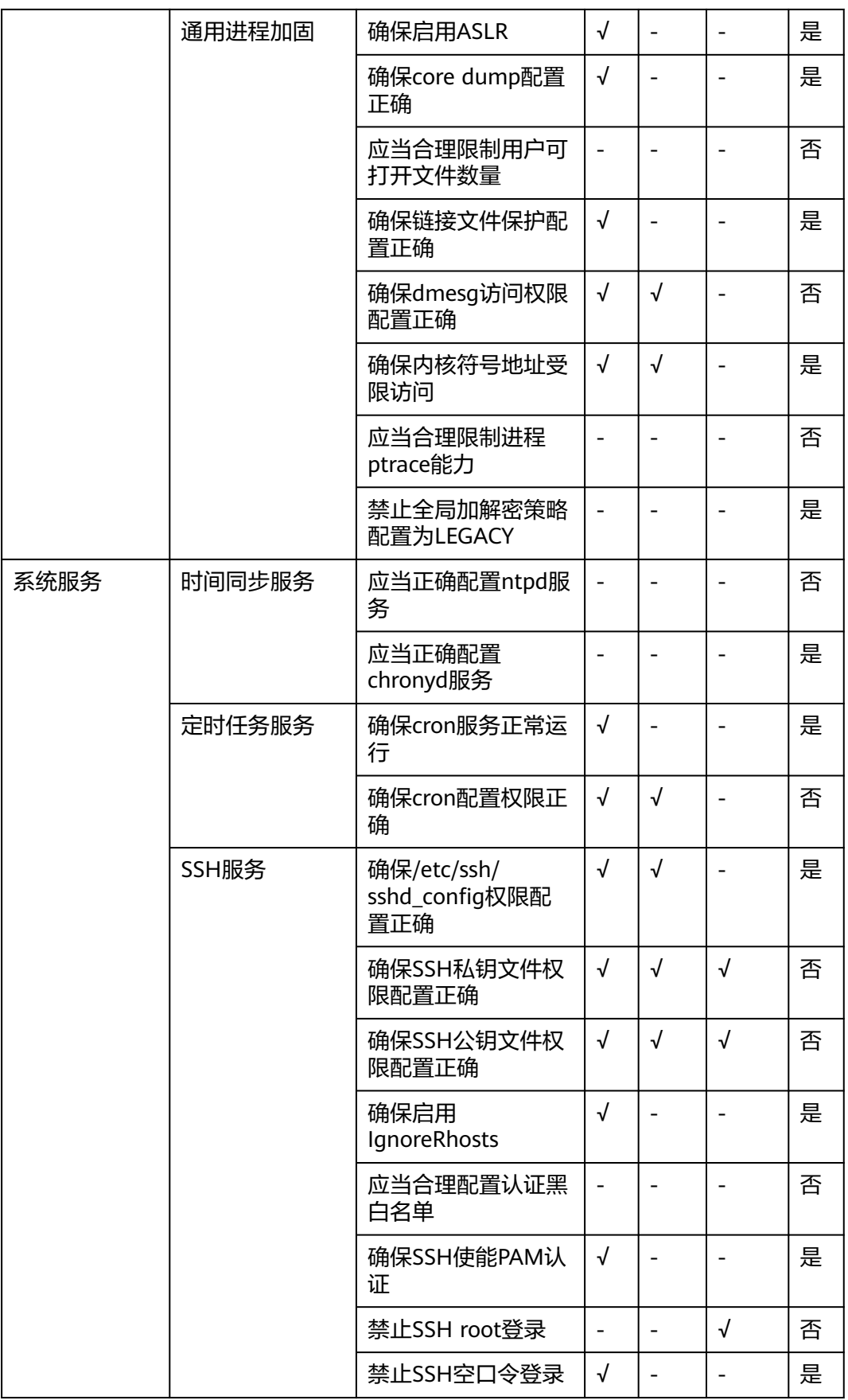

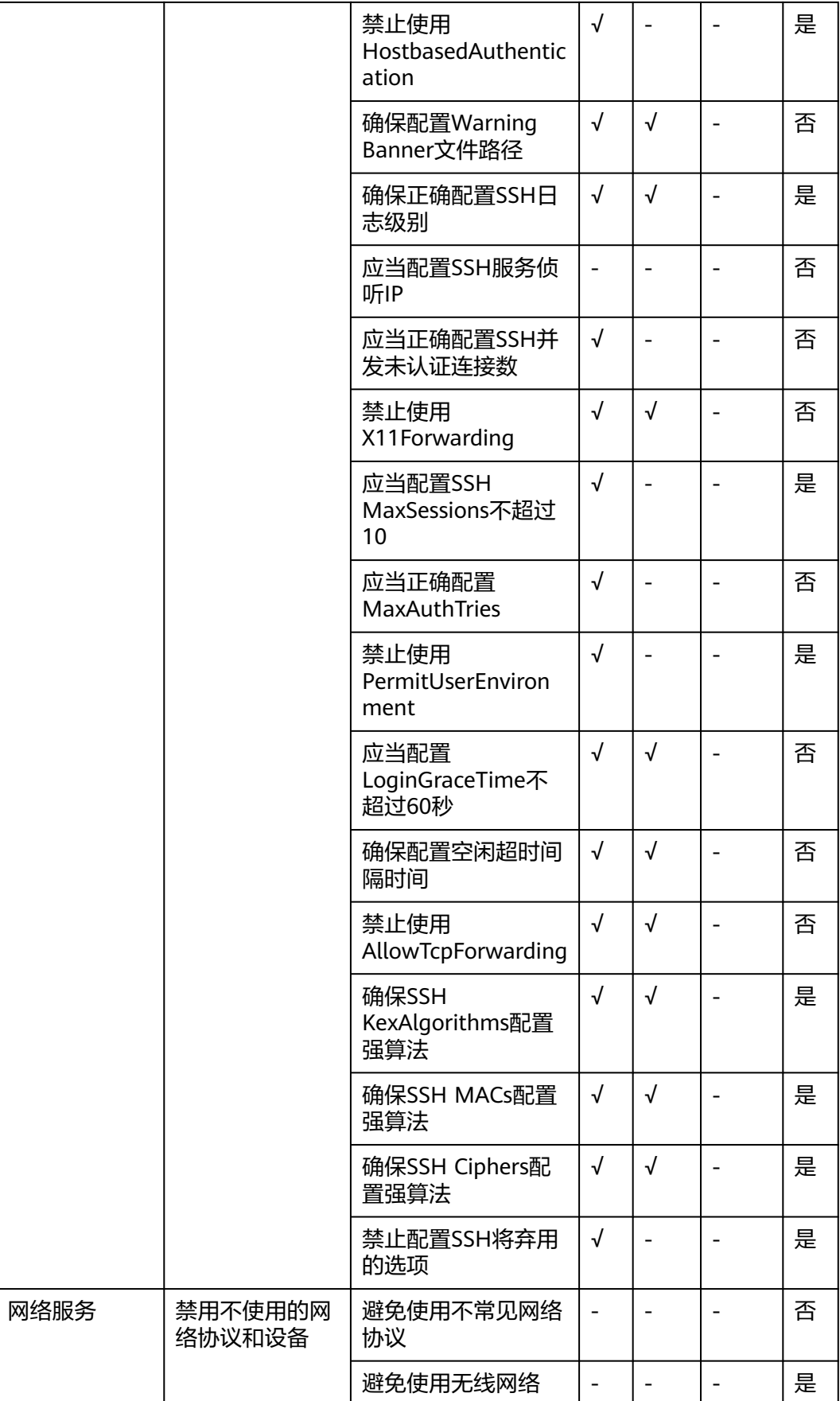

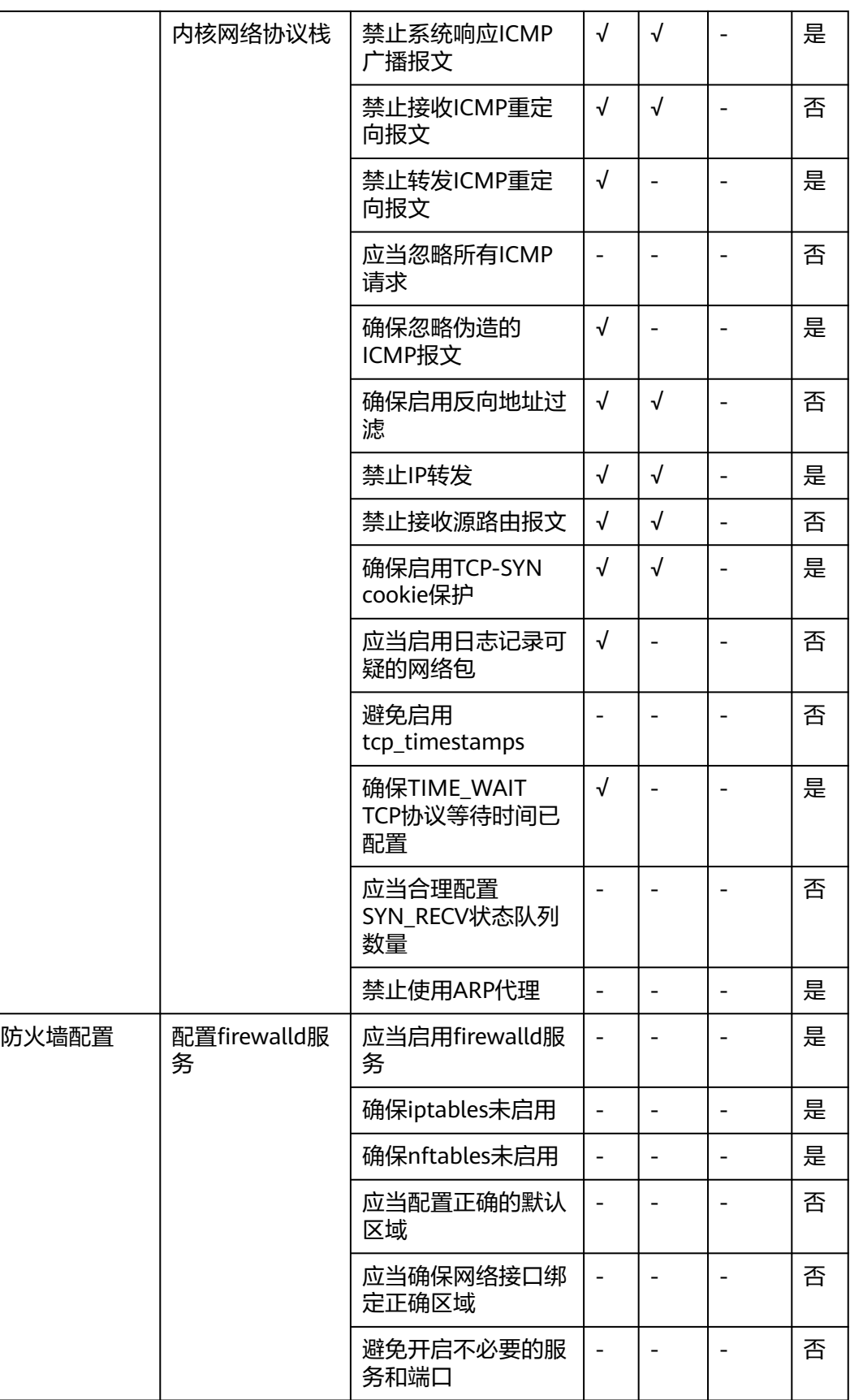

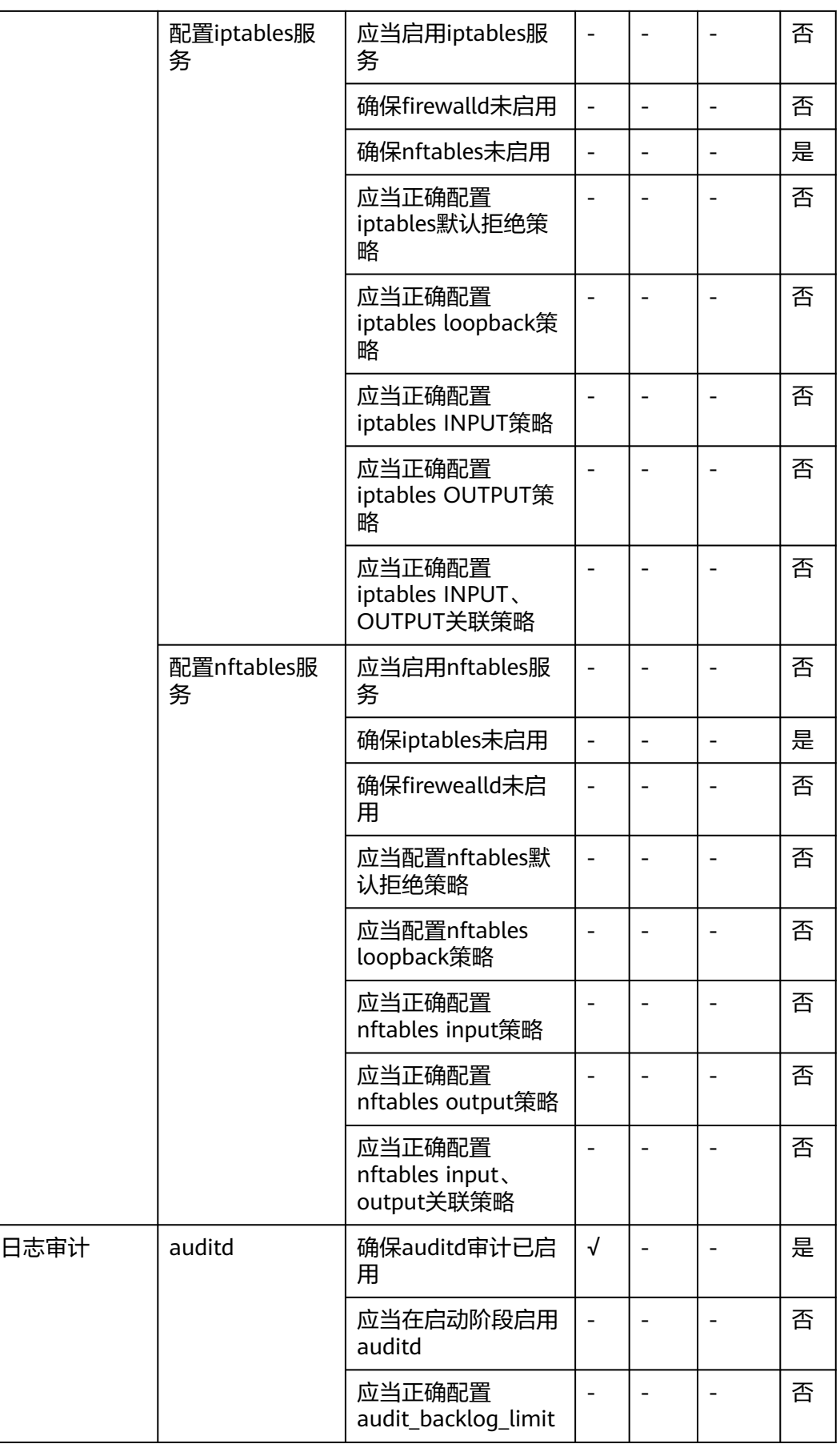

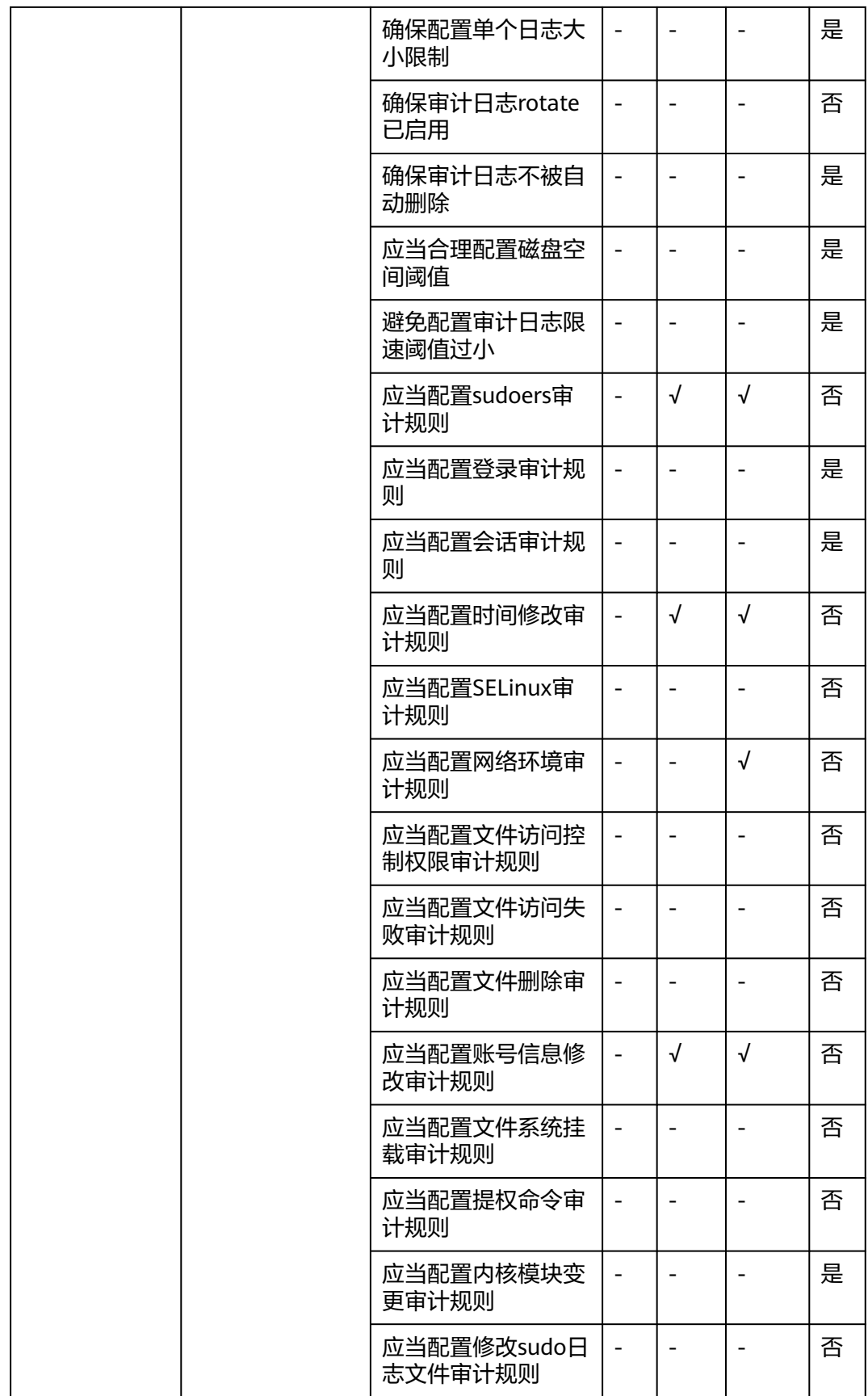

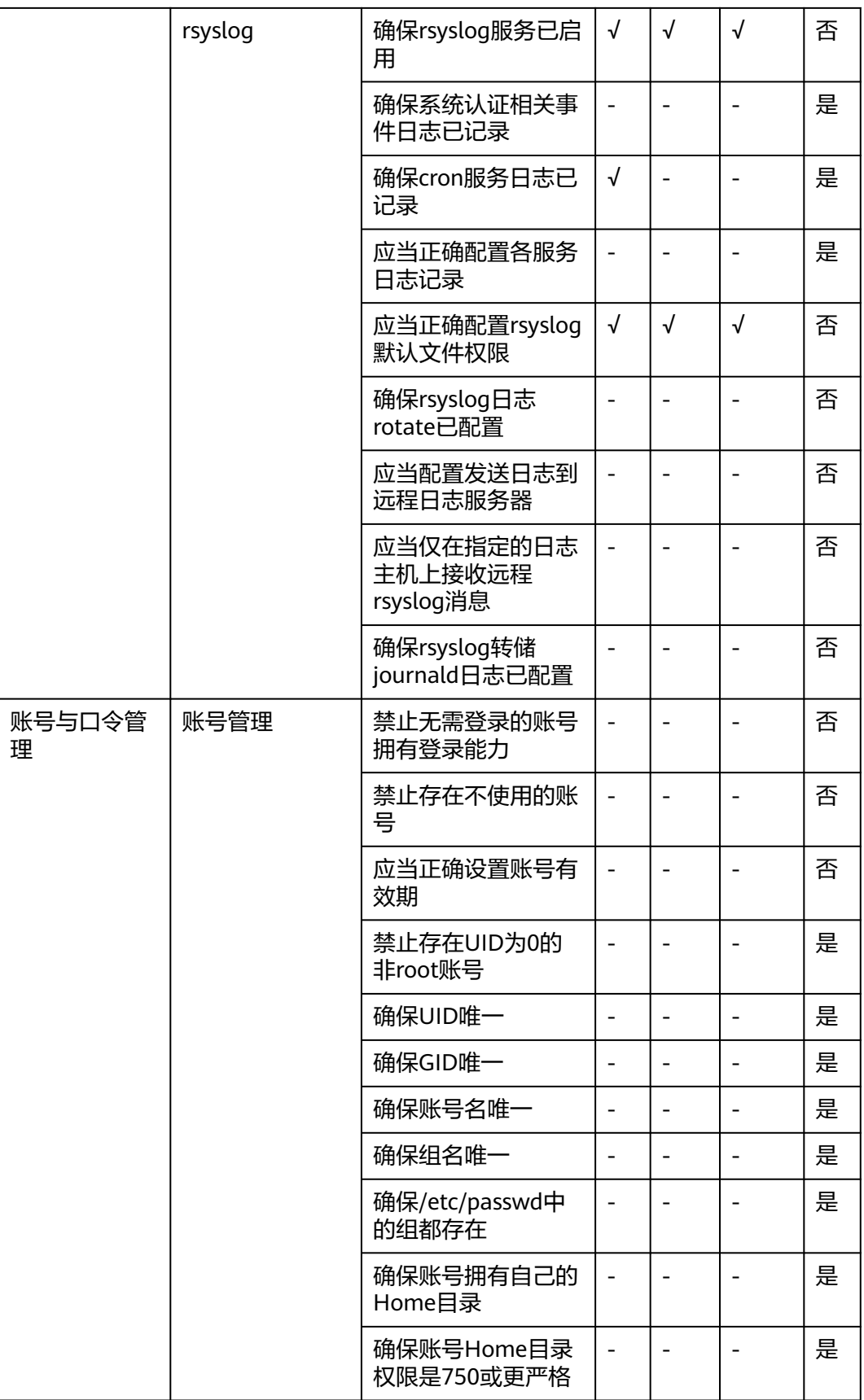

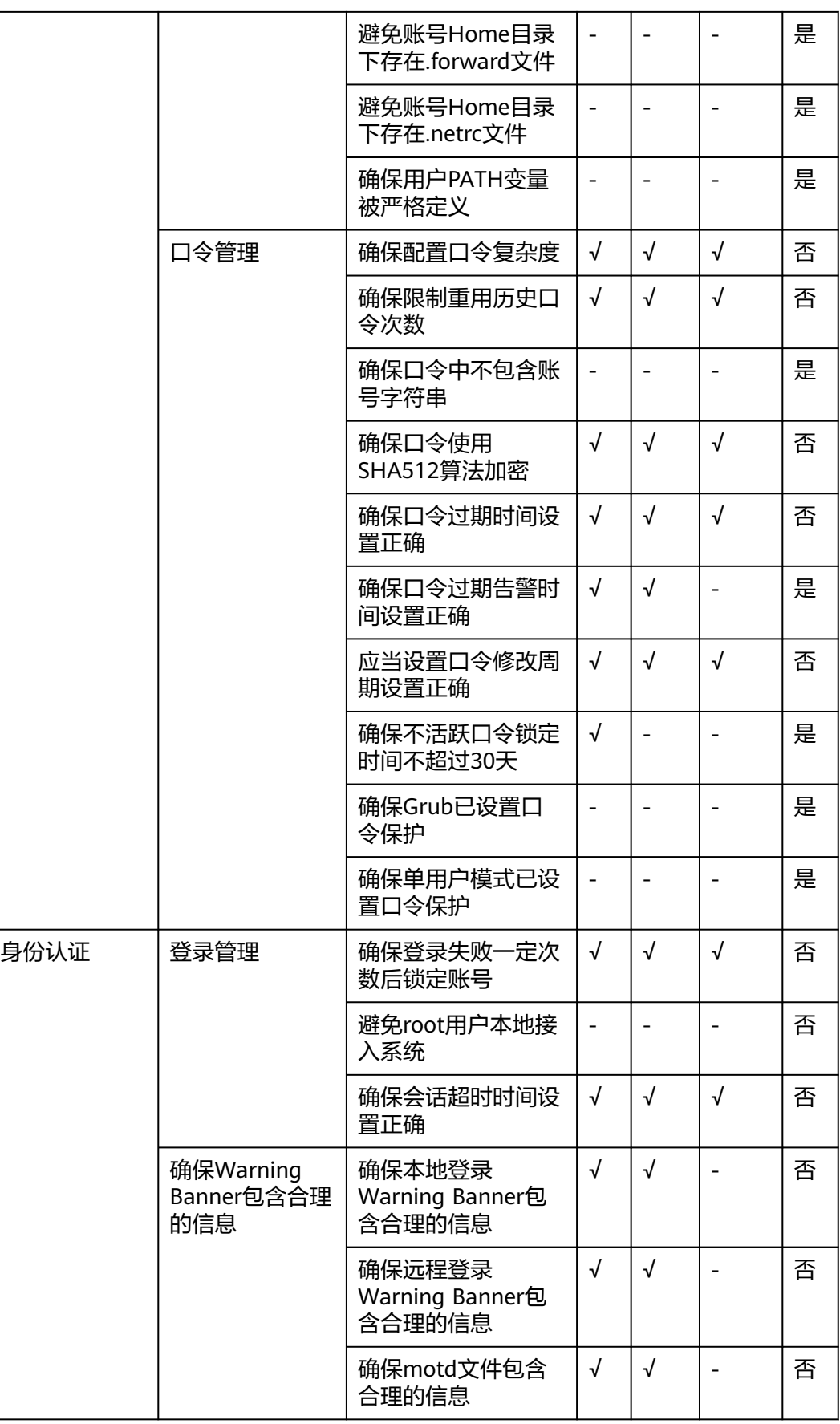

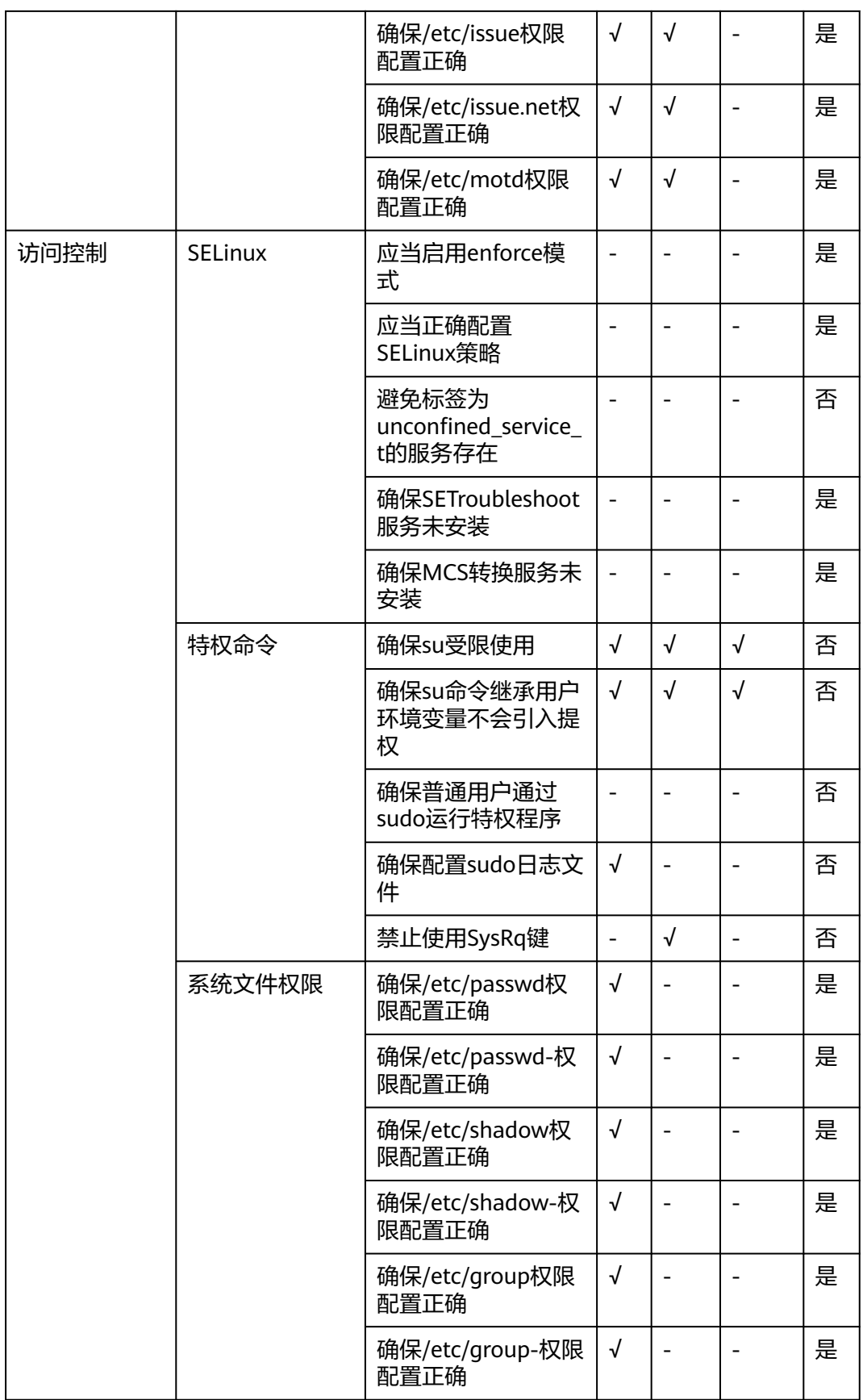

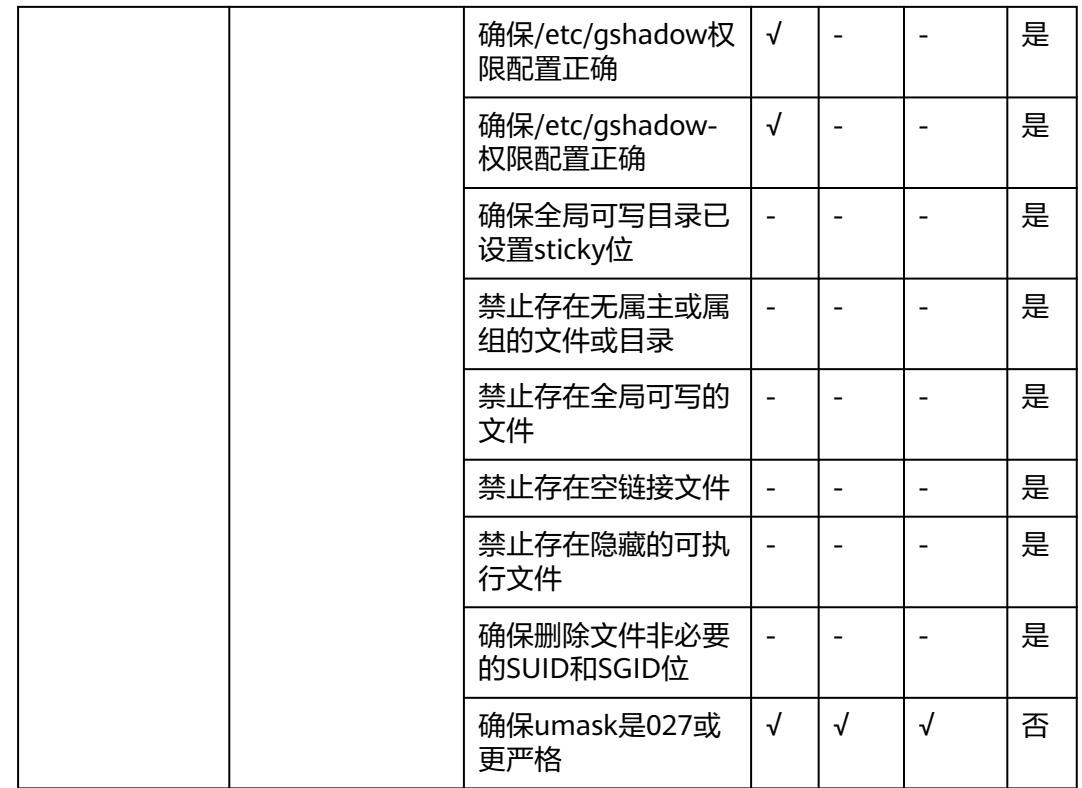

说明

- "√"表示执行。
- "-"表示不执行。

# 10 内核功能与接口

# **10.1** 内核 **memory** 的 **OOM** 进程控制策略

# 背景信息

现有操作系统中,支持配置离线业务和在线业务。当内存发生OOM时,会优先选择离 线业务控制组中的消耗内存最多的进程,结束进程回收内存,但是对于某些离线业务 也有核心业务,因此会造成很大的影响。

针对这个问题,HCE调整了OOM时回收内存的策略,增加了配置cgroup优先级的功 能。 内存紧张情况下内核会遍历cgroup,对低优先级的cgroup结束进程,并回收内 存,使离线业务中重要的业务可以存活下来。

# 前提条件

vm.panic\_on\_oom接口默认开启,系统OOM时panic。故使用memcg OOM优先级配 置时(即memcg\_qos\_enable配置为1或2),须先执行**sysctl -w vm.panic\_on\_oom=0**命令,关闭系统参数vm.panic\_on\_oom。

# **memcg OOM** 优先级接口功能说明

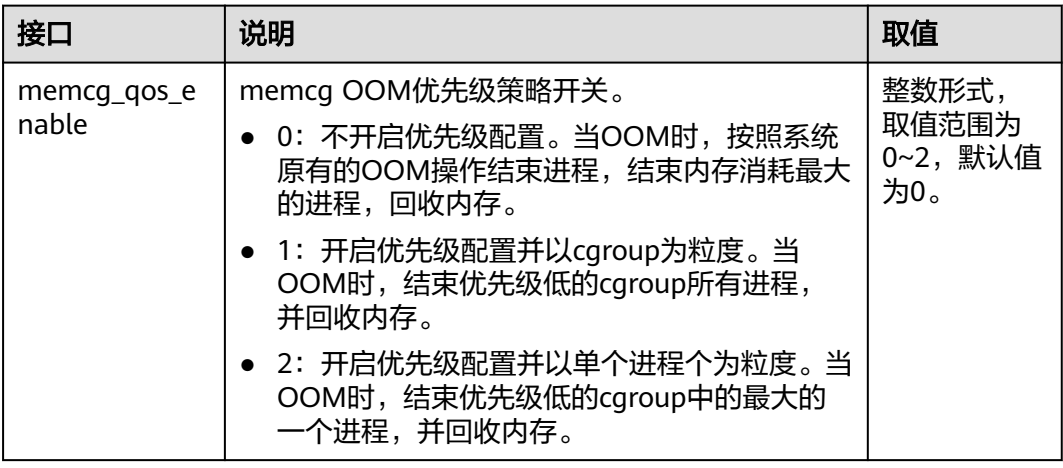

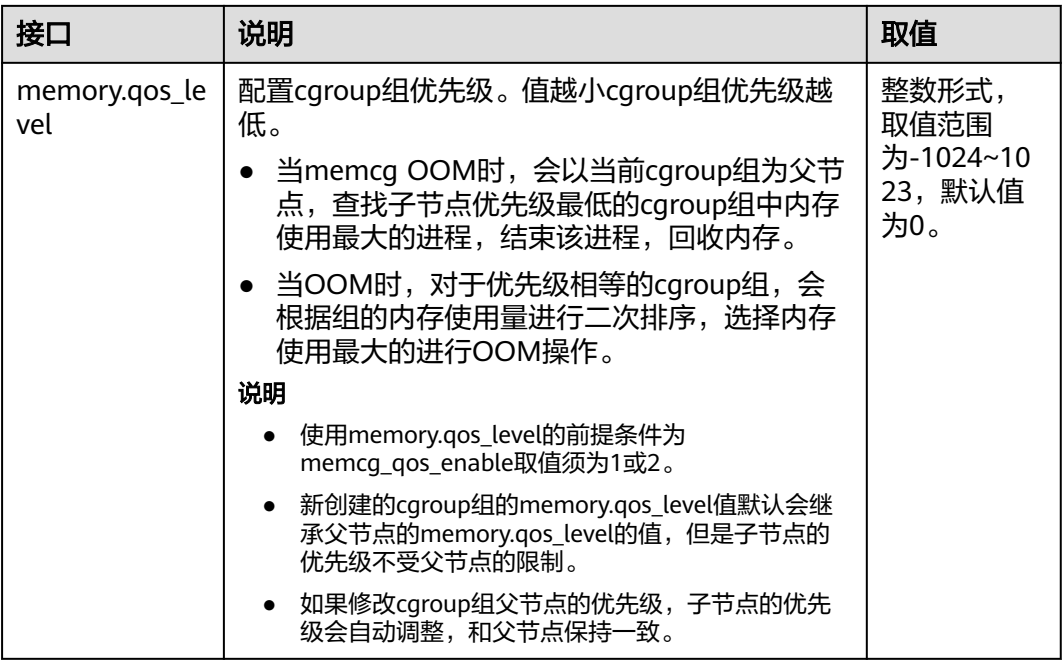

# 接口配置示例

按如下所示创建6个cgroup子节点A、B、C、D、E、F,配置memcg\_qos\_enable接 口,并通过memory.qos\_level接口设置OOM的优先级,优先级取值如图所示。

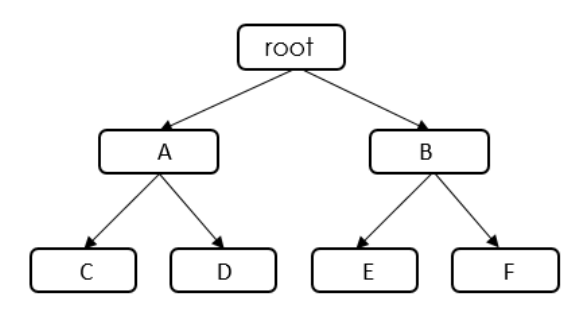

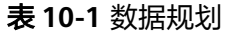

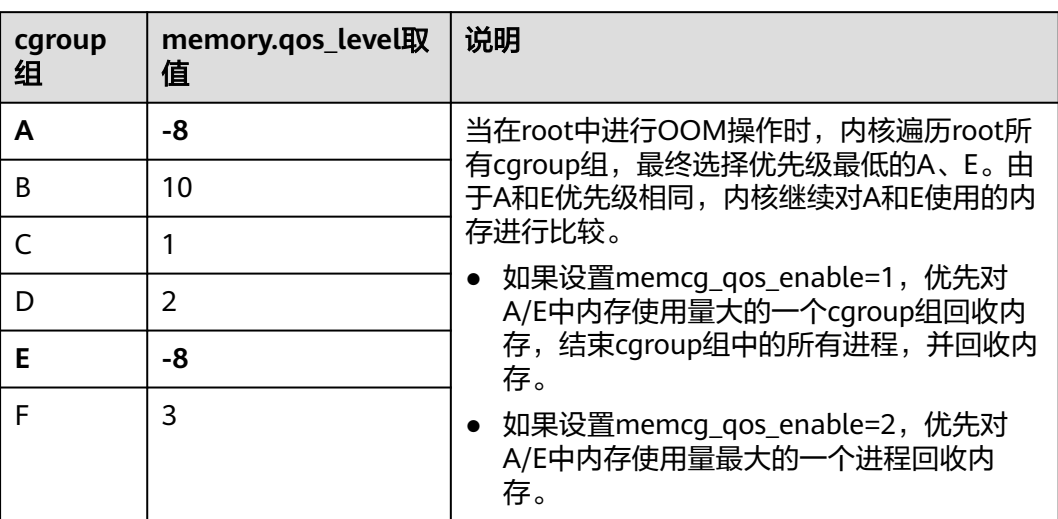

- 1. 关闭系统参数vm.panic\_on\_oom。 sysctl -w vm.panic\_on\_oom=0
- 2. 开启memcg OOM优先级策略功能。 echo 1 > /proc/sys/vm/memcg\_qos\_enable
- 3. 运行以下命令创建两个cgroup节点 A、B,并分别设置A、B节点的memcg OOM 优先级值为-8、10。 mkdir /sys/fs/cgroup/memory/A mkdir /sys/fs/cgroup/memory/B cd /sys/fs/cgroup/memory/A echo -8 > memory.qos\_level cd /sys/fs/cgroup/memory/B echo 10 > memory.qos\_level
- 4. 运行以下命令分别在A节点下创建C、D子节点,在B节点下创建E、F子节点, 并 分别设置C、D、E、F子节点的memcg OOM优先级值为1、2、-8、3。 mkdir /sys/fs/cgroup/memory/A/C mkdir /sys/fs/cgroup/memory/A/D mkdir /sys/fs/cgroup/memory/B/E mkdir /sys/fs/cgroup/memory/B/F cd /sys/fs/cgroup/memory/A/C echo 1 > memory.qos\_level cd /sys/fs/cgroup/memory/A/D echo 2 > memory.qos\_level cd /sys/fs/cgroup/memory/B/E echo -8 > memory.qos\_level cd /sys/fs/cgroup/memory/B/F echo 3 > memory.qos\_level

# **10.2** 内核 **memory** 的多级内存回收策略

## 需求背景

在容器高密度混合部署场景中,IO读写较多的离线业务消耗大量page cache,导致系 统空闲内存降低,达到全局空闲内存水位线后触发全局内存回收,使得在线任务申请 内存时进入内存回收的慢路径,引发时延抖动。

为解决此问题,HCE 2.0新增支持多级内存回收策略。申请内存时,设置内存警示值, 可触发内存回收任务,保证可用内存空间;回收内存时,设置多级内存保护水位线, 保护任务可用性。

## 约束与限制

memory.min和memory.low只在叶子节点生效。创建memory cgroup时,会将父节点 的memory.min和memory.low清零。

#### 多级内存回收接口说明

memory.min、memory.low和memory.high接口在非根的memory cgroup下面默认存 在,可以向文件内写值配置,也可以读取当前配置。合理的取值大小顺序为 memory.min≤memory.low<memory.high,三者可独立使用,也可联合使用。

内存回收机制如下图。

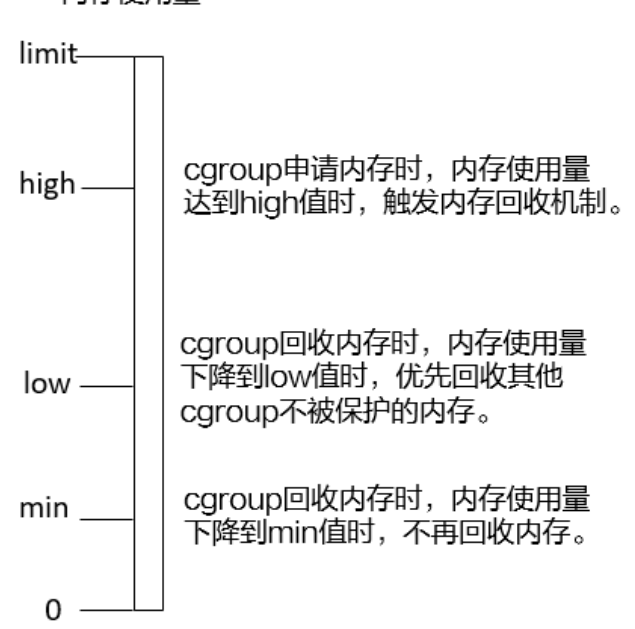

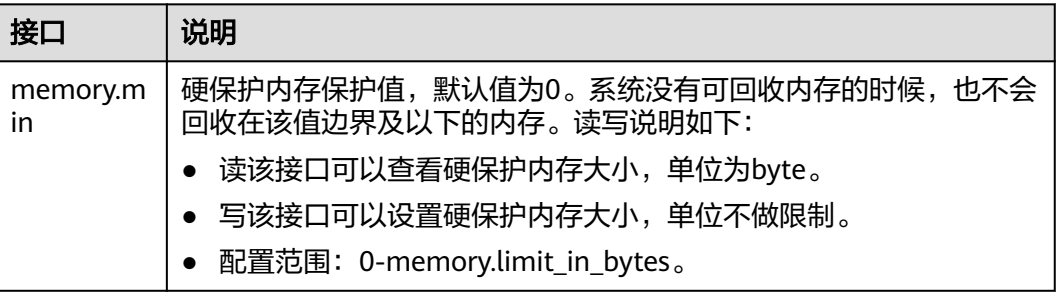

#### 内存使用量

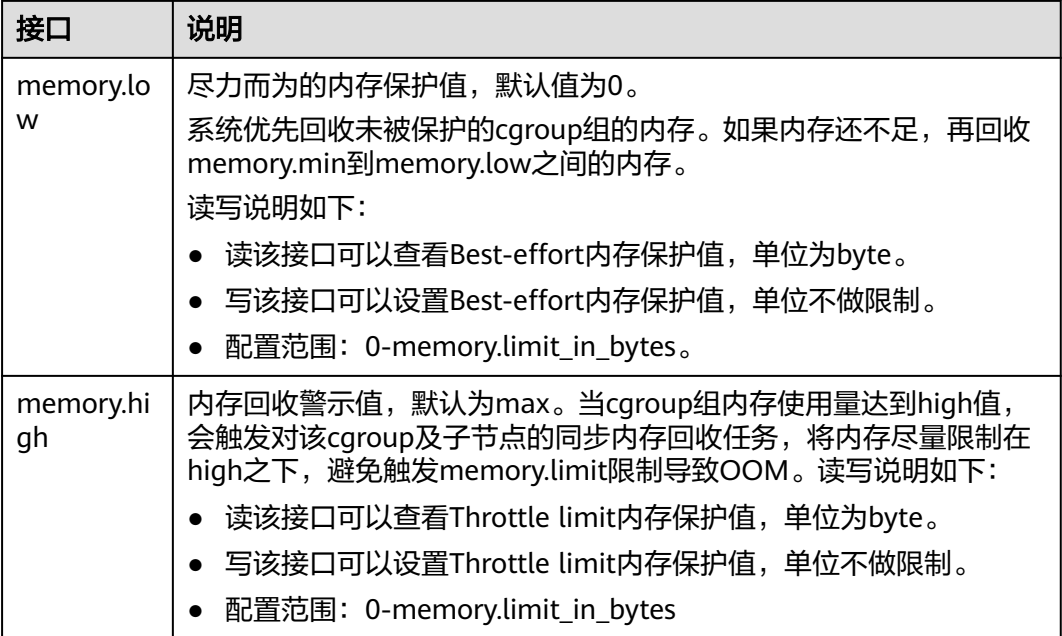

# 接口示例

按如下所示创建6个cgroup节点A、B、C、D、E、F,配置memory.min接口,示例说 明多级内存回收策略。

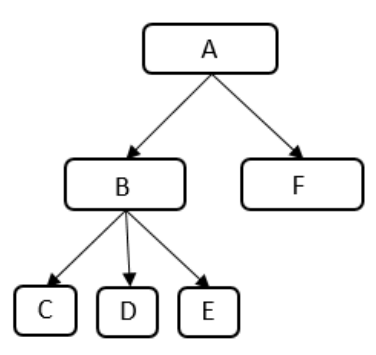

#### 表 **10-2** 数据规划

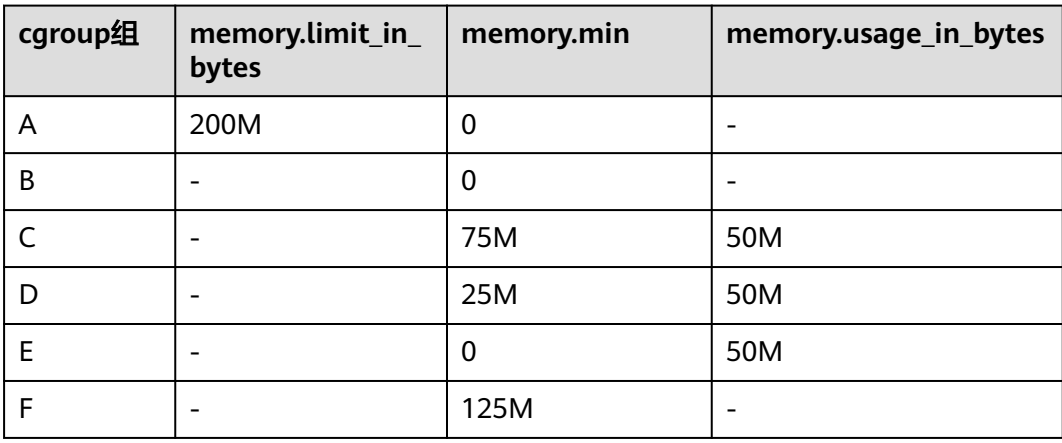

- 1. 创建cgroup节点A,并配置memory.limit\_in\_bytes=200M。 mkdir /sys/fs/cgroup/memory/A echo 200M > /sys/fs/cgroup/memory/A/memory.limit\_in\_bytes
- 2. 创建cgroup节点B。 mkdir /sys/fs/cgroup/memory/A/B
- 3. 创建cgroup节点C,并配置memory.min=75M,在当前节点创建申请50M cache 的进程。 mkdir /sys/fs/cgroup/memory/A/B/C

echo 75M > /sys/fs/cgroup/memory/A/B/C/memory.min

- 4. 创建cgroup节点D,并配置memory.min=25M,在当前节点创建申请50M cache 的进程。 mkdir /sys/fs/cgroup/memory/A/B/D echo 25M > /sys/fs/cgroup/memory/A/B/D/memory.min
- 5. 创建cgroup节点E,并配置memory.min=0,在当前节点创建申请50M cache的进 程。

mkdir /sys/fs/cgroup/memory/A/B/E

6. 创建cgroup节点F,并配置memory.min=125M,申请125M保护内存,触发内存 回收。 mkdir /sys/fs/cgroup/memory/A/F

echo 125M > /sys/fs/cgroup/memory/A/F/memory.min

#### 返回结果:

C节点memory.min=75M, memory.usage\_in\_bytes=50M。

D节点memory.min=25M, memory.usage\_in\_bytes=25M。

E节点memory.min=0, memory.usage\_in\_bytes=0。

B节点memory.usage\_in\_bytes=75M。

# **10.3** 内核 **cpu cgroup** 的多级混部调度

## 需求背景

在业务混部场景中,Linux内核调度器需要为高优先级任务赋予更多的调度机会,并需 要把低优先级任务对内核调度带来的影响降到最低。原有的在线、离线两级混部调度 无法满足业务需求。

为解决此问题,HCE 2.0内核cpu cgroup支持多级混部调度,提供cgroup接口/sys/fs/ cgroup/cpu/cpu.qos\_level将任务调度级别扩展到5个级别,支持用户对每个cgroup组 单独设置优先级。

#### 约束与限制

内核cpu cgroup的多级混部调度基于5.10.0-60.18.0.50.r692\_16.hce2.x86\_64内核版本 开发, 当前cpu.gos\_level仅支持cgroup-v1, 不支持cgroup-v2。

#### 多级混部调度接口说明

cpu.qos\_level的生效规则:

● CFS调度器自上而下逐层选择task\_group,同一个父节点内的子节点之间 cpu.qos\_level生效。

- 子cgroup创建时默认继承父cgroup的cpu.gos\_level,支持重新配置cpu.gos\_level 值。
- 同优先级的qos\_level之间的资源竞争服从CFS调度器的策略。
- 同一个cpu上, gos\_level < 0 的任务始终会被gos\_level >= 0的任务无条件抢占, 不受层级约束。

在调度高优先级任务时:

- 在线任务可无条件抢占离线任务,在多核调度时,在线任务可优先抢占其他核上 的离线任务。超线程(Hyper Thread)场景,优先级为2的在线任务可驱逐SMT 上的离线任务。
- 高优先级的任务被唤醒时获得一定的时间片加速,可立刻抢占低优先级的任务 (忽略CFS的最小运行时间片),获得更好的低时延响应。

#### 表 **10-3** cpu.qos\_level 接口说明

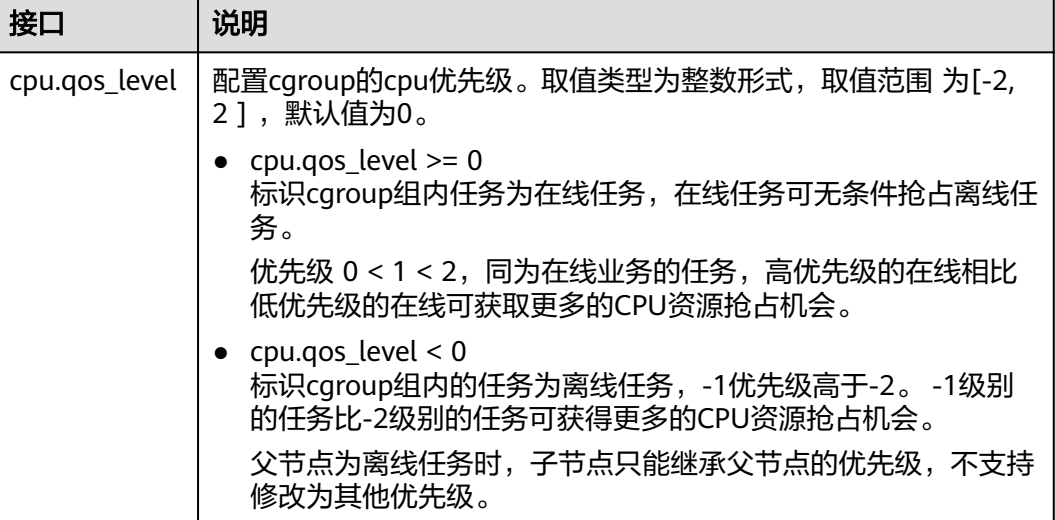

## 接口示例

按如下所示创建3个cgroup节点A、B、C,配置并查看qos\_level接口。

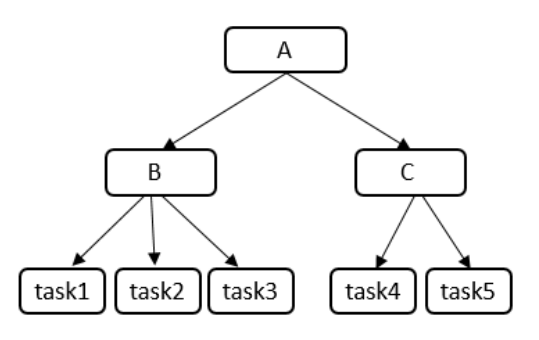

#### 表 **10-4** 数据规划

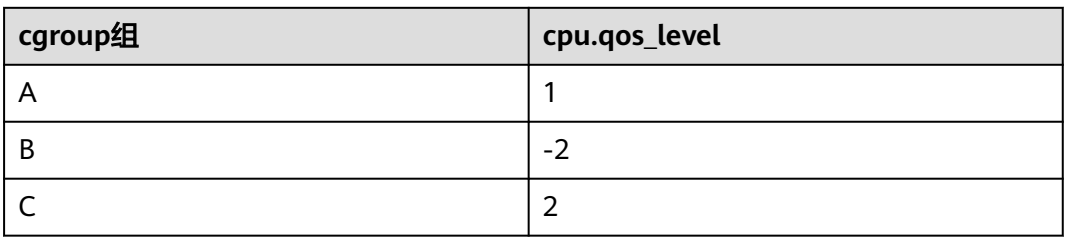

1. 创建cgroup A及子节点B、C,依次设置A、B、C的cpu调度优先级为1、-2、2。 cgroup A和cgroup C中的任务可无条件抢占cgroup B任务的CPU资源,cgroup C

优先级大于cgroup A。 mkdir -p /sys/fs/cgroup/cpu/A echo 1 > /sys/fs/cgroup/cpu/A/cpu.qos\_level mkdir -p /sys/fs/cgroup/cpu/A/B echo -2 > /sys/fs/cgroup/cpu/A/B/cpu.qos\_level mkdir -p /sys/fs/cgroup/cpu/A/C echo 2 > /sys/fs/cgroup/cpu/A/C/cpu.qos\_level

2. 将task1、task2、task3进程加入cgroup B。

task1、task2、task3进程加入cgroup B后, task1、task2、task3进程的cpu调度 优先级为-2。 echo \$PID1 > /sys/fs/cgroup/cpu/A/B/tasks echo \$PID2 > /sys/fs/cgroup/cpu/A/B/tasks echo \$PID3 > /sys/fs/cgroup/cpu/A/B/tasks

3. 将task4、task5进程加入cgroup C。

task4、task5进程加入cgroup C后,task4、task5进程的cpu调度优先级为2。 echo \$PID4 > /sys/fs/cgroup/cpu/A/C/tasks echo \$PID5 > /sys/fs/cgroup/cpu/A/C/tasks

- 4. 查看cgroup B的cpu调度优先级及进程。 [root@localhost cpu\_qos]# cat /sys/fs/cgroup/cpu/A/B/cpu.qos\_level -2 [root@localhost boot]# cat /sys/fs/cgroup/cpu/A/B/tasks 1879 1880 1881
- 5. 查看cgroup C的cpu调度优先级及进程。 [root@localhost cpu\_qos]# cat /sys/fs/cgroup/cpu/A/C/cpu.qos\_level 2 [root@localhost boot]# cat /sys/fs/cgroup/cpu/A/C/tasks 1882 1883

# **10.4** 内核异常事件分析指南

## 背景说明

HCE运行时,不可避免地会出现一些内核事件,例如**[soft lockup](#page-102-0)**、**[RCU\(Read-Copy](#page-102-0) [Update\) stall](#page-102-0)**、**[hung task](#page-102-0)**、**[global OOM](#page-103-0)**、**[cgroup OOM](#page-103-0)**、**[page allocation](#page-103-0) [failure](#page-103-0)**、**[list corruption](#page-104-0)**、**[Bad mm\\_struct](#page-104-0)**、**[I/O error](#page-105-0)**、**[EXT4-fs error](#page-105-0)**、**[MCE](#page-105-0) [\(Machine Check Exception\)](#page-105-0)**、**[fatal signal](#page-106-0)**、**[warning](#page-106-0)**、**[panic](#page-106-0)**。本节为您介绍这些 内核事件的原理及触发方法。

# <span id="page-102-0"></span>**soft lockup**

soft lockup是内核检测CPU在一定时间内(默认20秒)没有发生调度切换时,上报的 异常。

● 原理

soft lockup利用Linux内核watchdog机制触发。内核会为每一个CPU启动一个优 先级最高的FIFO实时内核线程watchdog,名称为watchdog/0、watchdog/1以此 类推。这个线程会定期调用watchdog函数,默认每4秒执行一次。同时调用过后 会重置一个hrtimer定时器在2倍的watchdog\_thresh时间后到期。 watchdog\_thresh是内核参数,对应默认超时时间为20秒。

在超时时间内,如果内核线程watchdog没被调度,hrtimer定时器到期,即触发 内核打印类似如下的soft lockup异常。

BUG: soft lockup - CPU#3 stuck for 23s! [kworker/3:0:32]

● 触发方法 关闭中断或关闭抢占,软件执行死循环。

## **RCU(Read-Copy Update) stall**

RCU stall是一种rcu宽限期内rcu相关内核线程没有得到调度的异常。

● 原理

在RCU机制中, reader不用等待,可以任意读取数据, RCU记录reader的信息; writer更新数据时,先复制一份副本,在副本上完成修改,等待所有reader退出 后,再一次性地替换旧数据。

writer需要等所有reader都停止引用"旧数据"才能替换旧数据。这相当于给了这 些reader一个优雅退出的宽限期,这个等待的时间被称为grace-period,简称 GP。

当reader长时间没有退出,writer等待的时间超过宽限期时,即上报RCU Stall。

● 触发方法

内核在Documentation/RCU/stallwarn.txt文档列出了可能触发RCU stall的场景: cpu在rcu reader临界区一直循环, cpu在关闭中断或关闭抢占场景中一直循环 等。

## **hung task**

当内核检测到进程处于D状态超过设定的时间时,上报hung task异常。

原理

进程其中一个状态是TASK\_UNINTERRUPTIBLE,也叫D状态,处于D状态的进程 只能被wake\_up唤醒。内核引入D状态时,是为了让进程等待IO完成。正常情况 下,IO正常处理,进程不应该长期处于D状态。

hung task检测进程长期处于D状态的原理,内核会创建一个线程khungtaskd,用 来定期遍历系统中的所有进程,检查是否存在处于D状态超过设置时长(默认120 秒)的进程。如果存在这样的进程,则打印并上报相关警告和进程堆栈。如果配 置了hung\_task\_panic(通过proc或内核启动参数配置),则直接发起panic。

● 触发方法 创建内核线程,设成D状态,scheduler释放时间片。

# <span id="page-103-0"></span>**global OOM**

Linux的OOM killer特性是一种内存管理机制,在系统可用内存较少的情况下,内核为 保证系统还能够继续运行下去,会选择结束一些进程释放掉一些内存。

● 原理

通常oom\_killer的触发流程是: 内核为某个进程分配内存,当发现当前物理内存不 够时,触发OOM。OOM killer遍历当前所有进程,根据进程的内存使用情况进行 打分,然后从中选择一个分数最高的进程,终止进程释放内存。

OOM killer的处理主要集中在mm/oom\_kill.c,核心函数为out\_of\_memory, 函 数处理流程为:

- a. 通知系统中注册了oom\_notify\_list的模块释放一些内存,如果从这些模块中 释放出了一些内存,直接结束oom killer流程;如果回收失败,进入下一步。
- b. 触发oom killer通常是由当前进程进行内存分配所引起。如果当前进程已经挂 起了一个SIG\_KILL信号或者正在退出,直接选中当前进程,终止进程释放内 存;否则进入下一步。
- c. 检查panic\_on\_oom系统管理员的设置,决定OOM时是进行oom killer还是 panic。如果选择panic,则系统崩溃并重启;如果选择oom killer,进入下一 步。
- d. 进入oom killer,检查系统设置,系统管理员可设置终止当前尝试分配内存、 引起OOM的进程或其它进程。如果选择终止当前进程,oom killer结束;否 则进入下一步。
- e. 调用select\_bad\_process选中合适进程,然后调用oom\_kill\_process终止选中 的进程。如果select\_bad\_process没有选出任何进程, 内核进入panic。
- 触发方法 执行占用大内存的程序,直到内存不足。

#### **cgroup OOM**

- 与global OOM的区别 cgroup OOM与global OOM的内存范围不同。当FS cgroup组内进程使用内存超 过了设置的上限,cgroup通过KILL相应的进程来释放内存。
- 触发方法 执行占用大内存的程序,直到内存不足。

#### **page allocation failure**

page allocation failure是申请空闲页失败时,系统上报的错误。当程序申请某个阶数 (order)的内存,但系统内存中,没有比申请阶数高的空闲页,即触发内核报错。

原理

Linux使用伙伴系统 (buddy system) 内存分配算法。将所有的空闲页表 (一个页 表的大小为4K)分别链接到包含了11个元素的数组中,数组中的每个元素将大小 相同的连续页表组成一个链表,页表的数量为1、2、4、8、16、32、64、128、 256、512、1024,所以一次性可以分配的最大连续内存为1024个连续的4k页 表,即4MB的内存。

假设申请一个包括256个页表的内存,指定阶数order为6,系统会依次查找数组中 的第9、10、11个链表,上一个为空,表示没有此阶数的空闲内存,查找下一 个,直到最后一个链表。

<span id="page-104-0"></span>如果所有链表均为空,申请失败,则内核上报错误page allocation failure。输出 报错信息,描述申请阶数为6的内存页失败: page allocation failure:order:6

● 触发方法 用alloc\_pages连续申请高阶数内存页(例如order=10),不释放,直到申请失 败。

## **list corruption**

list corruption是内核检查链表有效性失败的报错,报错类型分为list\_add corruption 和list del corruption。

● 原理

内核提供list\_add和list\_del,对传入的链表先检查链表的有效性(valid),检查通 过后,修改链表增加或删除节点。如果检查链表失败,则上报corruption错误。检 查和报错代码在内核lib/list\_debug.c。

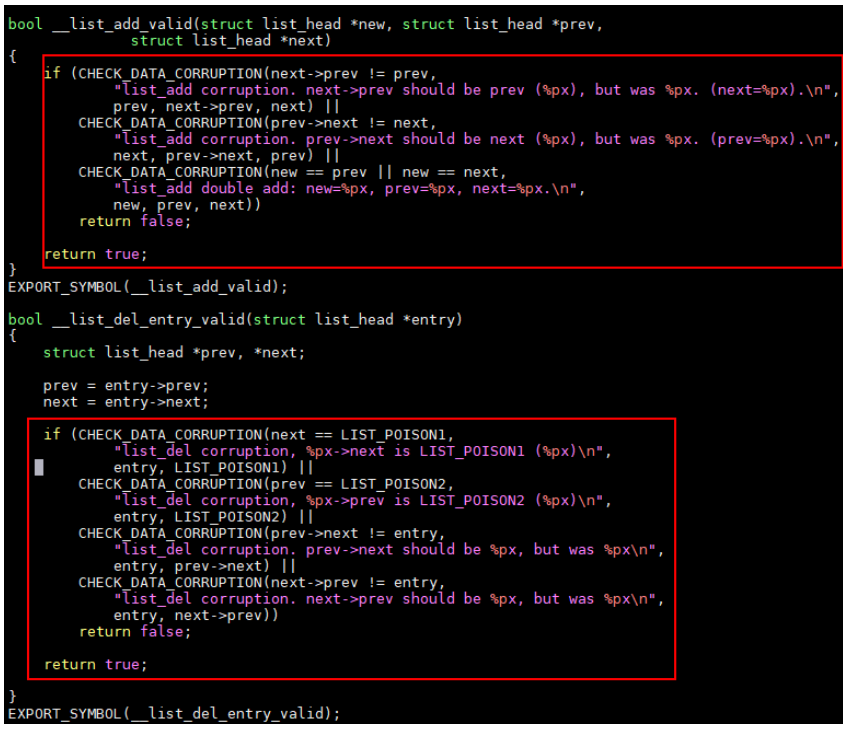

这种错误通常为内存异常操作导致,例如内存踩踏、内存损坏等。

● 触发方法

用list.h的内核标准接口创建链表,非法修改链表节点的prev或next指针,再调用 内核list\_add/list\_del接口。

## **Bad mm\_struct**

Bad mm\_struct错误通常是由于内核中的一个或多个mm\_struct数据结构被破坏或损坏 所导致。

● 原理

mm\_struct是Linux内核中的一个重要数据结构,用于跟踪进程的虚拟内存区域。 如果该数据结构被破坏,可能会导致进程崩溃或系统崩溃。这种错误通常内存异 常导致, 例如mm\_struct区域的内存被踩踏、内存越界等。

#### ● 触发方法

无人为触发方法,当硬件错误,或者Linux系统内核代码错误时会触发Bad mm\_struct。

#### <span id="page-105-0"></span>**I/O error**

Linux I/O error报错通常表示输入/输出操作失败,在网卡、磁盘等IO设备驱动异常, 或文件系统异常都可能打印这个错误。

● 原理

错误原因取决于代码执行失败的条件。常见的触发异常的原因是硬件故障、磁盘 损坏、文件系统错误、驱动程序问题、权限问题等。例如当系统尝试读取或写入 磁盘上的数据时,如果发生错误,就会出现I/O错误。

● 触发方法

系统读写磁盘过程,拔出磁盘,导致磁盘数据损坏。

#### **EXT4-fs error**

EXT4-fs error是由于ext4格式的文件系统中,文件节点的错误导致。

原理

文件储存的最小存储单位叫做"扇区"(sector), 连续多个扇区组成"块" (block)。inode节点储存文件的元信息,包括文件的创建者、创建日期、大 小、属性、实际存储的数据块(block number)。EXT4格式的inode信息校验失 败会触发EXT4-fs error。

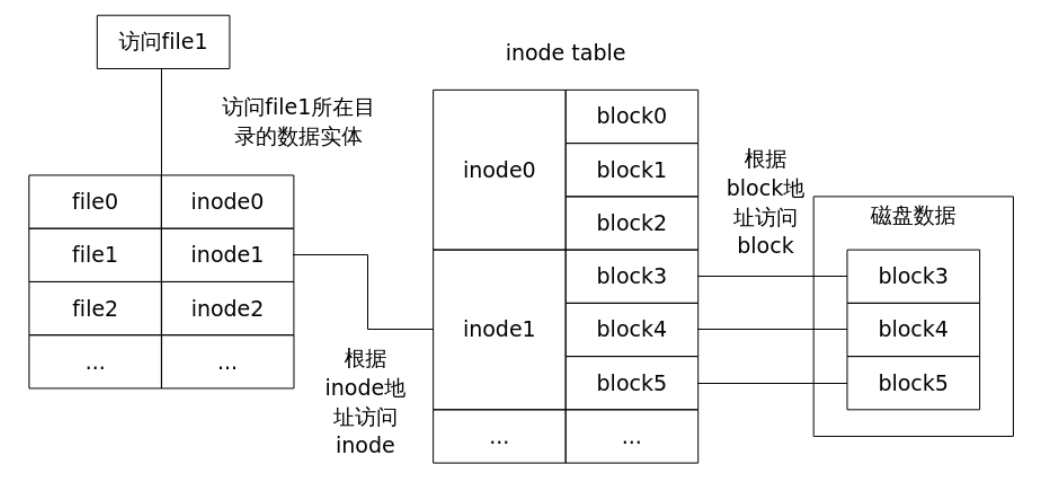

内核ext4校验使用checksum校验inode信息,当出现分区表错误、磁盘硬件损坏 时,内核返回-EIO错误码,系统上报EXT4-fs error checksum invalid错误。

● 触发方法

使用磁盘过程中强行拔盘,重新接入读盘。

## **MCE (Machine Check Exception)**

Machine Check Exception (MCE) 是CPU发现硬件错误时触发的异常(exception), 上报中断号是18,异常的类型是abort。

● 原理

<span id="page-106-0"></span>导致MCE的原因主要有:总线故障、内存ECC校验错、cache错误、TLB错误、内 部时钟错误等。不仅硬件故障会引起MCE,不恰当的BIOS配置、firmware bug、 软件bug也有可能引起MCE。

MCE中断上报,操作系统检查一组寄存器称为Machine-Check MSR,根据寄存器 的错误码执行对应的处理函数(函数实现依赖不同的芯片架构实现)。

● 触发方法

无人为触发方法,当总线故障、内存ECC校验错、cache错误、TLB错误、内部时 钟错误等时会触发MCE。

#### **fatal signal**

fatal signal指信号处理方式不能被设置为忽略或执行自定义处理函数的信号类型,包 括SIGKILL、SIGSTOP、SIGILL等。

● 原理

Linux信号(signal)机制,用于系统中进程间通讯,是一种异步的通知机制。当 一个信号发送给一个进程,而操作系统中断了进程正常的控制流程时,任何非原 子操作都将被中断。

如果SIG符合条件,即为fatal信号:

#define sig\_fatal(t, signr) \<br>(!siginmask(signr, SIG KERNEL IGNORE MASK|SIG KERNEL STOP MASK) &&

● 触发方法 用户态程序执行非法指令、kill -9杀进程。

#### **warning**

Warning是操作系统在运行时,检测到需要立即注意的内核问题(issue),而采取的 上报动作,打印发生时的调用栈信息。上报后,系统继续运行。

原理

Warning是通过调用WARN、WARN ON、WARN ON ONCE等宏来触发的。 导致Warning的原因有多种,需要根据调用栈回溯,找到调用Warning宏的具体原 因。Warning宏并不会导致系统运行状态发生改变,也不提供处理Warning的指 导。

● 触发方法 根据系统调用构造Warning条件。

#### **panic**

Kernel panic是指操作系统在监测到内部的致命错误,并无法安全处理此错误时采取的 动作。内核触发到某种异常情况,运行kernel panic函数,并尽可能把异常发生时获取 的全部信息打印出来。

原理

导致异常的原因多种多样,通过异常打印的调用信息,找到调用kernel\_panic的原 因。常见的原因包括内核堆栈溢出、内核空间的除0异常、内存访问越界、内核陷 入死锁等。

● 触发方法

内核态读0地址。
# **11 XGPU** 共享技术

# **11.1 XGPU** 共享技术概述

XGPU共享技术是华为云基于内核虚拟GPU开发的共享技术。XGPU服务可以隔离GPU 资源,实现多个容器共用一张显卡,从而实现业务的安全隔离,提高GPU硬件资源的 利用率并降低使用成本。

# **XGPU** 共享技术架构

XGPU通过自研的内核驱动为容器提供虚拟的GPU设备,在保证性能的前提下隔离显存 和算力,为充分利用GPU硬件资源进行训练和推理提供有效保障。您可以通过命令方 便地配置容器内的虚拟GPU设备。

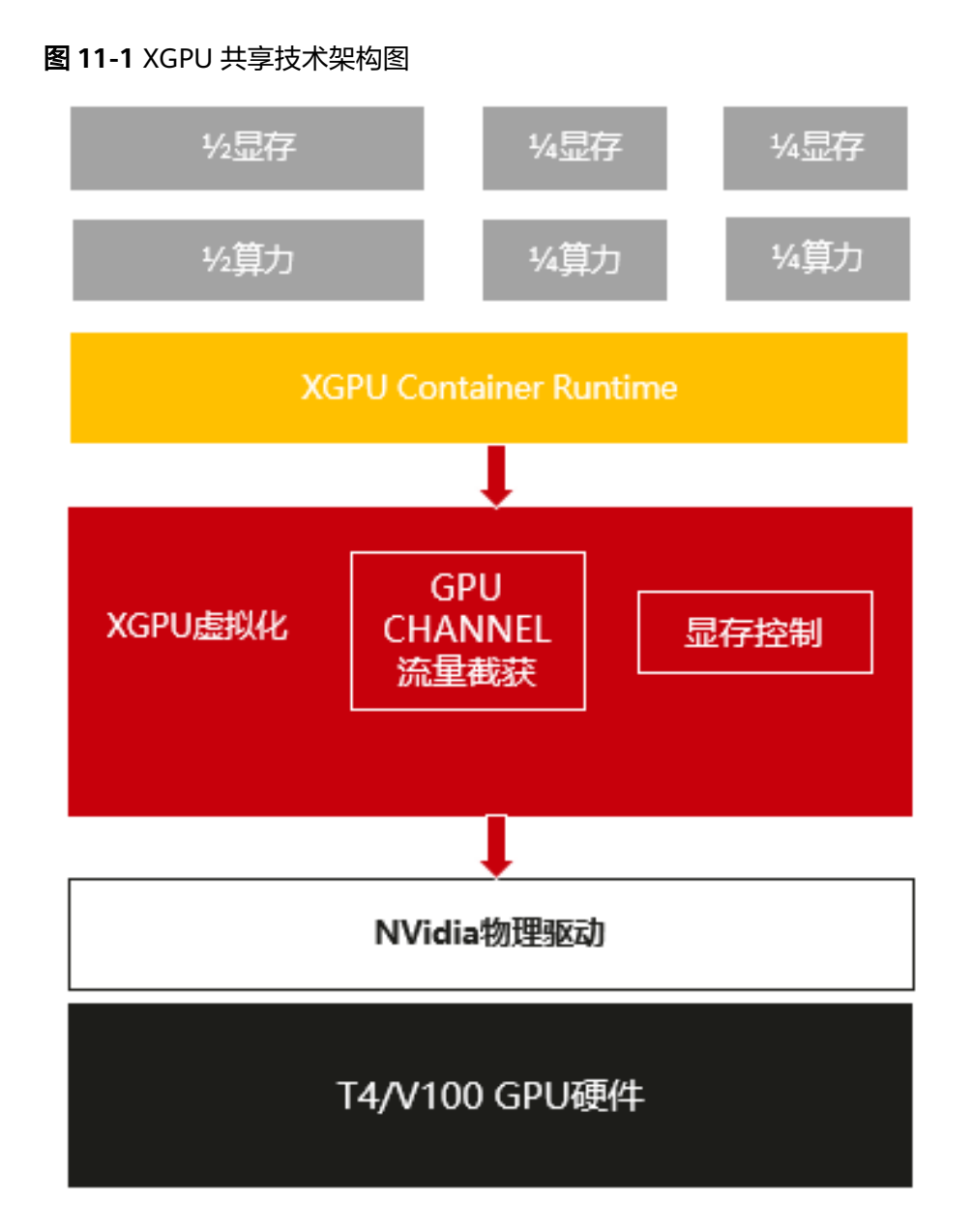

# 产品优势

- 节约成本 随着显卡技术的不断发展,单张GPU卡的算力越来越强,同时价格也越来越高。 但在很多的业务场景下,一个AI应用并不需要一整张的GPU卡。XGPU的出现让多 个容器共享一张GPU卡,从而实现业务的安全隔离,提升GPU利用率,节约用户 成本。
- 可灵活分配资源 XGPU实现了物理GPU的资源任意划分,您可以按照不同比例灵活配置。
	- 支持按照显存和算力两个维度划分,您可以根据需要灵活分配。

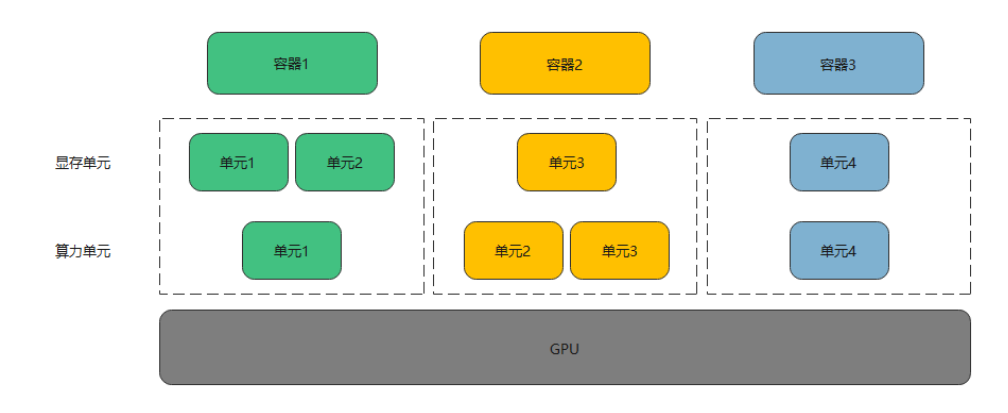

- XGPU支持只隔离显存而不隔离算力的策略,同时也支持基于权重的算力分配 策略。算力支持最小1%粒度的划分,推荐最小算力不低于4%。
- 兼容性好

不仅适配标准的Docker和Containerd工作方式,而且兼容Kubernetes工作方式。

操作简单 无需重编译AI应用,运行时无需替换CUDA库。

# **11.2** 安装并使用 **XGPU**

本章节介绍如何安装和使用XGPU服务。

## 约束限制

- XGPU功能仅在Nvidia Tesla T4、V100上支持。
- HCE内核版本为5.10及以上版本。
- XGPU功能仅支持cuda 12.2版本。
- GPU实例已安装535.54.03版本的NVIDIA驱动。
- GPU实例已安装18.09.0-300或更高版本的docker。
- 受GPU虚拟化技术的限制,容器内应用程序初始化时,通过nvidia-smi监测工具监 测到的实时算力可能超过容器可用的算力上限。
- 当CUDA应用程序创建时,会在GPU卡上申请一小部分UVM显存 (在Nvidia Tesla T4上大约为3 MiB), 这部分显存属于管理开销, 不受XGPU服务管控。
- 暂不支持同时在裸机环境以及该环境直通卡的虚拟机中同时使用。
- XGPU服务的隔离功能不支持以UVM的方式申请显存, 即调用CUDA API cudaMallocManaged(),更多信息,请参见NVIDIA[官方文档](https://developer.nvidia.com/blog/unified-memory-cuda-beginners/?spm=a2c4g.171786.0.0.46432fcbxOCZqv)。请使用其他方式, 申请显存,例如调用cudaMalloc()等。

#### 说明

XGPU允许用户动态禁用UVM的方式申请显存,禁用方法参考uvm\_disable接口说明。

### 安装 **XGPU** 服务

安装XGPU服务请联系客服。

推荐您通过云容器引擎服务使用XGPU虚拟化服务,相关操作请参见**GPU**[虚拟化。](https://support.huaweicloud.com/intl/zh-cn/usermanual-cce/cce_10_0643.html)

# **XGPU** 服务使用示例

影响XGPU服务的环境变量如下表所示,您可以在创建容器时指定环境变量的值。容器 引擎可以通过XGPU服务获得算力和显存。

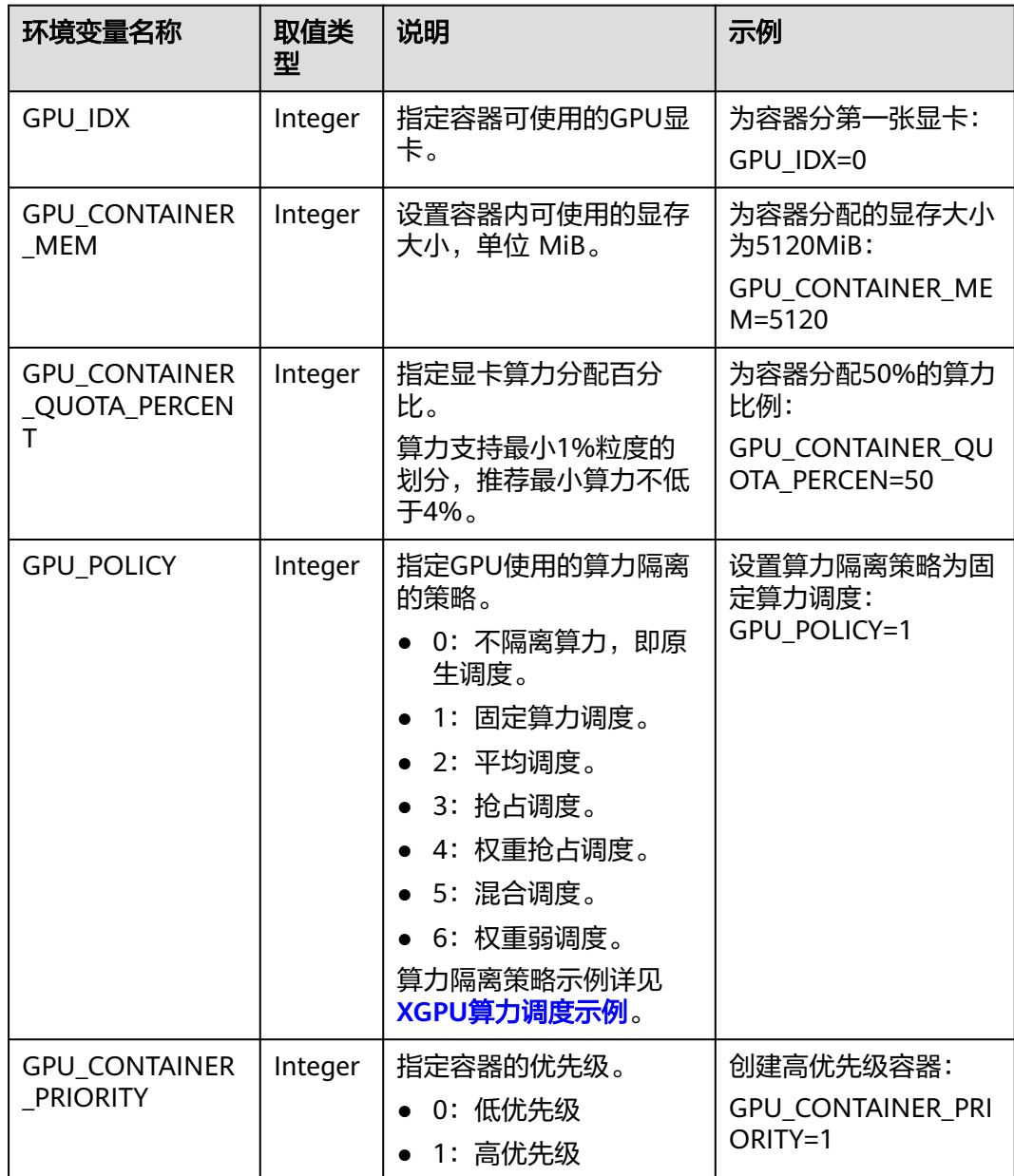

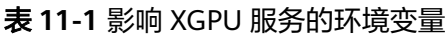

以nvidia的docker创建两个容器为例,介绍XGPU服务的使用方法,数据规划如下。

表 **11-2** 数据规划

| 参数             | 容器1 | 容器2 | 说明             |
|----------------|-----|-----|----------------|
| <b>GPU IDX</b> |     |     | 指定两个容器使用第一张显卡。 |

<span id="page-112-0"></span>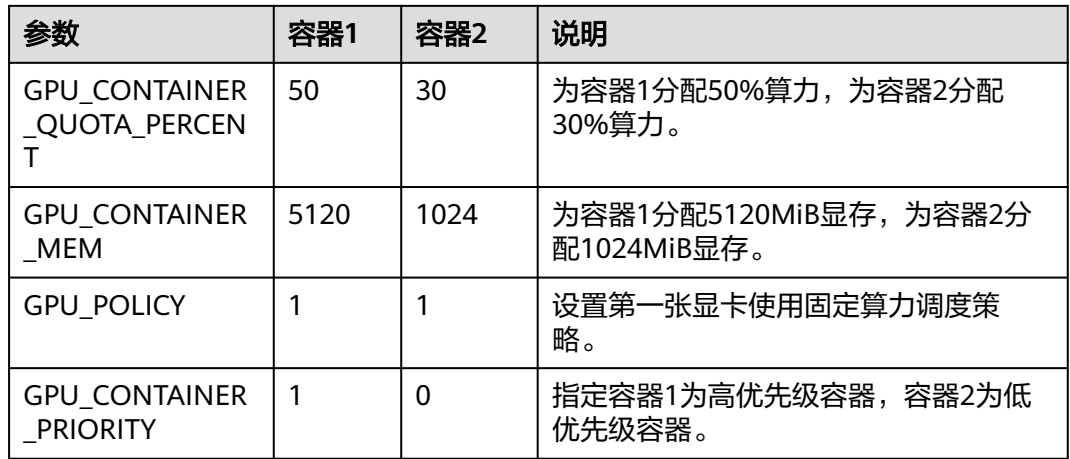

#### 配置示例:

docker run --rm -it --runtime=nvidia -e **GPU\_CONTAINER\_QUOTA\_PERCENT=50** -e **GPU\_CONTAINER\_MEM=5120** -e **GPU\_IDX=0** -e **GPU\_POLICY=1** -e **GPU\_CONTAINER\_PRIORITY=1** --shmsize 16g -v /mnt/:/mnt nvcr.io/nvidia/tensorrt:19.07-py3 bash docker run --rm -it --runtime=nvidia -e **GPU\_CONTAINER\_QUOTA\_PERCENT=30** -e

**GPU\_CONTAINER\_MEM=1024** -e **GPU\_IDX=0** -e **GPU\_POLICY=1** -e **GPU\_CONTAINER\_PRIORITY=0** --shmsize 16g -v /mnt/:/mnt nvcr.io/nvidia/tensorrt:19.07-py3 bash

# 查看 **procfs** 节点

XGPU服务运行时会在/proc/xgpu下生成并自动管理多个procfs节点,您可以通过 procfs节点查看和配置XGPU服务相关的信息。下面介绍各procfs节点的用途。

1. 执行以下命令,查看节点信息。

**ls /proc/xgpu/** 0 container version uvm\_disable

目录内容说明如下表所示:

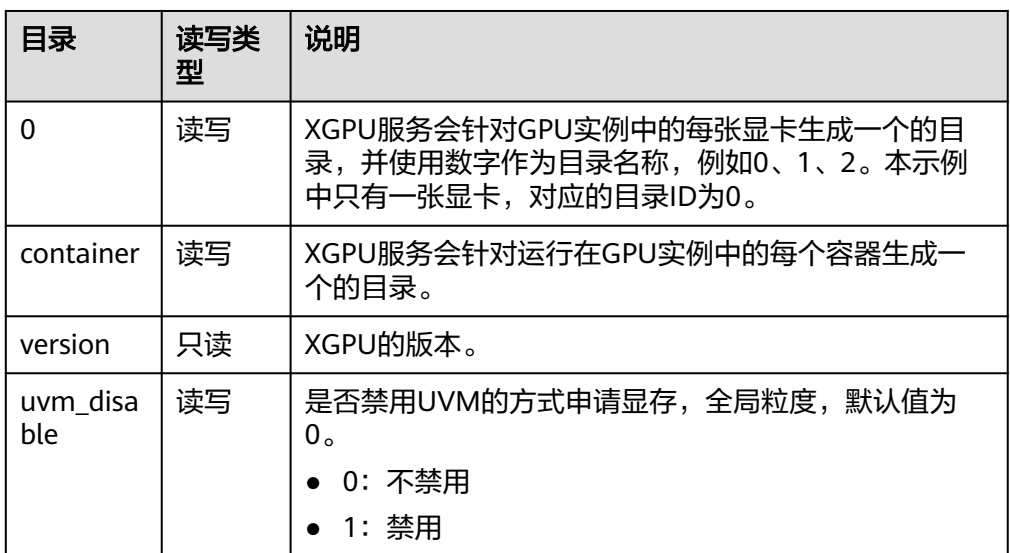

2. 执行以下命令,查看第一张显卡对应的目录内容。 **ls /proc/xgpu/0/** max\_inst meminfo policy quota utilization\_line utilization\_rate xgpu1 xgpu2 目录内容说明如下表所示:

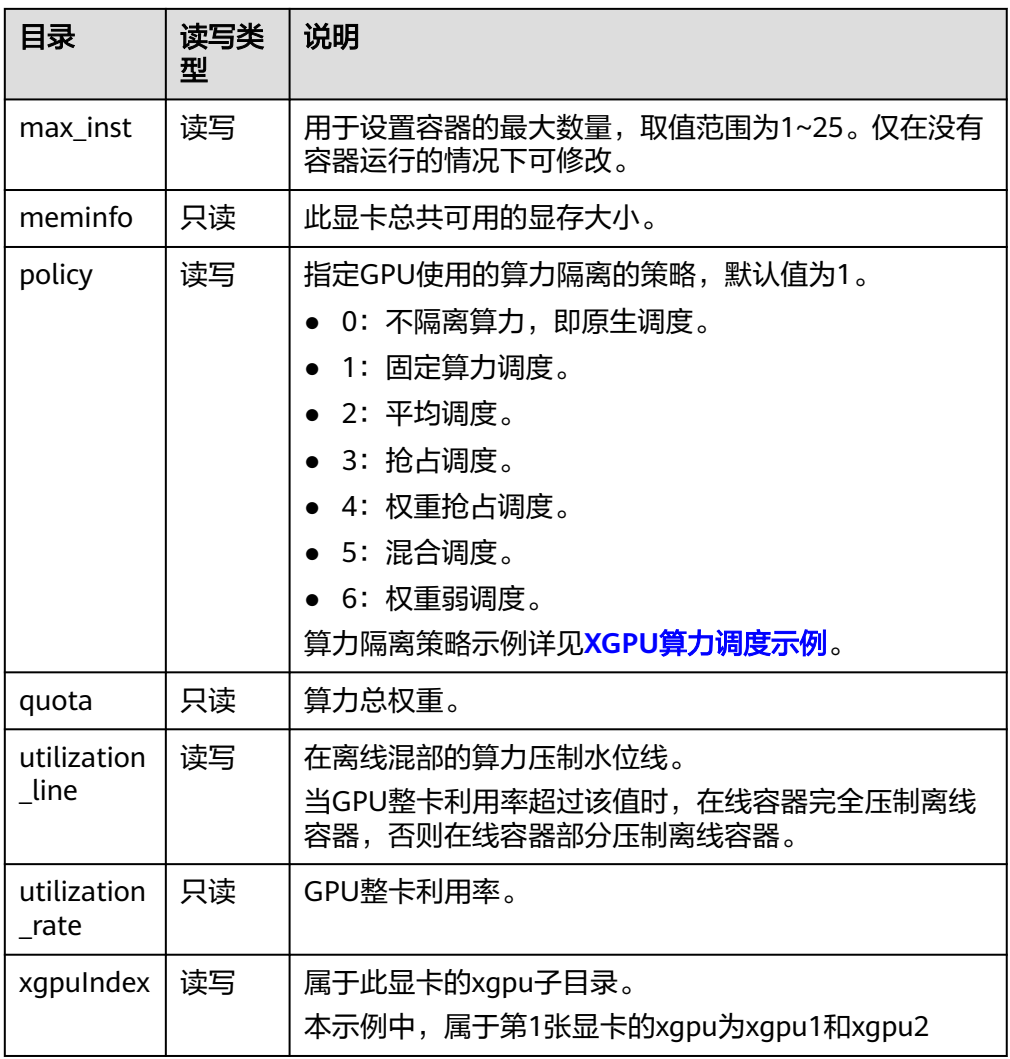

#### 3. 执行以下命令,查看container目录内容。 **ls /proc/xgpu/container/** 9418 9582

目录内容说明如下表所示:

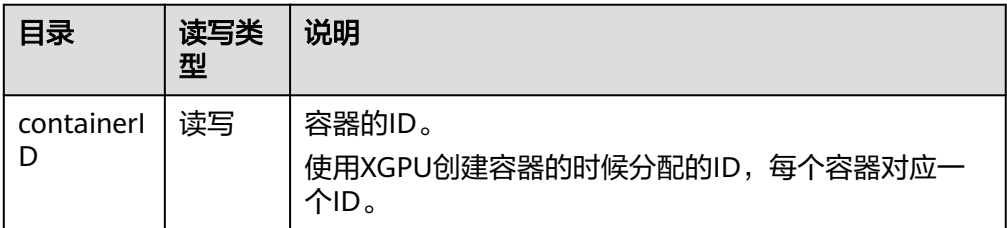

4. 执行以下命令,查看containerID目录内容。 **ls /proc/xgpu/container/9418/** xgpu1 uvm\_disable **ls /proc/xgpu/container/9582/** xgpu2 uvm\_disable 目录内容说明如下表所示:

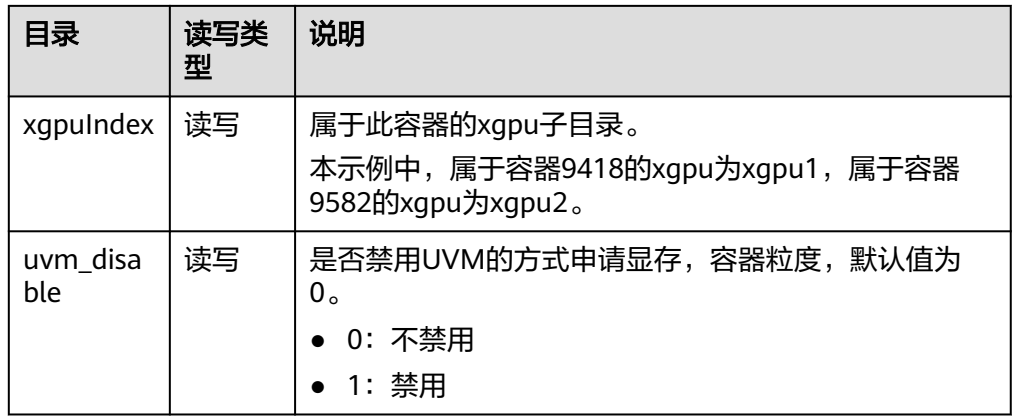

#### 5. 执行以下命令,查看xgpuIndex目录内容。 **ls /proc/xgpu/container/9418/xgpu1/** meminfo priority quota

目录内容说明如下表所示:

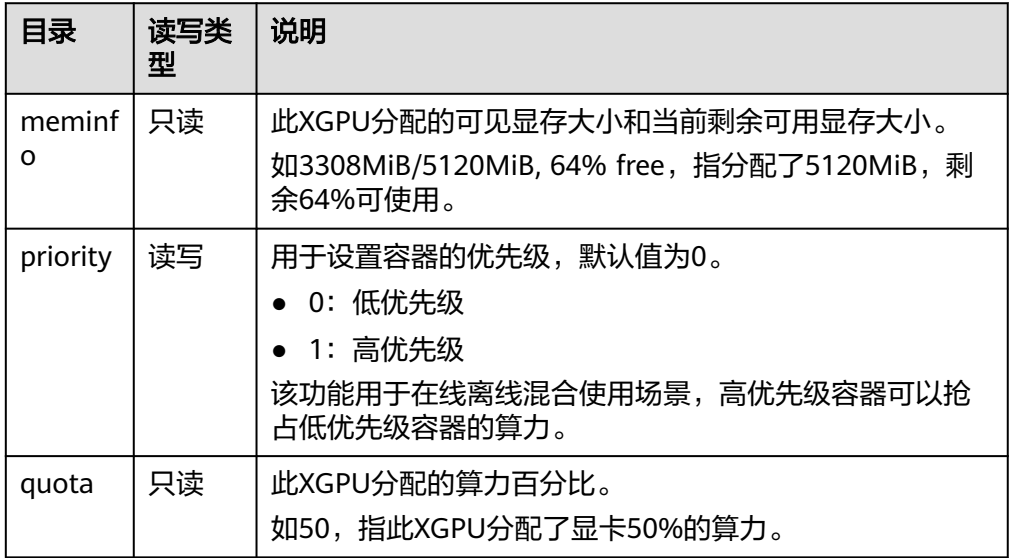

了解procfs节点的用途后,您可以在GPU实例中执行命令进行切换调度策略、查看权重 等操作,示例命令如下表所示。

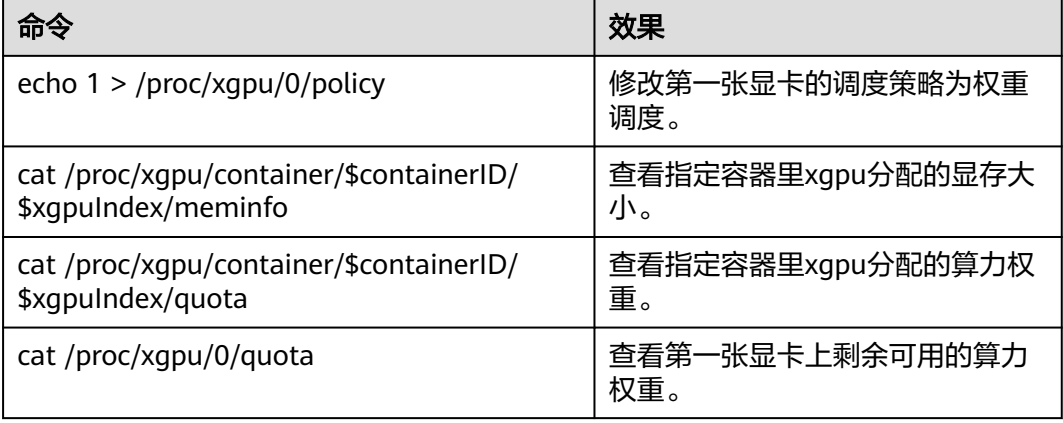

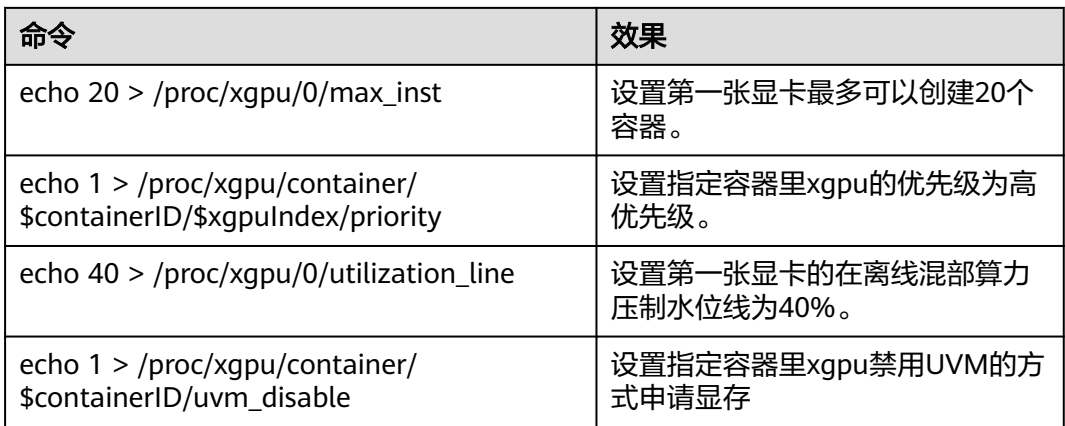

## 升级 **XGPU** 服务

XGPU服务采用冷升级的方式。

- 1. 关闭所有运行中的容器。 **docker ps -q | xargs -I {} docker stop {}**
- 2. 升级xgpu的rpm包。 **rpm -U hce\_xgpu**

## 卸载 **XGPU** 服务

- 1. 关闭所有运行中的容器。 **docker ps -q | xargs -I {} docker stop {}**
- 2. 卸载xgpu的rpm包。 **rpm -e hce\_xgpu**

## 通过 **xgpu-smi** 工具监控容器

您可以通过xgpu-smi工具查看XGPU容器的相关信息,包括容器ID、算力使用、分配情 况、显存使用及分配情况等。

xgpu-smi的监控展示信息如下所示:

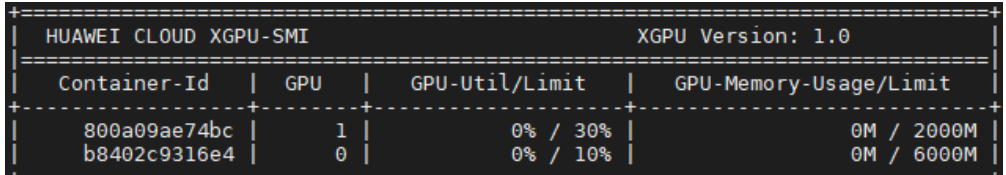

您可使用**xgpu-smi -h**命令查看xgpu-smi工具的帮助信息。

<span id="page-116-0"></span>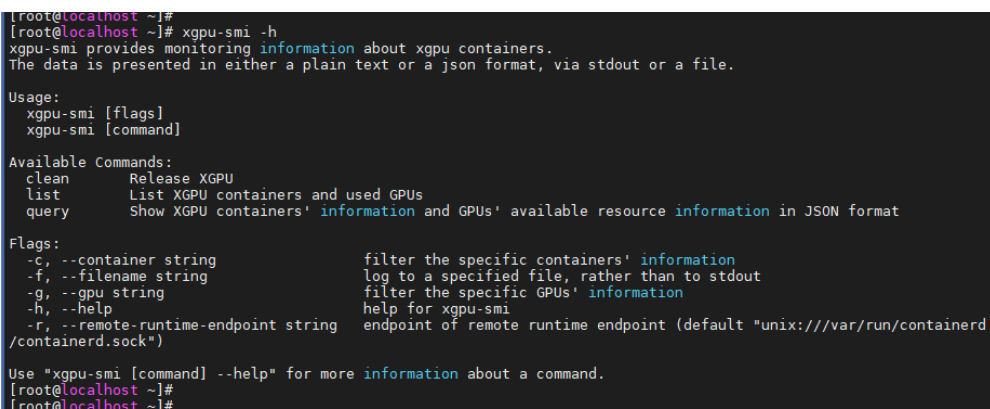

# **11.3 XGPU** 算力调度示例

当使用XGPU服务创建XGPU时,XGPU服务会按照最大容器数量(max inst)为每张 显卡设置时间片 (X ms) 用于为容器分配GPU算力, 以单元1、单元2…单元N表示。 本节max\_inst以20为例,介绍使用不同调度策略时对算力的调度示例。

# 原生调度(**policy=0**)

原生调度表示使用NVIDIA GPU本身的算力调度方式。在原生调度策略下XGPU只用来 做显存的隔离。

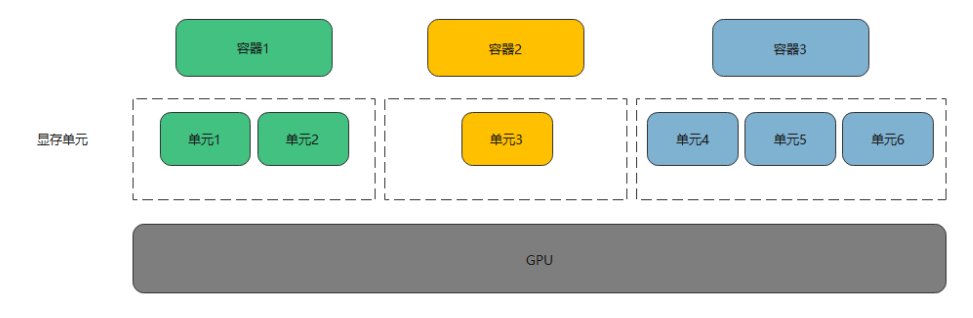

# 固定算力调度(**policy=1**)

固定算力调度表示以固定的算力百分比为容器分配算力。例如为容器1和容器2分别分 配5%和15%的算力,如下图所示。

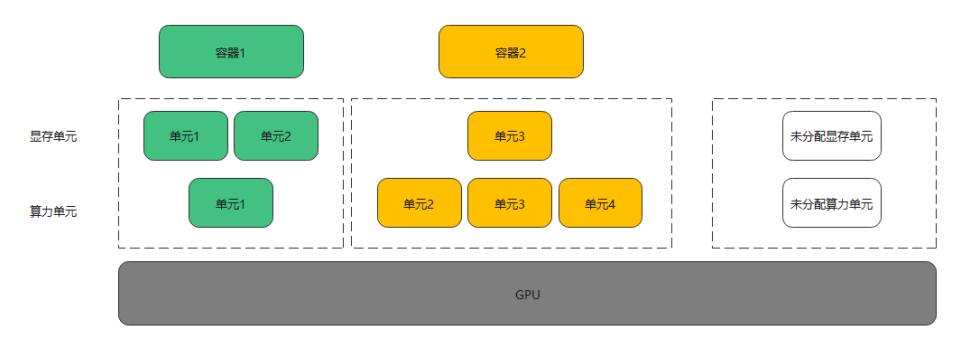

# 平均调度(**policy=2**)

平均调度表示每个容器固定获得1/max\_inst的算力。以max\_inst=20为例,每个容器固 定获得1/max\_inst, 即5%的算力, 如下图所示。

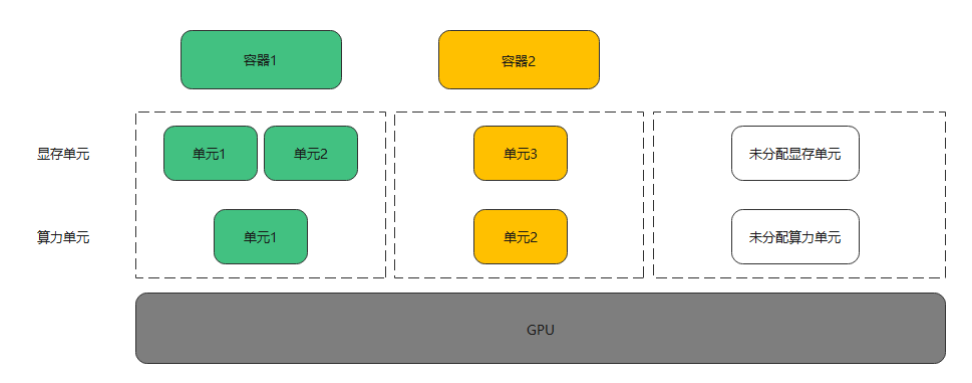

# 抢占调度(**policy=3**)

抢占调度表示每个容器固定获得1个时间片,XGPU服务会从算力单元1开始调度。但如 果某个算力单元没有分配给某个容器,或者容器内没有进程打开GPU设备,则跳过调 度切换到下一个时间片。图中灰色部分的算力单元表示被跳过不参与调度。

本例中容器1、2、3占用的实际算力百分比均为33.33%。

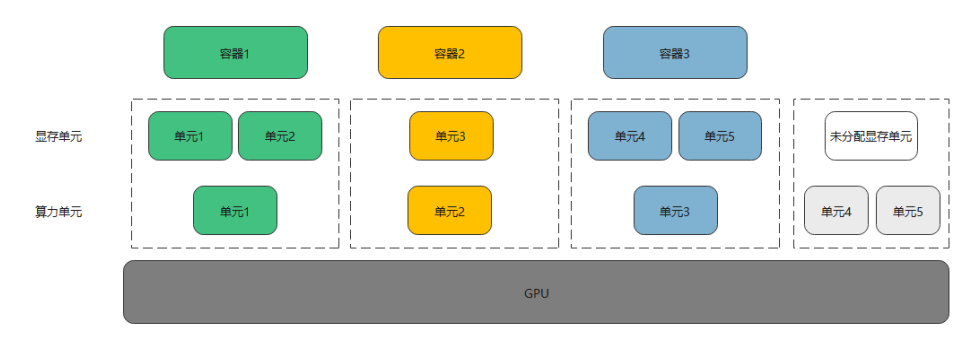

# 权重抢占调度(**policy=4**)

权重抢占调度表示按照每个容器的算力比例为容器分配时间片。XGPU服务会从算力单 元1开始调度,但如果某个算力单元没有分配给某个容器,则跳过调度切换到下一个时 间片。例如为容器1、2、3分别分配5%、5%、10%的算力,则容器1、2、3分别占用 1、1、2个算力单元。图中灰色部分的算力单元表示被跳过不参与调度。

本例中容器1、2、3占用的实际算力百分比为25%、25%、50%。

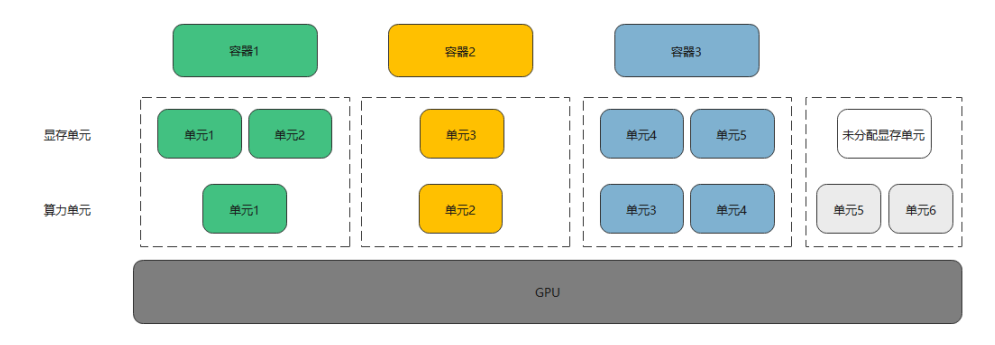

# 混合调度(**policy=5**)

混合调度表示单张GPU卡支持单显存隔离和算力显存隔离类型。其中算力显存隔离的 容器其隔离效果同固定算力(policy=1)完全一致,单显存隔离的容器共享算力显存隔 离的容器分配后剩余的GPU算力。以max\_inst=20为例,容器1、2为算力显存隔离容 器,其分配的算力分别为5%、10%,容器3、4为单显存隔离的容器,则容器1、2分别 占用1、2个算力单元,容器3、4共享剩余17个算力单元。此外,当容器2中没有进程 打开GPU设备时,则容器1、2分别占用1、0个算力单元,容器3、4共享剩余19个算力 单元。

在混合调度下,根据GPU\_CONTAINER\_QUOTA\_PERCENT是否为0来区分容器是否开 启算力隔离,GPU\_CONTAINER\_QUOTA\_PERCENT为0的所有容器共享GPU的空闲算 力。

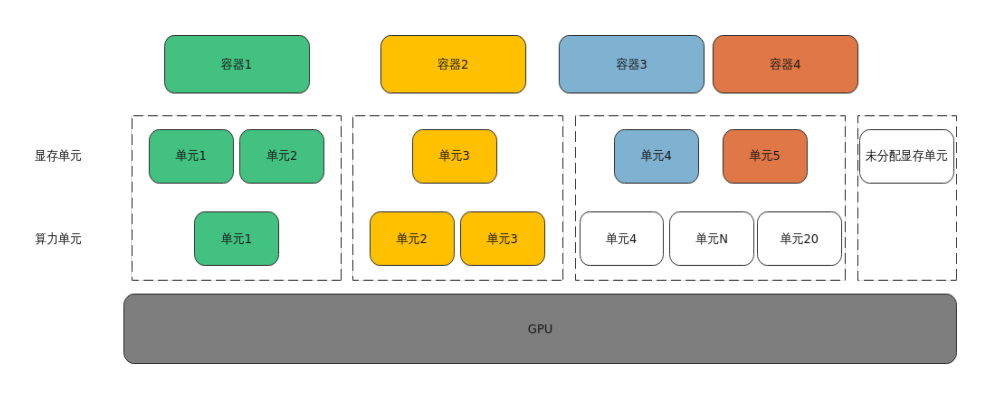

说明

混合调度策略不支持高优先级容器。

# 权重弱调度(**policy=6**)

权重弱调度表示按照每个容器的算力比例为容器分配时间片,隔离性弱于权重抢占调 度。XGPU服务会从算力单元1开始调度,但如果某个算力单元没有分配给某个容器, 或者容器内没有进程打开GPU设备,则跳过调度切换到下一个时间片。例如为容器1、 2、3分别分配5%、5%、10%的算力,则容器1、2、3分别占用1、1、2个算力单元。 图中白色部分的算力单元表示容器3的空闲算力,图中白色部分和灰色部分的算力单元 表示被跳过不参与调度。

本例中容器1、2、3占用的实际算力百分比为50%、50%、0%。

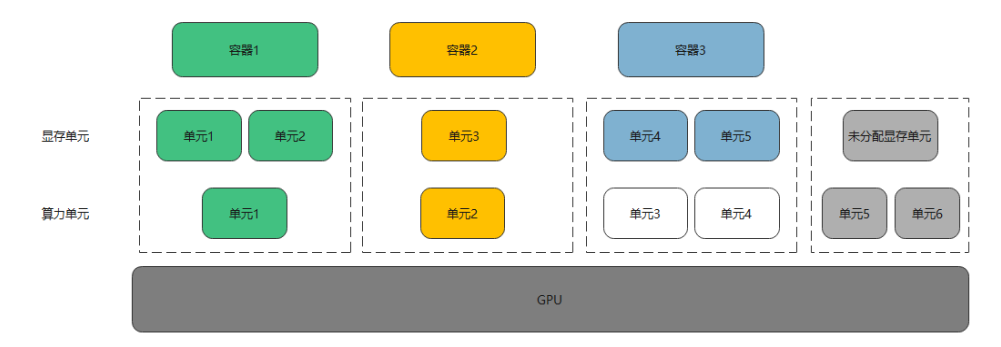

## 说明

权重弱调度涉及空闲算力的抢占和抢回,因此容器在空闲和忙碌之间切换时会影响其他容器的算 力,该算力波动属于正常情况。当某个容器从空闲切换到忙碌时,其抢回算力的时延不超过 100ms。

# 12<br>
HCE 的 REPO 源配置与软件安装

HCE采用RPM包形式管理软件,并且提供了与系统配套的官方REPO源来发布软件包及 其更新。您可通过dnf/yum命令实现常见的软件管理功能,包括安装、升级、卸载 等。

## 官方 **repo** 源配置

通过弹性云服务器购买的HCE默认镜像,在**/etc/yum.repos.d/hce.repo**文件中会默认 配置官方repo源。以**[HCE 2.0](https://repo.huaweicloud.com/hce/2.0/)**版本为例,其内容如下:

[base] name=HCE \$releasever base baseurl=https://repo.huaweicloud.com/hce/\$releasever/os/\$basearch/ enabled=1 gpgcheck=1 gpgkey=https://repo.huaweicloud.com/hce/\$releasever/os/RPM-GPG-KEY-HCE-2

[updates] name=HCE \$releasever updates baseurl=https://repo.huaweicloud.com/hce/\$releasever/updates/\$basearch/ enabled=1 gpgcheck=1 gpgkey=https://repo.huaweicloud.com/hce/\$releasever/updates/RPM-GPG-KEY-HCE-2

[debuginfo] name=HCE \$releasever debuginfo baseurl=https://repo.huaweicloud.com/hce/\$releasever/debuginfo/\$basearch/ enabled=0 gpgcheck=1 gpgkey=https://repo.huaweicloud.com/hce/\$releasever/debuginfo/RPM-GPG-KEY-HCE-2

#### 其中各字段含义如下:

- name:对repo源的描述。
- baseurl:仓库所在的服务器地址,支持http://、ftp://、file://三种格式。
- enabled:是否启用该软件仓库,1表示启用,0表示禁用。
- gpgcheck:是否进行gpg校验,1表示启用校验,0表示禁用校验。
- gpgkey:公钥保存的地址,用于gpg校验。

#### 注意

修改该文件可能会对系统的软件安装、升级产生影响,不建议修改该文件。

## 第三方 **repo** 源配置

如果要新增第三方repo源,可按下述过程进行配置(以openEuler社区的镜像源为 例):

- 1. 在**/etc/yum.repos.d/**目录新增**openEuler.repo**文件(名称可以自定义,文件后缀 需以.repo结尾)。使用**vim /etc/yum.repos.d/openEuler.repo**命令进行编辑。
- 2. 配置仓库名字,如[openEuler],仓库名必须唯一,可根据实际情况进行调整。
- 3. 配置name选项,如openEuler repository,表示仓库的具体描述,可根据实际情 况进行调整。
- 4. 配置baseurl选项,此处为:**https://repo.openeuler.org/openEuler-22.03-** LTS/OS/x86\_64/,表示软件包从该链接获取,具体可参考openEuler或者对应 repo提供者的官方说明。
- 5. 配置gpgcheck选项,为1表示对安装的软件包进行gpg校验。
- 6. 配置enabled选项,为1表示启用该repo源。
- 7. 配置gpgkey选项,此处为:**https://repo.openeuler.org/openEuler-22.03- LTS/OS/x86\_64/RPM-GPG-KEY-openEuler**,表示gpg校验使用的公钥来源于该 链接。

#### 最终**openEuler.repo**文件效果如下:

```
[openEuler]
name=openEuler repository
baseurl=https://repo.openeuler.org/openEuler-22.03-LTS/OS/x86_64/
ancheck=1enabled=1
gpgkey=https://repo.openeuler.org/openEuler-22.03-LTS/OS/x86_64/RPM-GPG-KEY-openEuler
```
### 须知

可以通过配置中的priority字段控制repo源的优先级。如果优先使用HCE默认源,可在 hce.repo配置中都加上priority=1(数值越小优先级越高),然后在第三方源配置中加 上priority=2,数值根据实际情况进行调整。本文仅为示例,完整的openEuler仓库配 置请参考**HCE**获取**openEuler**[扩展软件包。](https://support.huaweicloud.com/intl/zh-cn/usermanual-hce/hce_obtain_expandrpm.html)

#### 说明

如果要升级软件包,可参考用户指南更新**HCE**[系统和](https://support.huaweicloud.com/intl/zh-cn/usermanual-hce/hce_02_0020.html)**RPM**包。

## **yum/dnf** 常见使用方式

HCE 1.1仅支持通过yum命令进行软件管理相关操作, HCE 2.0同时支持yum与dnf命 令。常用的软件管理相关的命令如下:

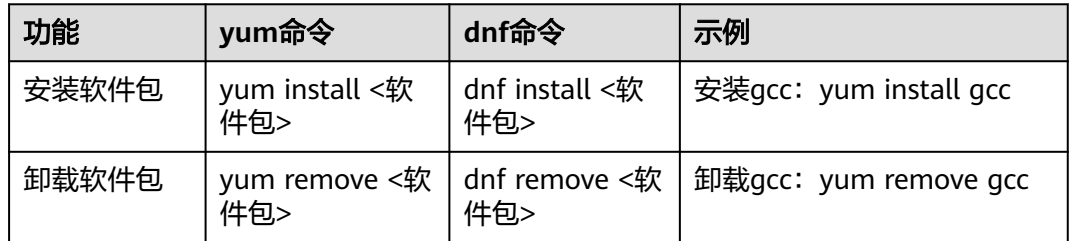

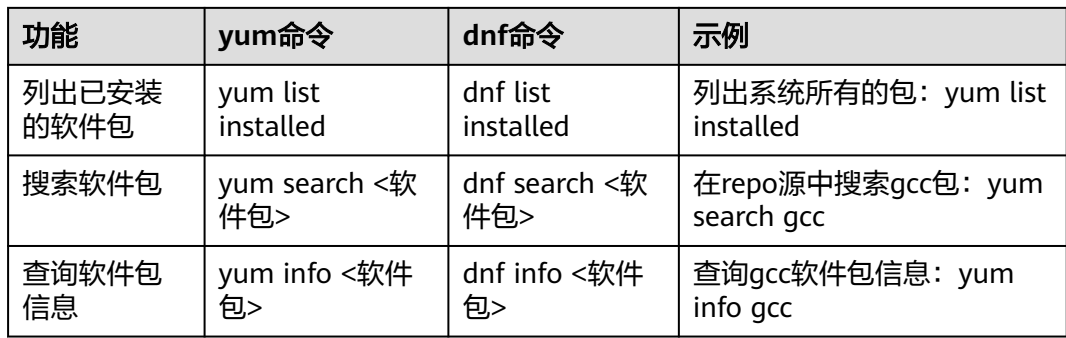